# Product Manual

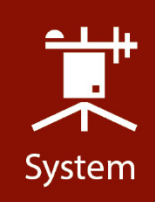

# **EC155**  CO2/H2O Closed-Path Gas Analyzer

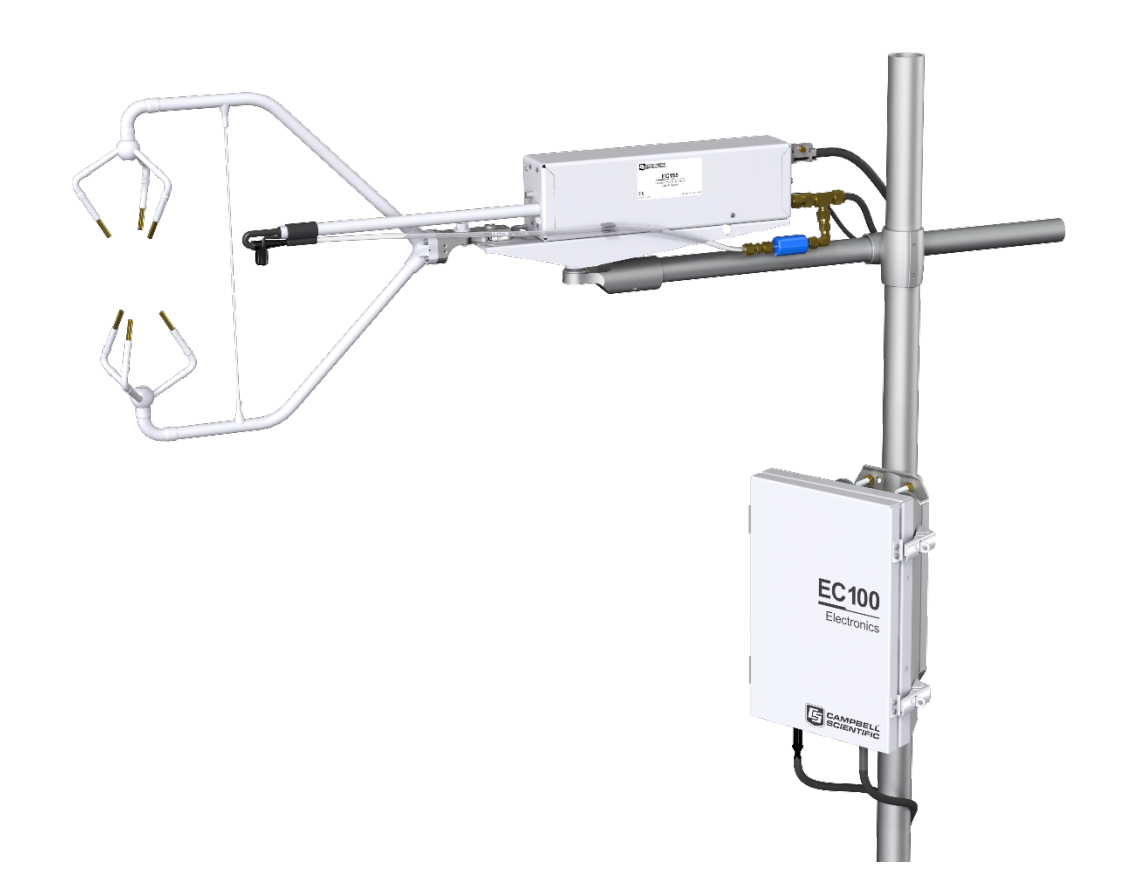

## **Revision: 09/2021**

Copyright © 2010 – 2021 Campbell Scientific CSL I.D - 905

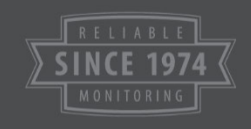

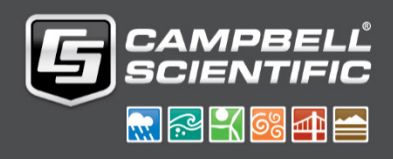

This equipment is guaranteed against defects in materials and workmanship. We will repair or replace products which prove to be defective during the guarantee period as detailed on your invoice, provided they are returned to us prepaid. The guarantee will not apply to:

- Equipment which has been modified or altered in any way without the written permission of Campbell Scientific
- **Batteries**
- Any product which has been subjected to misuse, neglect, acts of God or damage in transit.

Campbell Scientific will return guaranteed equipment by surface carrier prepaid. Campbell Scientific will not reimburse the claimant for costs incurred in removing and/or reinstalling equipment. This guarantee and the Company's obligation thereunder is in lieu of all other guarantees, expressed or implied, including those of suitability and fitness for a particular purpose. Campbell Scientific is not liable for consequential damage.

Please inform us before returning equipment and obtain a Repair Reference Number whether the repair is under guarantee or not. Please state the faults as clearly as possible, and if the product is out of the guarantee period it should be accompanied by a purchase order. Quotations for repairs can be given on request. It is the policy of Campbell Scientific to protect the health of its employees and provide a safe working environment, in support of this policy a "Declaration of Hazardous Material and Decontamination" form will be issued for completion.

When returning equipment, the Repair Reference Number must be clearly marked on the outside of the package. Complete the "Declaration of Hazardous Material and Decontamination" form and ensure a completed copy is returned with your goods. Please note your Repair may not be processed if you do not include a copy of this form and Campbell Scientific Ltd reserves the right to return goods at the customers' expense.

Note that goods sent air freight are subject to Customs clearance fees which Campbell Scientific will charge to customers. In many cases, these charges are greater than the cost of the repair.

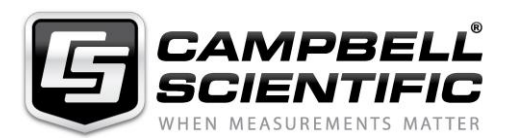

Campbell Scientific Ltd, 80 Hathern Road, Shepshed, Loughborough, LE12 9GX, UK Tel: +44 (0) 1509 601141 Fax: +44 (0) 1509 270924 *Email: support@campbellsci.co.uk www.campbellsci.co.uk* 

Please note that this manual was originally produced by Campbell Scientific Inc. primarily for the North American market. Some spellings, weights and measures may reflect this origin.

Some useful conversion factors:

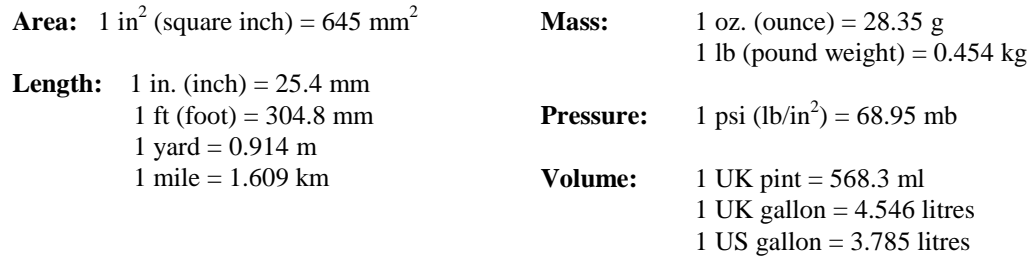

In addition, while most of the information in the manual is correct for all countries, certain information is specific to the North American market and so may not be applicable to European users.

Differences include the U.S standard external power supply details where some information (for example the AC transformer input voltage) will not be applicable for British/European use. *Please note, however, that when a power supply adapter is ordered it will be suitable for use in your country.* 

Reference to some radio transmitters, digital cell phones and aerials may also not be applicable according to your locality.

Some brackets, shields and enclosure options, including wiring, are not sold as standard items in the European market; in some cases alternatives are offered. Details of the alternatives will be covered in separate manuals.

Part numbers prefixed with a "#" symbol are special order parts for use with non-EU variants or for special installations. Please quote the full part number with the # when ordering.

### **Recycling information**

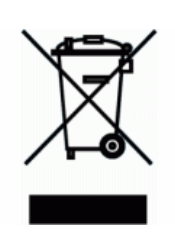

At the end of this product's life it should not be put in commercial or domestic refuse but sent for recycling. Any batteries contained within the product or used during the products life should be removed from the product and also be sent to an appropriate recycling facility.

Campbell Scientific Ltd can advise on the recycling of the equipment and in some cases arrange collection and the correct disposal of it, although charges may apply for some items or territories.

For further advice or support, please contact Campbell Scientific Ltd, or your local agent.

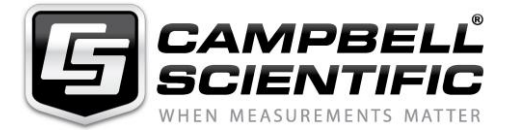

Campbell Scientific Ltd, 80 Hathern Road, Shepshed, Loughborough, LE12 9GX, UK Tel: +44 (0) 1509 601141 Fax: +44 (0) 1509 270924 *Email: support@campbellsci.co.uk www.campbellsci.co.uk* 

# *Safety*

DANGER — MANY HAZARDS ARE ASSOCIATED WITH INSTALLING, USING, MAINTAINING, AND WORKING ON OR AROUND **TRIPODS, TOWERS, AND ANY ATTACHMENTS TO TRIPODS AND TOWERS SUCH AS SENSORS, CROSSARMS, ENCLOSURES, ANTENNAS, ETC**. FAILURE TO PROPERLY AND COMPLETELY ASSEMBLE, INSTALL, OPERATE, USE, AND MAINTAIN TRIPODS, TOWERS, AND ATTACHMENTS, AND FAILURE TO HEED WARNINGS, INCREASES THE RISK OF DEATH, ACCIDENT, SERIOUS INJURY, PROPERTY DAMAGE, AND PRODUCT FAILURE. TAKE ALL REASONABLE PRECAUTIONS TO AVOID THESE HAZARDS. CHECK WITH YOUR ORGANIZATION'S SAFETY COORDINATOR (OR POLICY) FOR PROCEDURES AND REQUIRED PROTECTIVE EQUIPMENT PRIOR TO PERFORMING ANY WORK.

Use tripods, towers, and attachments to tripods and towers only for purposes for which they are designed. Do not exceed design limits. Be familiar and comply with all instructions provided in product manuals. Manuals are available at www.campbellsci.eu or by telephoning +44(0) 1509 828 888 (UK). You are responsible for conformance with governing codes and regulations, including safety regulations, and the integrity and location of structures or land to which towers, tripods, and any attachments are attached. Installation sites should be evaluated and approved by a qualified engineer. If questions or concerns arise regarding installation, use, or maintenance of tripods, towers, attachments, or electrical connections, consult with a licensed and qualified engineer or electrician.

#### **General**

- Prior to performing site or installation work, obtain required approvals and permits. Comply with all governing structure-height regulations, such as those of the FAA in the USA.
- Use only qualified personnel for installation, use, and maintenance of tripods and towers, and any attachments to tripods and towers. The use of licensed and qualified contractors is highly recommended.
- Read all applicable instructions carefully and understand procedures thoroughly before beginning work.
- Wear a **hardhat** and **eye protection**, and take **other appropriate safety precautions** while working on or around tripods and towers.
- **Do not climb** tripods or towers at any time, and prohibit climbing by other persons. Take reasonable precautions to secure tripod and tower sites from trespassers.
- Use only manufacturer recommended parts, materials, and tools.

#### **Utility and Electrical**

- **You can be killed** or sustain serious bodily injury if the tripod, tower, or attachments you are installing, constructing, using, or maintaining, or a tool, stake, or anchor, come in **contact with overhead or underground utility lines**.
- Maintain a distance of at least one-and-one-half times structure height, or 20 feet, or the distance required by applicable law, **whichever is greater**, between overhead utility lines and the structure (tripod, tower, attachments, or tools).
- Prior to performing site or installation work, inform all utility companies and have all underground utilities marked.
- Comply with all electrical codes. Electrical equipment and related grounding devices should be installed by a licensed and qualified electrician.

#### **Elevated Work and Weather**

- Exercise extreme caution when performing elevated work.
- Use appropriate equipment and safety practices.
- During installation and maintenance, keep tower and tripod sites clear of un-trained or non-essential personnel. Take precautions to prevent elevated tools and objects from dropping.
- Do not perform any work in inclement weather, including wind, rain, snow, lightning, etc.

#### **Maintenance**

- Periodically (at least yearly) check for wear and damage, including corrosion, stress cracks, frayed cables, loose cable clamps, cable tightness, etc. and take necessary corrective actions.
- Periodically (at least yearly) check electrical ground connections.

#### WHILE EVERY ATTEMPT IS MADE TO EMBODY THE HIGHEST DEGREE OF SAFETY IN ALL CAMPBELL SCIENTIFIC PRODUCTS, THE CUSTOMER ASSUMES ALL RISK FROM ANY INJURY RESULTING FROM IMPROPER INSTALLATION, USE, OR MAINTENANCE OF TRIPODS, TOWERS, OR ATTACHMENTS TO TRIPODS AND TOWERS SUCH AS SENSORS, CROSSARMS, ENCLOSURES, ANTENNAS, ETC.

# **Table of Contents**

PDF viewers: These page numbers refer to the printed version of this document. Use the PDF reader bookmarks tab for links to specific sections.

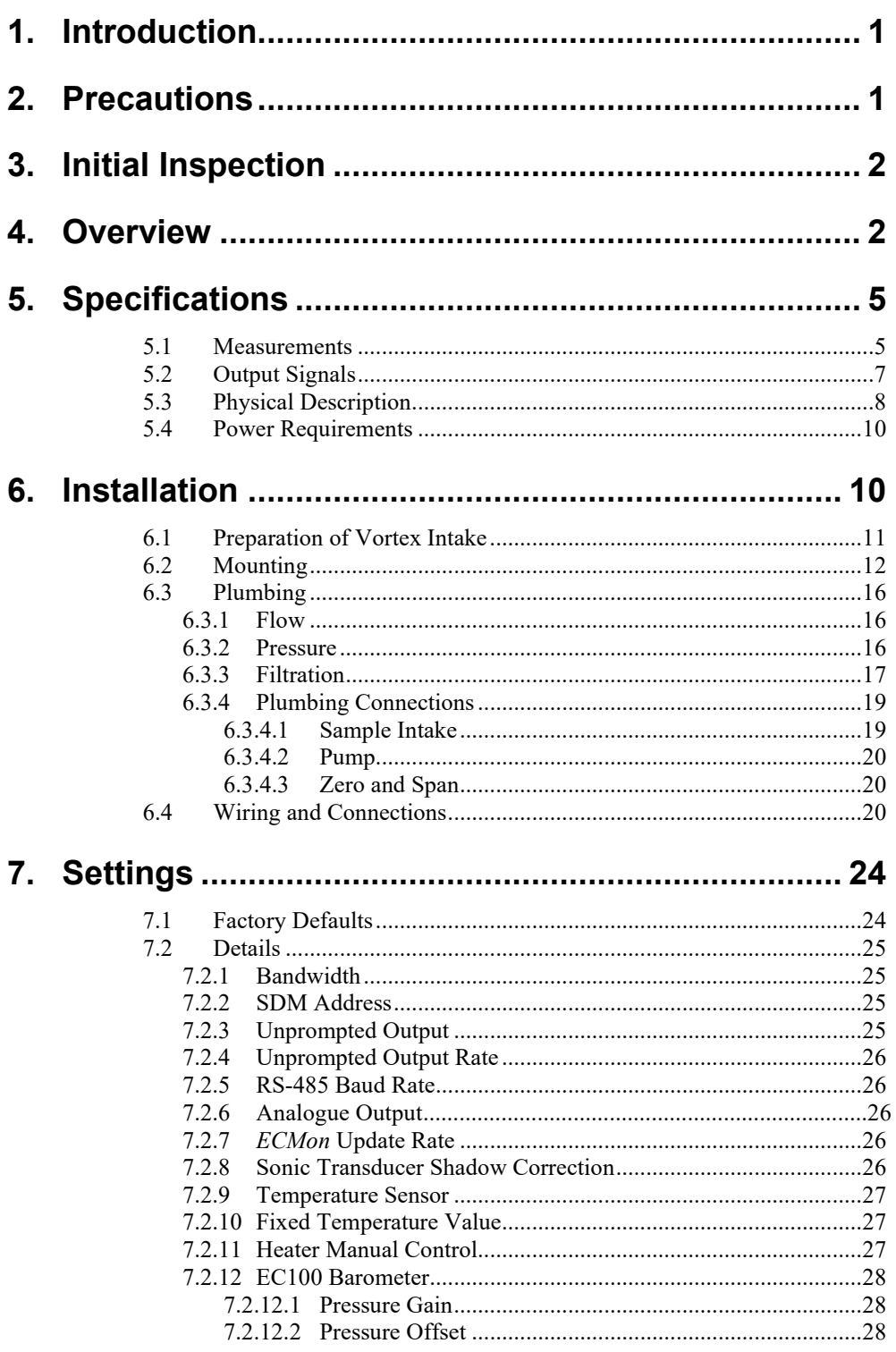

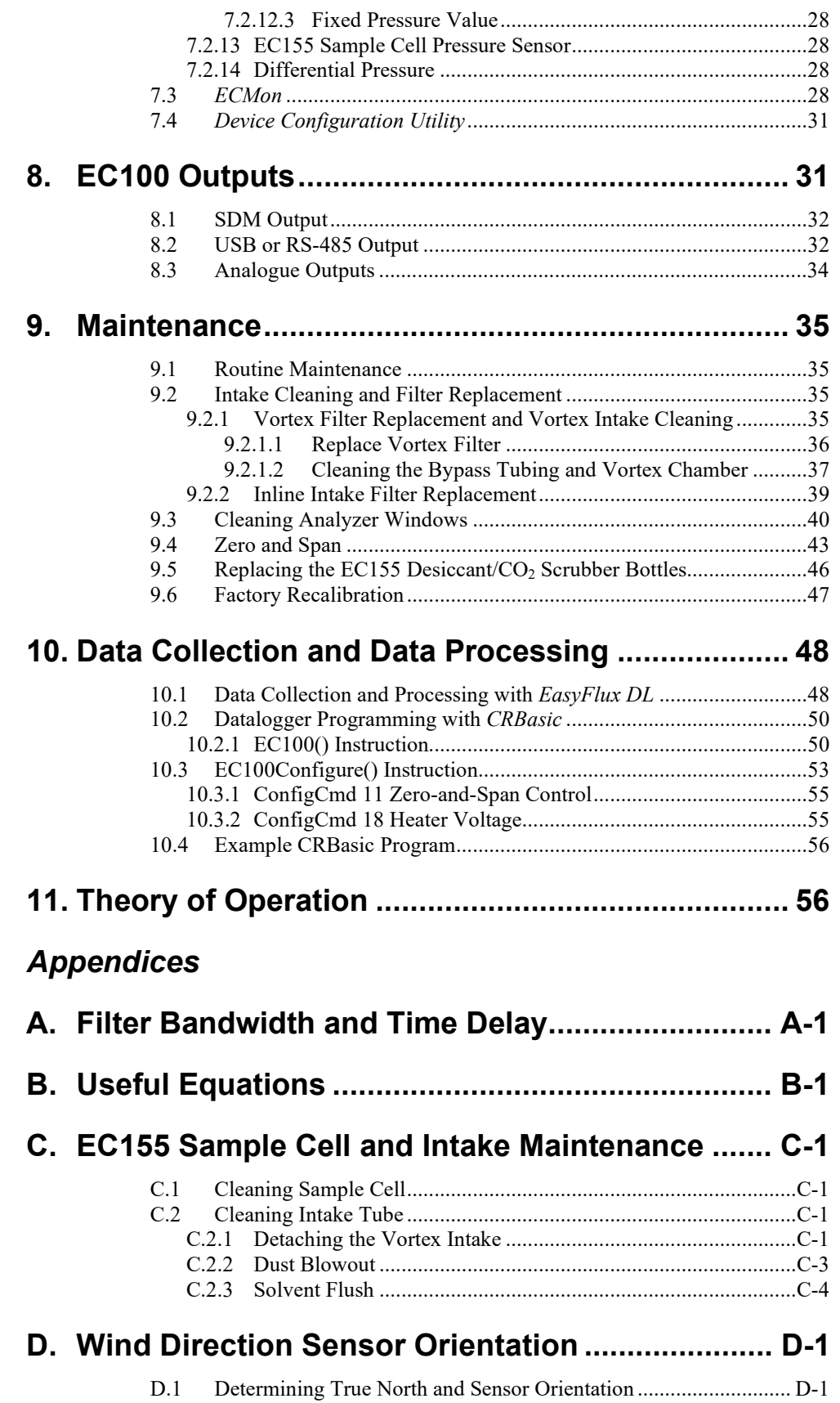

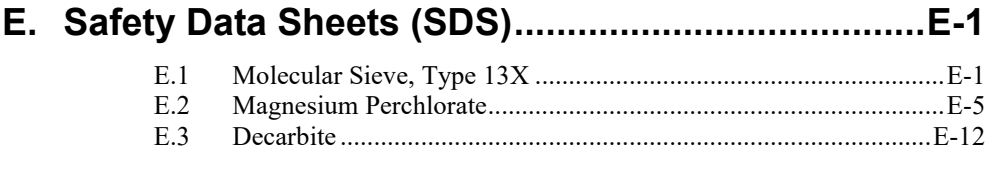

# **F. [EC155 Packing Information](#page-92-0) ................................... F-1**

# *Figures*

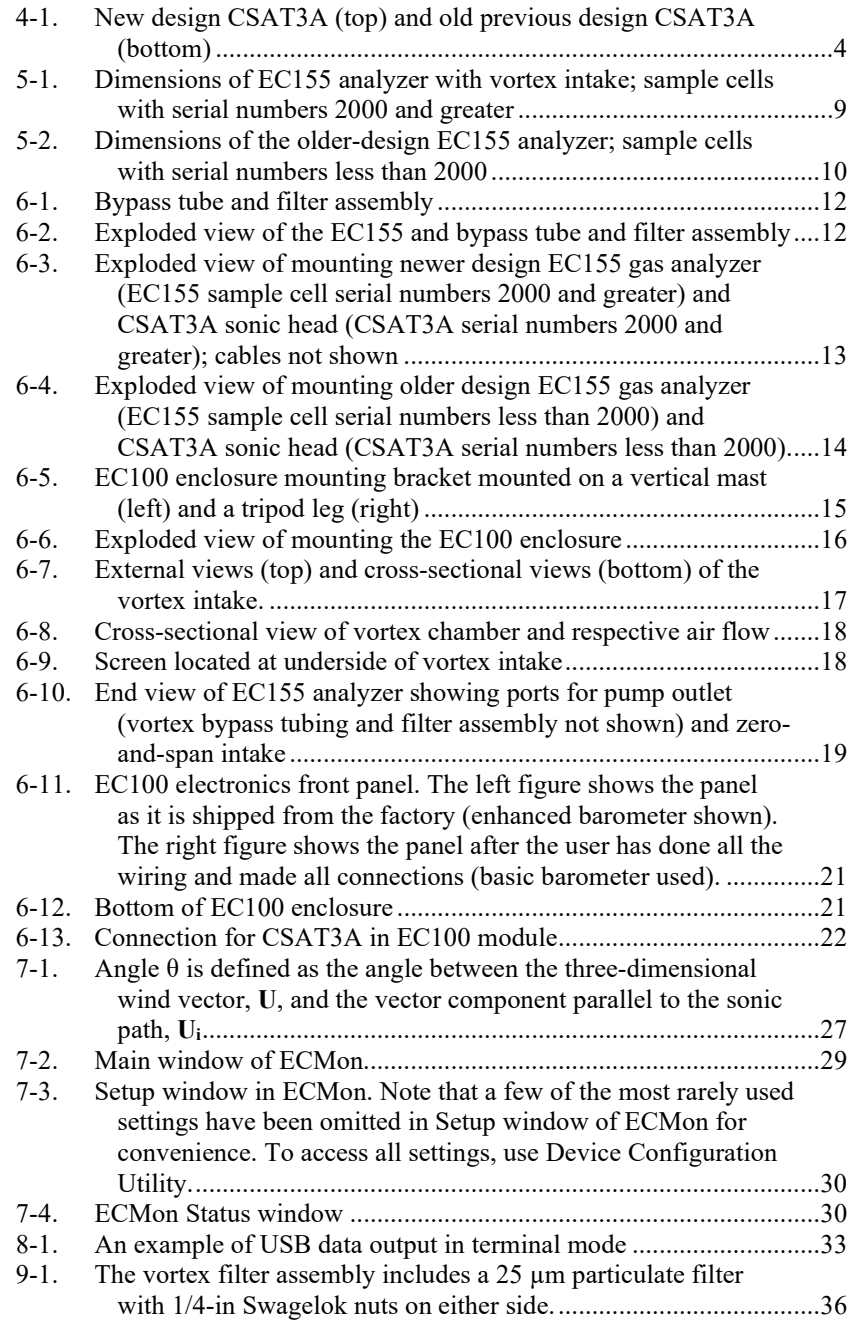

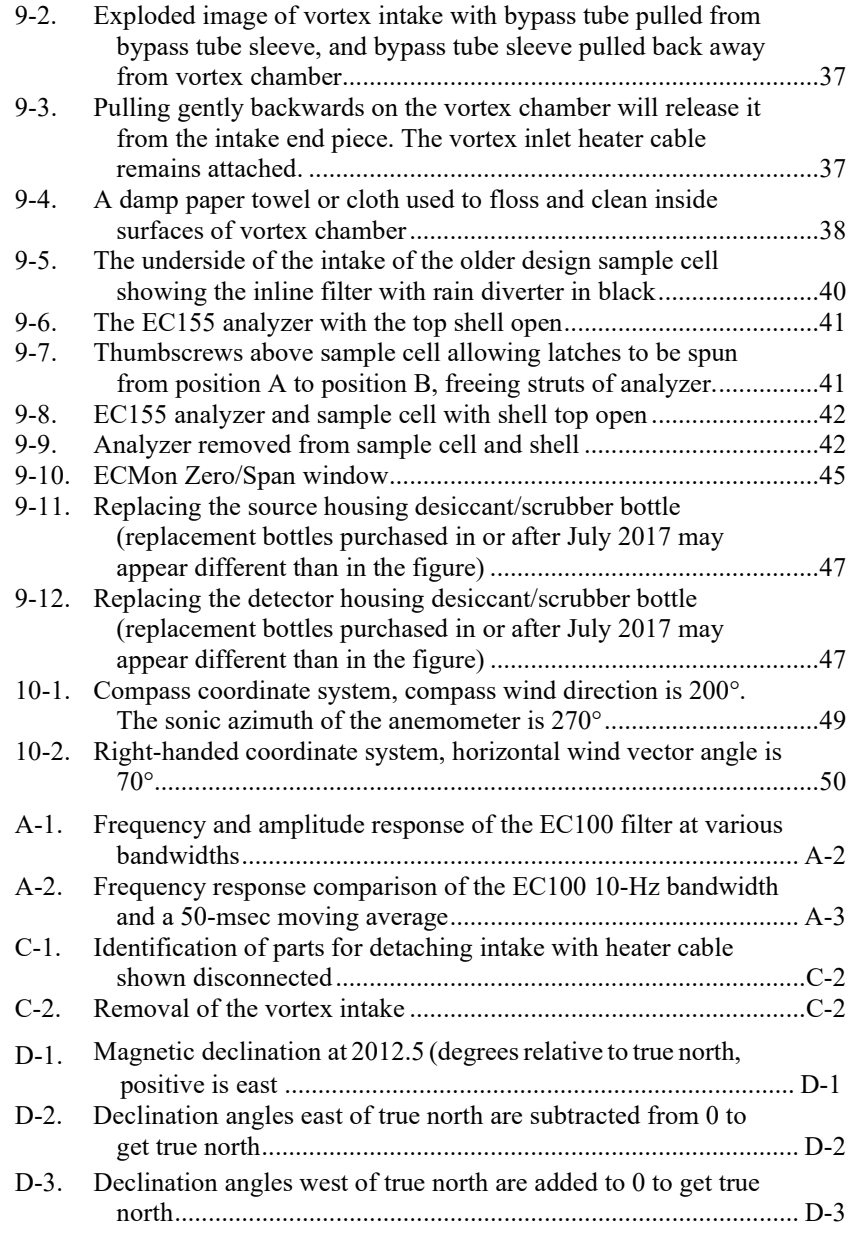

## *Tables*

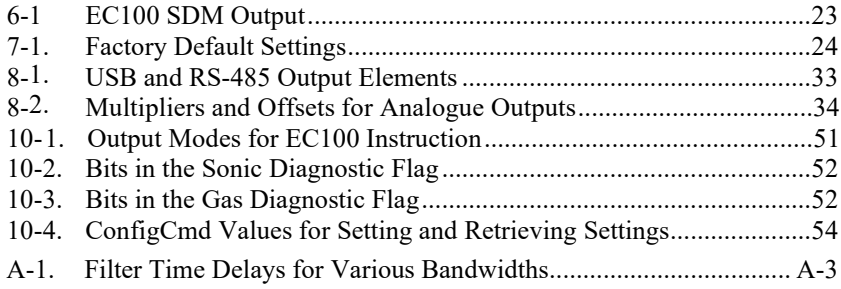

# *EC155 CO2 and H2O Closed-Path Gas Analyzer*

# <span id="page-8-0"></span>**1. Introduction**

The EC155 is an in-situ, closed-path, mid-infrared absorption gas analyzer that measures molar mixing ratios of carbon dioxide and water vapour, along with sample cell temperature and pressure. The EC155 may be used in conjunction with the CSAT3A sonic anemometer, which measures orthogonal wind components and sonic temperature.

Before using the EC155, please study:

- Section [2,](#page-8-1) *[Precautions](#page-8-1) (p[. 1\)](#page-8-1)*
- Section [3,](#page-9-0) *[Initial Inspection](#page-9-0) (p[. 2\)](#page-9-0)*
- Section [6,](#page-17-1) *[Installation](#page-17-1) (p[. 10\)](#page-17-1)*

More details are available in the remaining sections.

In January 2016, new versions of the EC155 sample cell and CSAT3A sonic anemometer were released. An EC155 with the new sample cell has a serial number of 2000 or greater and may easily be recognized by the vortex intake and the yellow label on the sample cell cable (the older version has a white label on the cable). Throughout the manual, the new version is often referred to as the "sample cell with vortex intake" or more simply as the "vortex sample cell". **NOTE**

> The new version of CSAT3A has a serial number of 2000 or greater and is most readily recognized by the narrower mounting stem, instead of the old block style. Although the operation of the old and new designs is the same, there are some differences in features and mounting covered in this edition of the manual.

# <span id="page-8-1"></span>**2. Precautions**

- DANGER:
	- o The scrubber bottles in EC155 instruments shipped prior to July 2017 contain sodium hydroxide (NaOH) and anhydrous magnesium perchlorate  $(Mg(CIO_4)_2)$ . If you are handling or exchanging the scrubber bottles (see Section [9.5,](#page-53-0) *[Replacing the](#page-53-0) [EC155 Desiccant/CO](#page-53-0)<sup>2</sup> Scrubber Bottles (p. [46\)](#page-53-0)*), use the following precautions. Beginning in July 2017, EC155 instruments ship with a 13X molecular sieve instead.
		- Avoid direct contact with the chemicals.
		- **Ensure your work area is well ventilated and free of** reactive compounds, including liquid water.
		- Store used chemical bottles in a sealed container until disposal.
		- Dispose of chemicals and bottles properly.
		- Safety Data Sheets (SDS) are provided in [Appendix E,](#page-77-0) *[Safety Data Sheets \(SDS\)](#page-77-0) (p. [E-1\)](#page-77-0)*. SDS are updated periodically by chemical manufacturers. Obtain current SDS at *[www.campbellsci.](http://www.campbellsci.com/)eu*.
- WARNING:
	- o Do not carry the CSAT3A by the arms or by the strut between the arms. Always hold it by the stem, where the upper and lower arms connect. Also, do not carry the EC155 by the intake. Always hold it by the main body.
	- o Handle the EC155 carefully. The optical source may be damaged by rough handling, especially while the analyzer is powered.
	- o Over-tightening bolts will damage or deform the mounting hardware.
- CAUTION:
	- o Grounding the EC100 measurement electronics is critical. Proper grounding to earth (chassis) will ensure maximum ESD (electrostatic discharge) protection and improve measurement accuracy.
	- o Do not connect or disconnect the gas analyzer or sonic connectors while the EC100 is powered.
	- o The SDM, USB, and RS-485 output options include EC155 diagnostic data. Be aware that the absence of diagnostic data in the analogue output option could make troubleshooting difficult and may lead to the user not being aware of potential problems with the instrumentation (see Section [8,](#page-38-1) *[EC100 Outputs](#page-38-1) (p. [31\)](#page-38-1)*).
	- o Resting the analyzer on its side during the zero-and-span procedure may result in measurement inaccuracy.
	- o When cleaning the gas-analyzer window, make sure the alcohol and any residual water completely evaporate before proceeding with the zero-and-span procedure (see Section [9.3,](#page-47-0) *[Cleaning](#page-47-0) Analyzer [Windows](#page-47-0) (p. [40\)](#page-47-0)*).

## <span id="page-9-0"></span>**3. Initial Inspection**

Upon receipt of your equipment, inspect the packaging and contents for damage. File damage claims with the shipping company.

## <span id="page-9-1"></span>**4. Overview**

The EC155 is a closed-path, mid-infrared absorption analyzer that measures molar mixing ratios of carbon dioxide and water vapour, along with sample cell temperature and pressure. It has been designed specifically for eddy covariance flux measurements and may be used in conjunction with the CSAT3A 3D sonic anemometer head. The analyzer has a rugged, aerodynamic design with low power requirements, making it suitable for field applications.

The EC155 gas analyzer connects directly to the EC100 electronics, which computes real-time  $CO_2$  and  $H_2O$  molar mixing ratios of the air inside the sample cell of the analyzer. A CSAT3A sonic anemometer head may also be connected to the EC100.

The EC155 has been designed specifically to address issues of aerodynamics, power consumption, performance during precipitation events, ambient air density fluctuations, temporal synchronicity, and system integration. Its unique design enables it to operate with only 4.8 W power; it has minimal spatial displacement from the sample volume of a CSAT3A sonic anemometer; the EC100 electronics synchronize data from the EC155 and CSAT3A; and the analyzer is easily integrated into the CPEC200 closed-path eddy covariance

system, a turn-key system containing data acquisition and control instrumentation, a sample pump, and optional zero-and-span valve module.

The EC155 vortex sample cell and the new CSAT3A sonic head (denoted by EC155 sample cell and CSAT3A serial numbers 2000 and greater) became available in January 2016. The EC155 has the following enhancements:

- A vortex intake (U.S. Pat. No. 9,217,692) significantly reduces maintenance frequency, especially in dusty or polluted conditions, and preserves high frequency response over time
- A heated inlet and elimination of the inline filter results in increased condensation protection while better maintaining frequency response over time
- More accurate sample-cell pressure measurements are made possible with an absolute pressure sensor in the sample cell
- The new intake remains fully integrated but may be detached or replaced if needed
- Stainless steel sample cell for increased corrosion protection

The new version (top panel) and old version (bottom panel) of CSAT3As are shown in [FIGURE 4-1.](#page-11-0) The new CSAT3A design also has important new features:

- Increased rigidity of the CSAT3A improves long-term accuracy and stability of sonic temperature measurements
- A more streamlined and aerodynamic CSAT3A mounting block

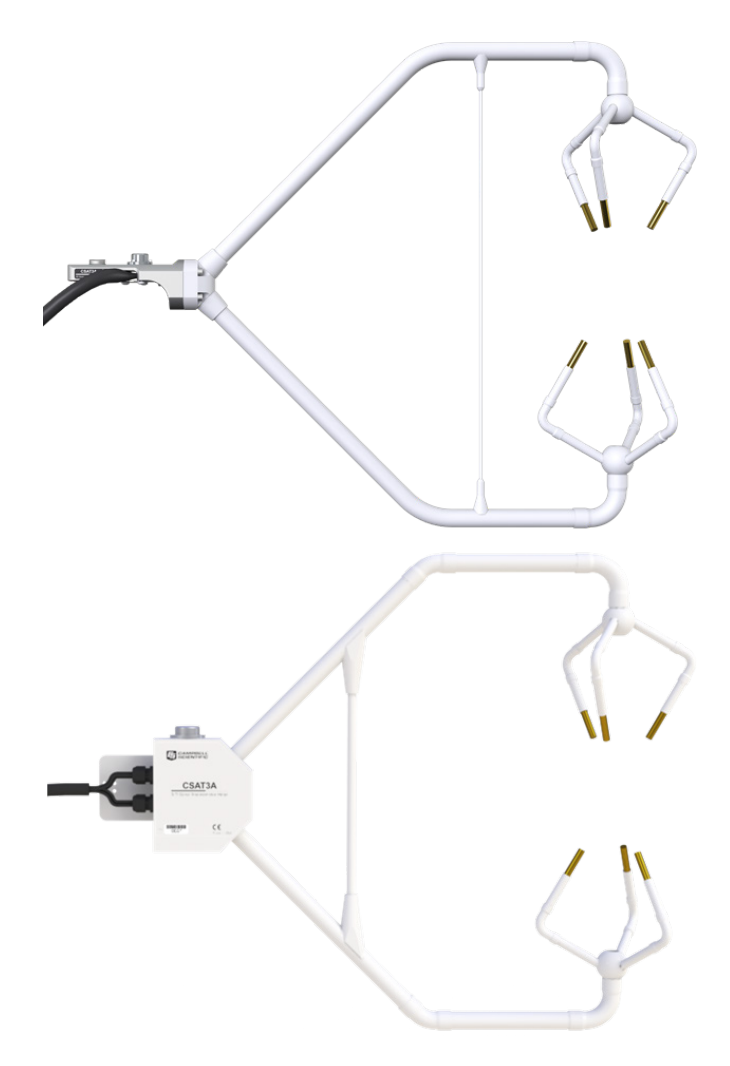

<span id="page-11-0"></span>*FIGURE 4-1. New design CSAT3A (top) and old previous design CSAT3A (bottom)*

# <span id="page-12-1"></span><span id="page-12-0"></span>**5. Specifications**

## **5.1 Measurements**

#### **Features**

- To compute carbon dioxide, water vapour, and sensible heat fluxes using the eddy-covariance method, the EC155 measures:
	- o carbon dioxide mixing ratio
	- o water vapour mixing ratio
	- o three-dimensional wind speed (requires CSAT3A)
	- o sonic air temperature (requires CSAT3A)
	- o sample-cell temperature
	- o sample-cell pressure
	- o barometric pressure

These measurements are required to compute carbon dioxide and water vapour fluxes using the:

- Standard outputs:
	- $\degree$  CO<sub>2</sub> mixing ratio, H<sub>2</sub>O mixing ratio
	- o gas analyzer diagnostic flags
	- o cell temperature, cell pressure
	- $\circ$  CO<sub>2</sub> signal strength, H<sub>2</sub>O signal strength
	- o differential pressure (difference between ambient and sample cell pressures)
	- o air temperature and air pressure (auxiliary sensor inputs)
- Additional outputs with CSAT3A:
	- $\circ$  u<sub>x</sub>, u<sub>y</sub>, and u<sub>z</sub> orthogonal wind components
	- o sonic temperature (based on the measurement of c, the speed of sound)
	- o sonic diagnostic flags

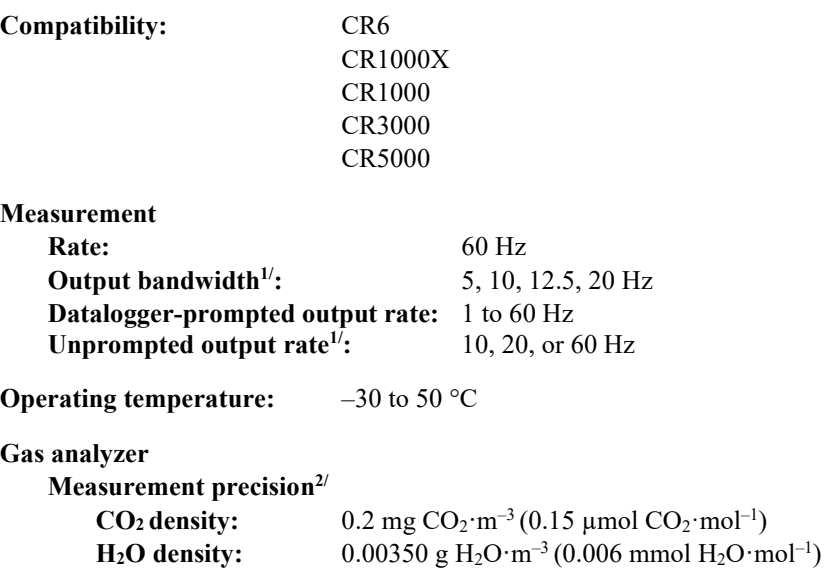

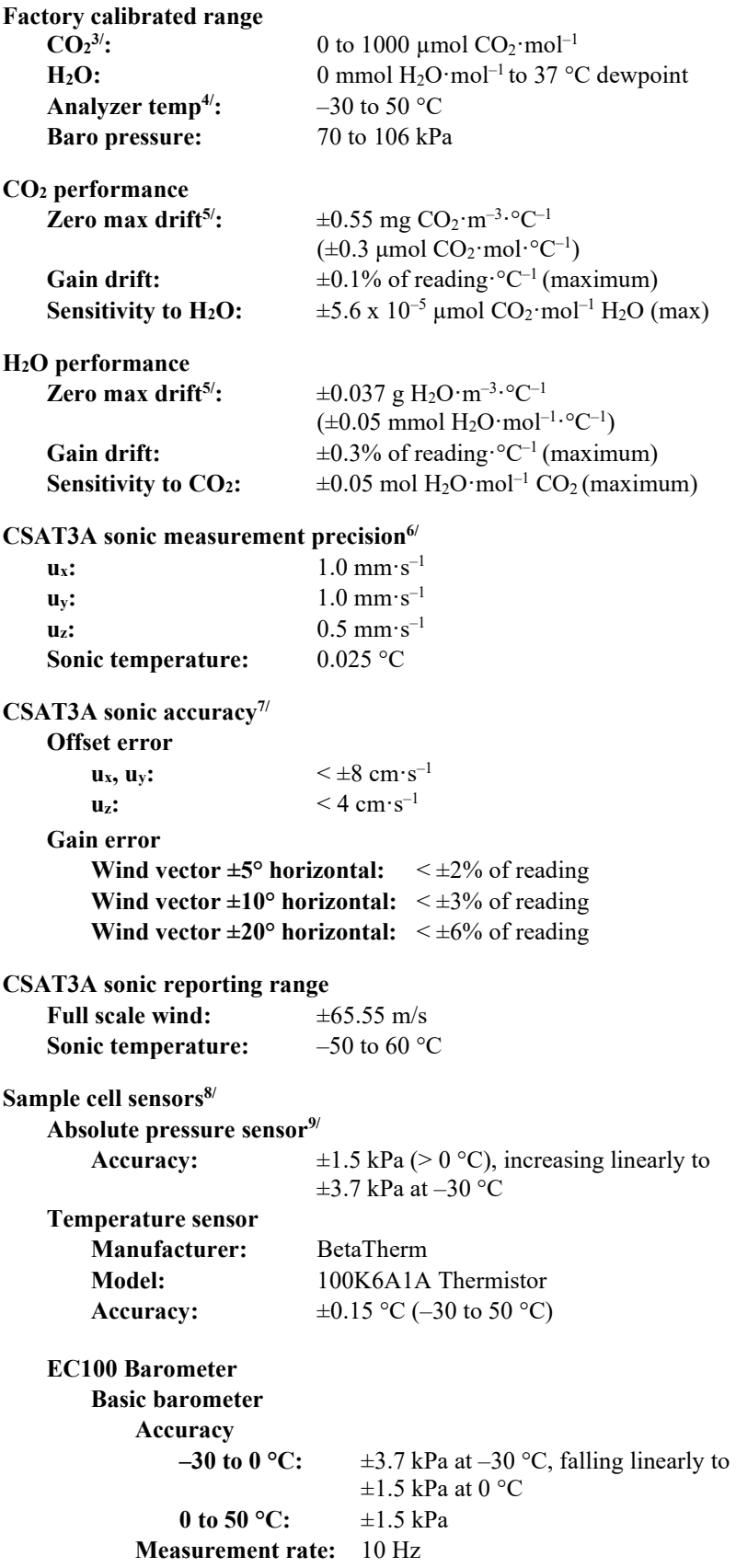

#### **Optional enhanced barometer**<br>Manufacturer: Vaisala **Manufacturer:**

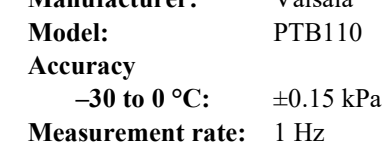

#### $^{1\prime}$  user selectable

 $^{2/}$  noise rms, assumes:

o  $25 °C$ <br>o  $85 kPa$ 

85 kPa

 $\circ$  19 µmol H<sub>2</sub>O/mol concentration

 $o$  326 μmol CO<sub>2</sub>/mol concentration

 $3/0$  to 3,000 µmol CO<sub>2</sub>/mol available upon request

 $4/ -40$  to  $+50$  available upon request

 $5/$  –30 to 50 °C

 $^{6/}$  noise rms

 $^{7\prime}$  assumes:

- $\circ$  –30 to 50 °C
- 
- $\frac{1}{\infty}$  wind speed < 30 m·s<sup>-1</sup> azimuth angles between  $\pm 170^\circ$

 $^{8\prime}$  refer to manufacturer's product brochure or manual for details

<sup>9/</sup> For EC155 sample cells with serial numbers less than 2000, refer to the EC100 Barometer specifications for sample cell pressure accuracy

## <span id="page-14-0"></span>**5.2 Output Signals**

#### **Features**

EC100 electronics outputs data using:

- o SDM
- o RS-485
- o USB
- o Analogue out

#### **Digital**

**SDM (Synchronous Device for Measurement)**<sup>1/</sup>

**Data type:** FLOAT **Datalogger-prompted output rate:** 1 to 60 Hz

#### **RS-485**

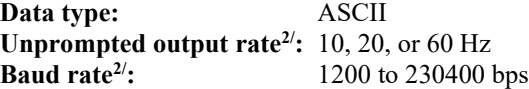

#### **USB**

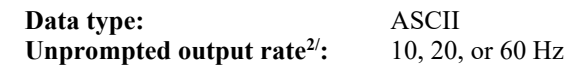

**Analogue** (two outputs for CO<sub>2</sub> and H<sub>2</sub>O molar mixing ratios)

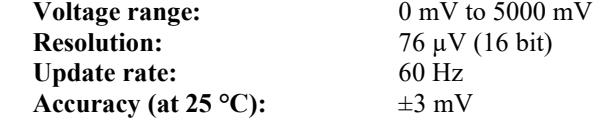

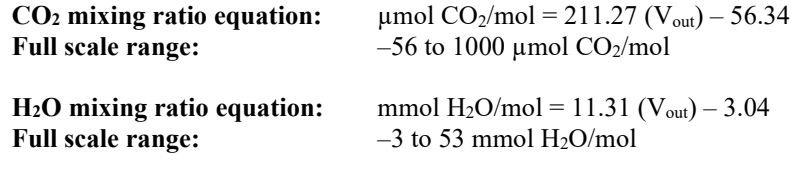

<sup>1/</sup> Synchronous Device for Measurement. A Campbell Scientific, Inc. proprietary serial interface for datalogger to peripheral and sensor communication. See Sectio[n 8.1,](#page-39-0) *[SDM Output](#page-39-0) (p[. 32\)](#page-39-0)*, for details.

 $^{2\prime}$  user selectable

# <span id="page-15-0"></span>**5.3 Physical Description**

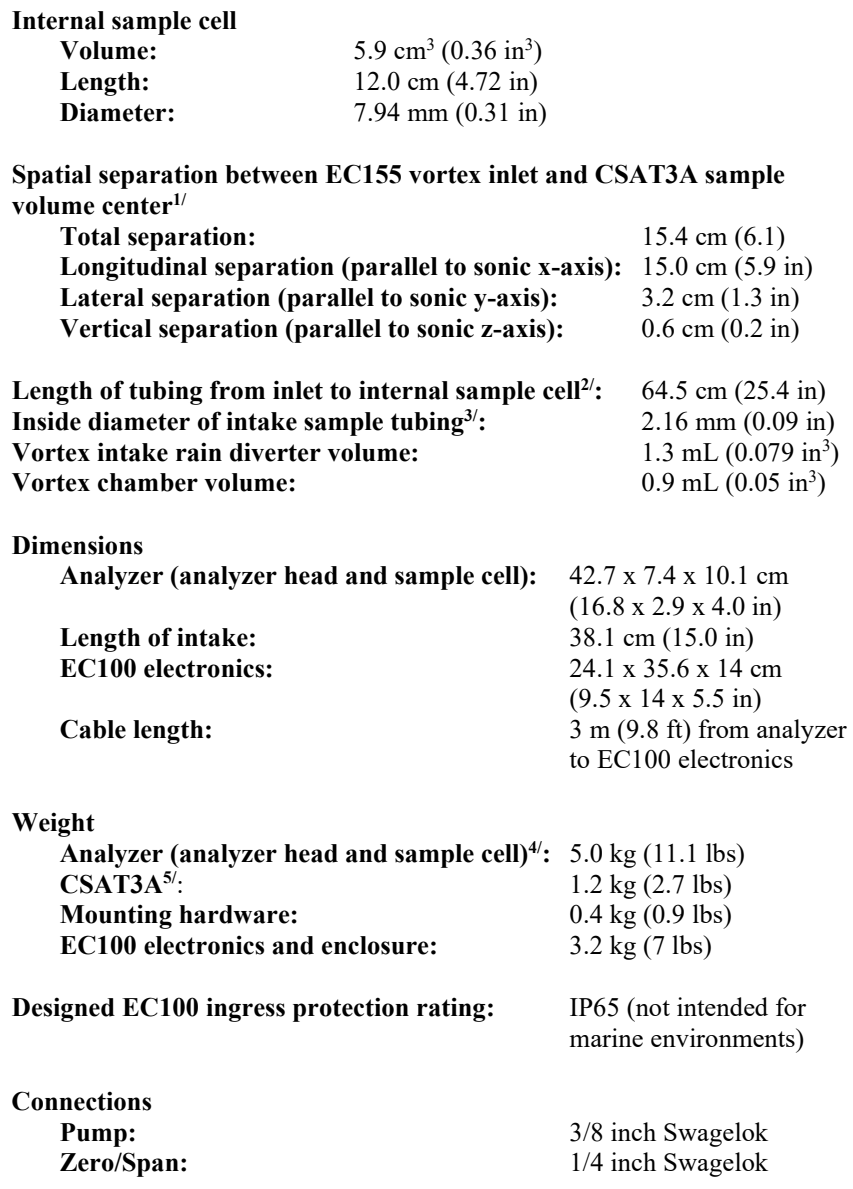

 $1/$  Spatial separation between the original EC155 sample cell and CSAT3A sonic head (serial numbers less than 2000) is as follows: total separation: 16.1 cm (6.3 in); longitudinal separation (parallel to sonic x-axis): 15.2 cm (6.0 in); lateral separation (parallel to sonic y-axis): 3.2 cm (1.3 in); and vertical separation (parallel to sonic z-axis): 4.2 cm (1.7 in)

 $2^{7}$  Length of tubing between inlet and sample cell of the original-design sample cell (serial numbers less than 2000) is 85.4 cm (23.0 in)

 $3/$  Inside diameter of intake tubing of original-design sample cell (serial numbers less than 2000) is 2.67 mm (0.085 in)

4/ Weight of the analyzer with an original-design sample cell and CSAT3A sonic head (serial numbers less than 2000) is 3.9 kg (8.5 lbs)

<sup>5/</sup> Weight of an original-design CSAT3A head (serial numbers less than 2000) is 1.9 kg (4.1 lbs)

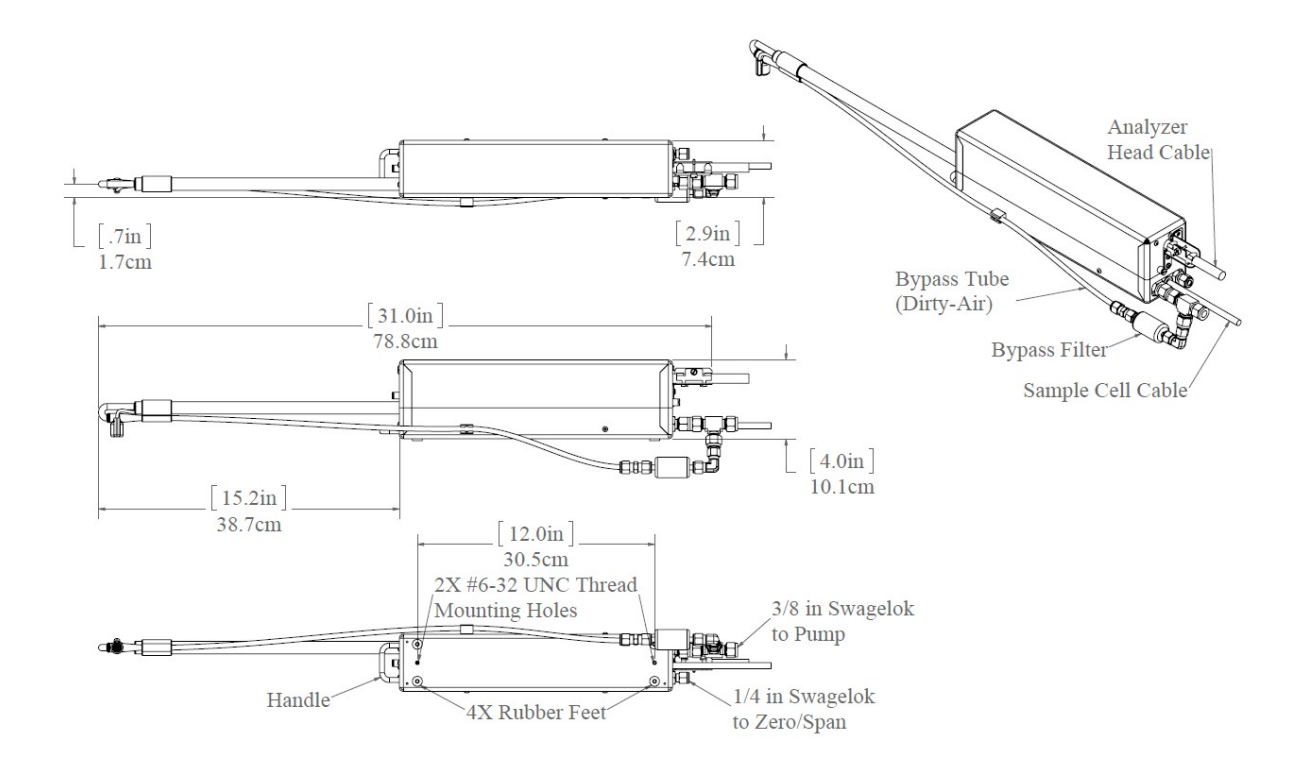

<span id="page-16-0"></span>*FIGURE 5-1. Dimensions of EC155 analyzer with vortex intake; sample cells with serial numbers 2000 and greater*

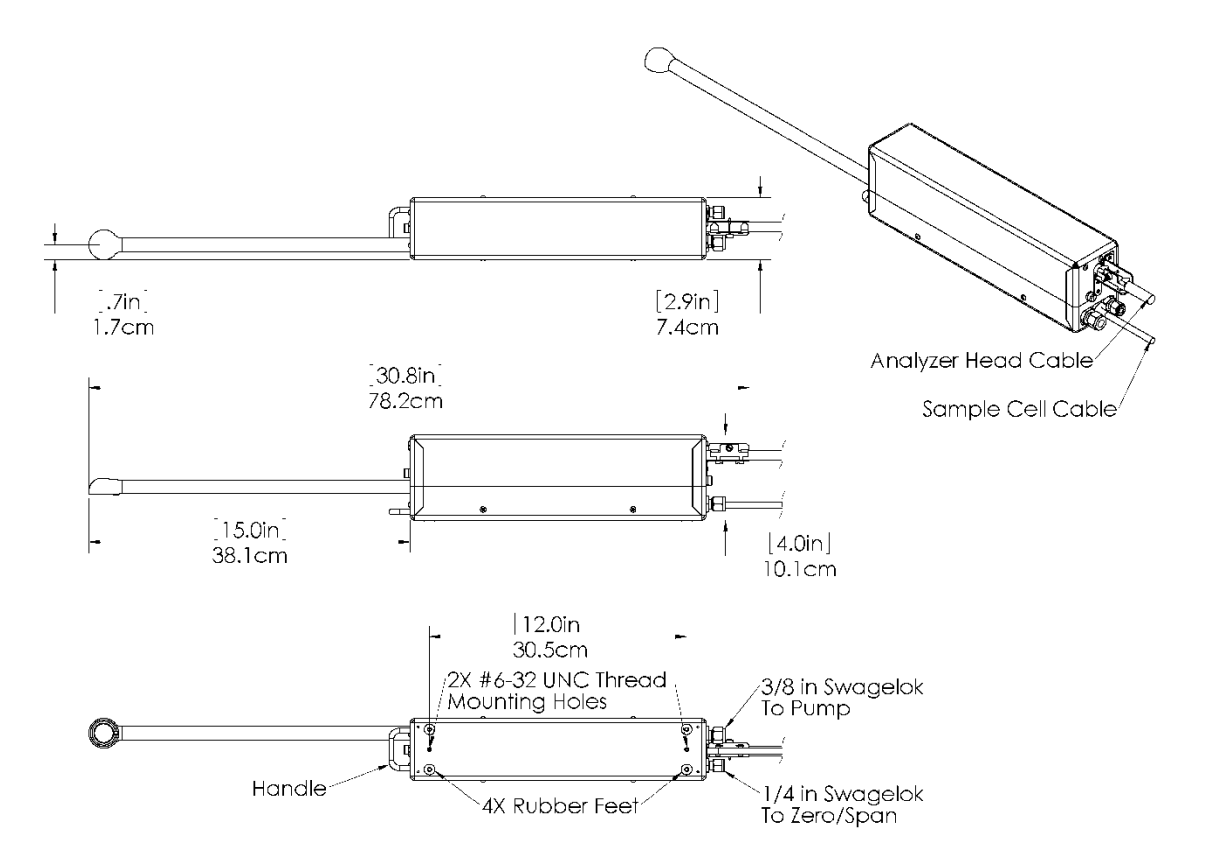

*FIGURE 5-2. Dimensions of the older-design EC155 analyzer; sample cells with serial numbers less than 2000*

## <span id="page-17-2"></span><span id="page-17-0"></span>**5.4 Power Requirements**

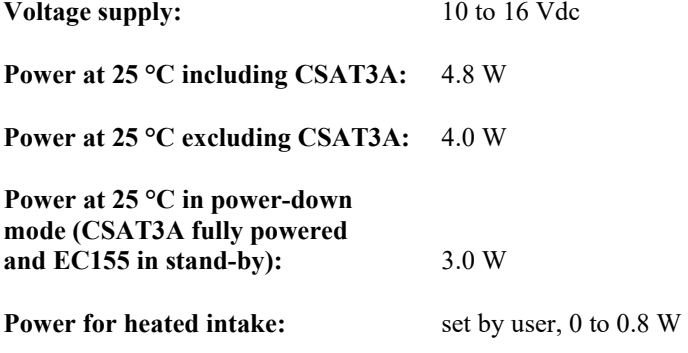

View compliance documentation at *[www.campbellsci.](https://www.campbellsci.com/ec155#documents_)eu/ec155*.

## <span id="page-17-1"></span>**6. Installation**

The EC155 is supplied with mounting hardware to attach it to the end of a horizontal pipe of 3.3 cm (1.3 in) outer diameter, such as the CM202, CM204, or CM206 crossarm. The EC155 mounting hardware also accommodates an optional CSAT3A sonic anemometer, which places it at the proper position relative to the intake. The following steps describe the normal mounting procedure for the sample-cell assembly and optional CSAT3A sonic head.

For applications using the EC155 with the CSAT3A sonic anemometer, certain environmental conditions should be considered when choosing an appropriate installation configuration. If the EC155 is coupled with a CSAT3A sonic anemometer and is to be used in a marine environment, or in an environment where it is exposed to corrosive chemicals (for example, the sulfur-containing compounds in viticulture), attempt to mount the EC155 with CSAT3A in a way that reduces the exposure of the sonic transducers of the CSAT3A to saltwater or corrosive chemicals. In marine or viticulture environments, the sonic transducers are expected to age more quickly and require replacement sooner than a unit deployed in an inland, chemical-free environment.

Other mounting arrangements are acceptable, but the analyzer must be upright. The bottom of the analyzer has two #6-32, UNCthread mounting holes for applications that do not use the EC155 mounting platform. **NOTE**

> For the sample cell with vortex intake (sample cell serial numbers 2000 and greater) and updated CSAT3A (CSAT3A serial numbers 2000 and greater), complete the steps in Sectio[n 6.1,](#page-18-0) *[Preparation of Vortex Intake](#page-18-0) (p[. 11\)](#page-18-0)*, before mounting the analyzer. For the original versions of the sample cell and CSAT3A (sample cell and CSAT3A serial numbers less than 2000), skip Section [6.1,](#page-18-0) *[Preparation of Vortex Intake](#page-18-0) (p[. 11\)](#page-18-0)*.

## <span id="page-18-0"></span>**6.1 Preparation of Vortex Intake**

To prepare the vortex intake for operation, install the bypass tube and filter assembly.

- 1. Locate the bypass tube and filter assembly packed inside the EC155 carrying case or shipping box. The assembly is shown i[n FIGURE](#page-19-1) 6-1.
- 2. Remove the 3/8-inch Swagelok plug from the fitting labelled **Pump** at the back of the EC155 sample cell and attach the assembly's 3/8-inch Swagelok fitting as shown in [FIGURE](#page-19-2) 6-2.
- Overtightening Swagelok fittings can strip threads and result in leaks. If a fitting has been assembled previously such as in the case of the bypass tube and filter assembly, tightening the fitting no more than a quarter turn past finger-tight is adequate. **CAUTION**
	- 3. Insert the open end of the bypass tube into the open hole of the vortex's bypass tubing sleeve as shown in [FIGURE 6-2.](#page-19-2) Push the tube into the sleeve about 2.5 cm until it hits the end of the vortex chamber.
	- 4. Push the tube into the clip on the side of the sample cell to hold it securely in place as shown in [FIGURE 6-2.](#page-19-2)

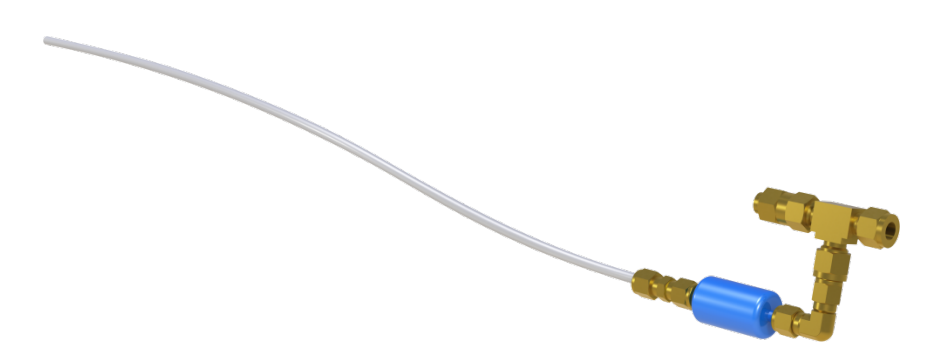

*FIGURE 6-1. Bypass tube and filter assembly*

<span id="page-19-1"></span>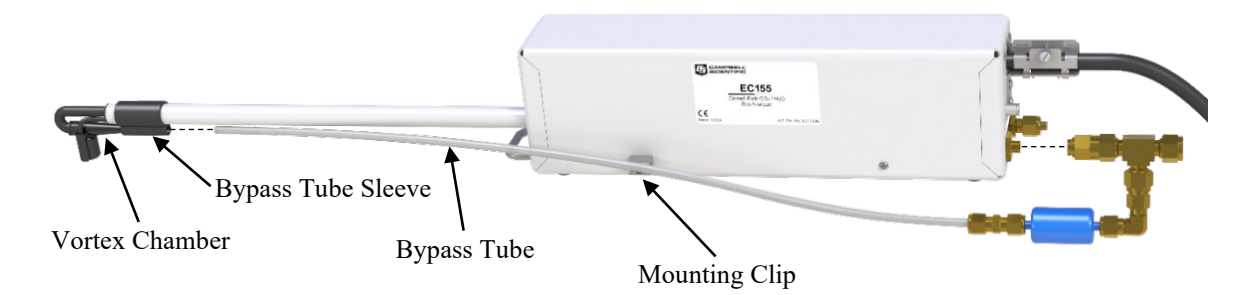

*FIGURE 6-2. Exploded view of the EC155 and bypass tube and filter assembly*

## <span id="page-19-2"></span><span id="page-19-0"></span>**6.2 Mounting**

For the sample cell with vortex intake (sample cell serial numbers 2000 and greater) and updated CSAT3A (CSAT3A serial numbers 2000 and greater), refer to [FIGURE 6-3](#page-20-0) throughout this section. For the older versions of the sample cell and CSAT3A (sample cell and CSAT3A serial numbers less than 2000), refer to [FIGURE 6-4.](#page-21-0) 

1. Mount a CM202, CM204, or CM206 crossarm to a tripod or other vertical structure using a CM210 crossarm-to-pole bracket. The crossarm should be within  $\pm$ 7 degrees of horizontal to allow the CSAT3A sonic anemometer to be levelled.

**Do not carry the EC155 by the intake or the CSAT3A by the arms. Always hold the instruments by the body or base. WARNING**

- 2. Mount the CM250 levelling mount on the end of the crossarm. Tighten the set screws on the levelling mount.
- 3. Bolt the EC155 mounting platform to the CM250 levelling mount.
- 4. Place the EC155 gas analyzer on the mounting platform so the four rubber feet fit into the platform holes, and tighten the captive screws located on the bottom of the platform into the mounting holes on the bottom of the analyzer.
- 5. If a CSAT3A is being used, mount it on the end of the mounting platform using the captive CSAT3A mounting bolt. The sonic anemometer must be

oriented in a way that it faces the prevailing wind to prevent 'shadowing' from the sensor body. See Sectio[n 10.1,](#page-55-1) *[Data Collection and Processing](#page-55-1)  [with EasyFlux DL](#page-55-1)*, *(p[. 48\)](#page-55-1)*, for additional information about the wind information reported by the sonic coordinate system.

6. Level the assembly by slightly loosening the bolt in the CM250 levelling mount. Adjust the assembly until the levelling bubble on top of the CSAT3A is in the bullseye. Retighten the bolt.

**Over-tightening bolts will damage or deform the mounting hardware. WARNING**

**Use caution when handling the EC155 gas analyzer. The optical source may be damaged by rough handling, especially when the EC155 is powered. WARNING**

If the assembly is to be mounted on a high tower, it can be hoisted using the handle on the front of the analyzer and the holes in the mounting platform. **NOTE**

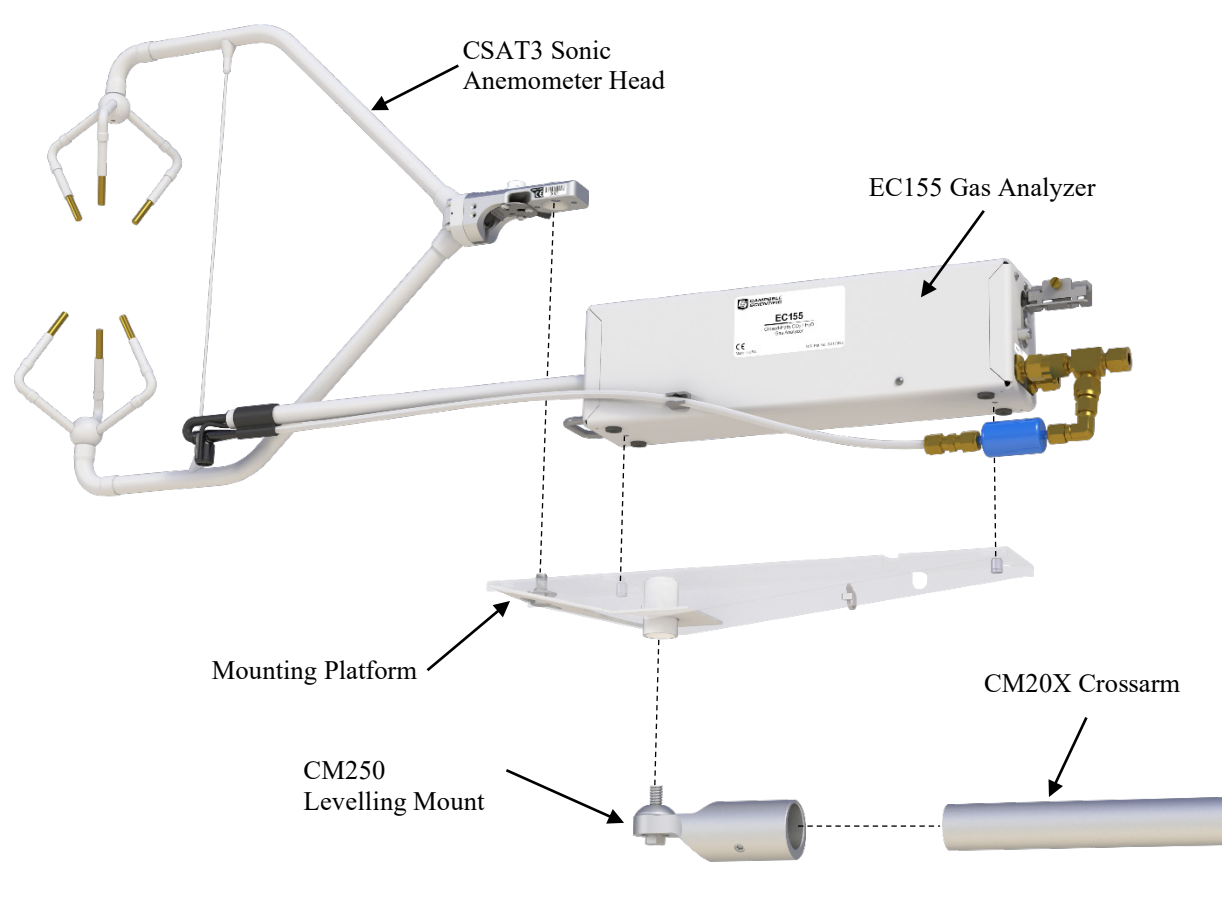

<span id="page-20-0"></span>*FIGURE 6-3. Exploded view of mounting newer design EC155 gas analyzer (EC155 sample cell serial numbers 2000 and greater) and CSAT3A sonic head (CSAT3A serial numbers 2000 and greater); cables not shown*

<span id="page-21-0"></span>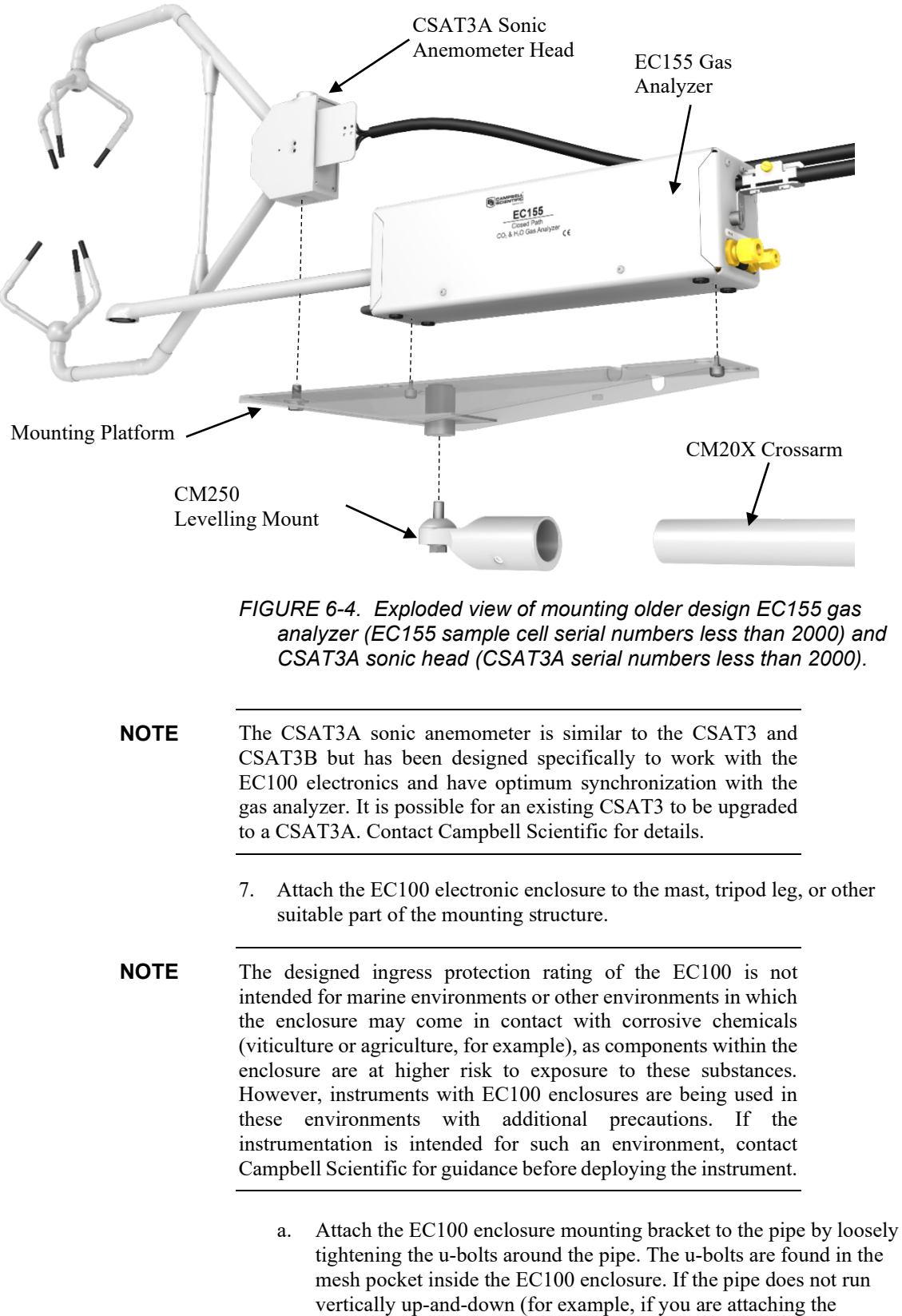

to be made by loosening the four nuts and rotating the bracket plates relative to one another. If the necessary angle cannot be reached in the given orientation, the four nuts may be removed and the top plate indexed by 90 degrees to allow the bracket to travel in the other direction (see [FIGURE 6-5\)](#page-22-0).

- b. Once adjusted, tighten all the nuts.
- c. Attach the EC100 enclosure to the bracket by loosening the bolts on the back of the enclosure, hanging the enclosure on the mounting bracket (it should slide into place and be able to securely hang from the bracket), and tightening the bolts (see [FIGURE 6-6\)](#page-23-3).

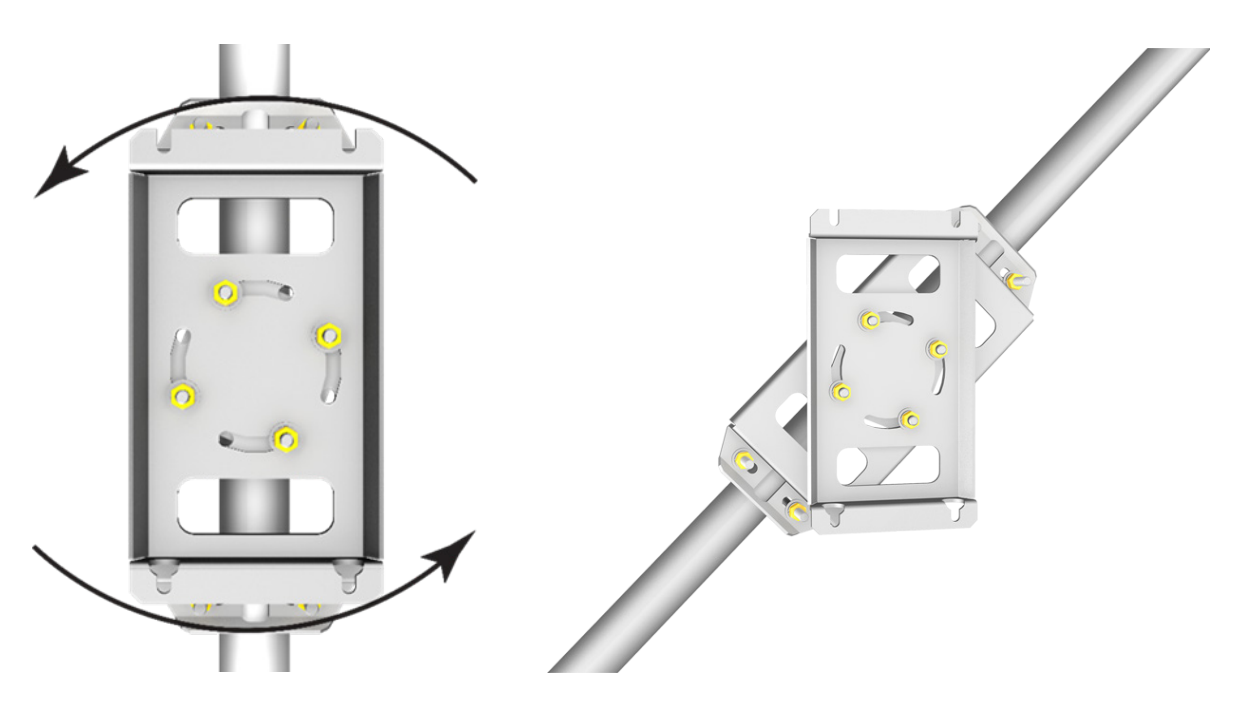

<span id="page-22-0"></span>*FIGURE 6-5. EC100 enclosure mounting bracket mounted on a vertical mast (left) and a tripod leg (right)*

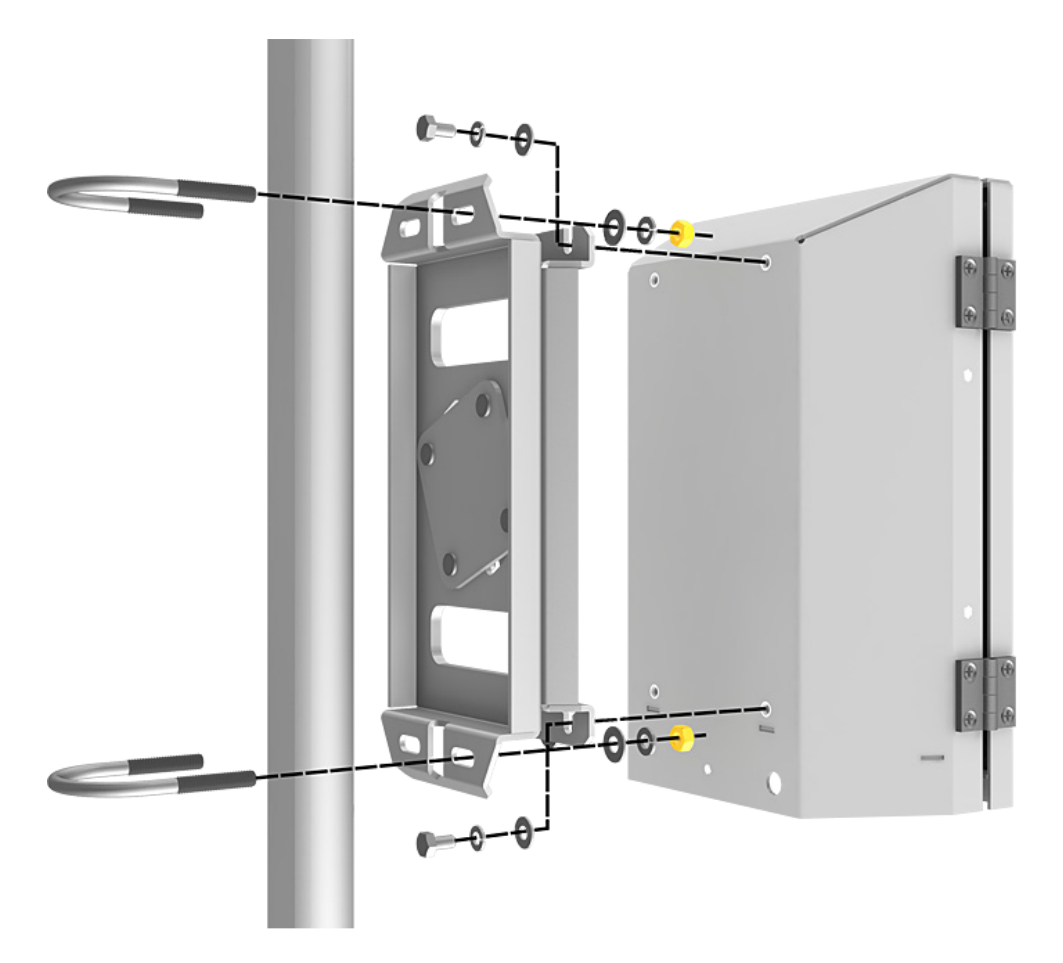

*FIGURE 6-6. Exploded view of mounting the EC100 enclosure*

- 8. Remove the EC100 enclosure desiccant from the plastic bag and put it back in the mesh pocket of the enclosure.
- 9. Adhere the humidity indicator card to the inside of the enclosure.

## <span id="page-23-3"></span><span id="page-23-0"></span>**6.3 Plumbing**

### <span id="page-23-1"></span>**6.3.1 Flow**

The EC155 has a small sample cell volume  $(5.9 \text{ cm}^3)$  to give good frequency response at a relatively low flow rate. The sample cell residence time is 59 ms for a sample flow of 6 LPM (assumes vortex bypass flow is 2 LPM, and total flow to the pump is a nominal 8 LPM). The CPEC200 pump module is designed to provide this flow for the EC155 but other user-supplied pumps may be used. There is no specific limitation to the flow rate that may be used with the EC155 but the sample cell pressure must be considered.

### <span id="page-23-2"></span>**6.3.2 Pressure**

The EC155 is designed to be used near ambient pressure, but it will not be damaged by operation under vacuum. The EC155 vortex sample cell includes an absolute pressure sensor to measure sample cell pressure, whereas the original EC155 sample cell included a differential pressure sensor to measure

the sample cell pressure relative to ambient pressure, which had a range of  $\pm$ 7 kPa.

If the original EC155 was operated less than 7 kPa from ambient pressure, the user was required to attach a separate, user-supplied pressure sensor. In either version of EC155 sample cell, the pressure of the sample cell is reported as a differential pressure in relation to ambient pressure. **NOTE**

> For the sample cell with vortex intake, the pressure drop in the sample cell is approximately 6 to 8 kPa at a nominal 8 LPM pump flow (6 LMP flow to the sample cell and 2 LPM to the vortex bypass). This pressure drop will increase if the vortex bypass flow reduces; for example, when the bypass filter clogs. If the bypass flow is reduced for a significant time, the vortex will allow dust or other particles to travel to the sample cell, which eventually results in decreased signal strength. When the signal strength falls below 80%, the bypass filter should be replaced and the analyzer cleaned. See Section [9.2.1,](#page-42-3) *[Vortex Filter Replacement and Vortex Intake Cleaning](#page-42-3) (p[. 35\)](#page-42-3),* for details.

> For the older or original sample cell, the pressure drop in the heated intake assembly is approximately 2.5 kPa at 7 LPM flow with no filter. The inline filter adds approximately 1 kPa pressure drop when it is clean. This pressure drop will increase as the filter clogs. The filter should be replaced before the differential pressure reaches –7 kPa (unless the user has supplied a pressure sensor with a wider range). See Section [9.2.2,](#page-46-0) *[Inline Intake Filter Replacement](#page-46-0) (p[. 39\)](#page-46-0)*, for details on replacing the inline filter.

#### <span id="page-24-0"></span>**6.3.3 Filtration**

Newer EC155 sample cells (serial numbers 2000 and greater) use vortex technology (U.S. Pat. No. 9,217,692) to separate particulates from the sample flow (see [FIGURE 6-7\)](#page-24-1), which eliminates the need for an inline filter.

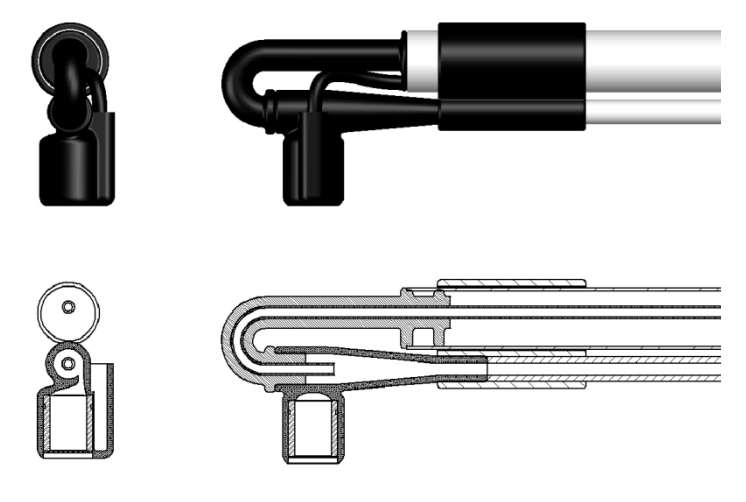

<span id="page-24-1"></span>*FIGURE 6-7. External views (top) and cross-sectional views (bottom) of the vortex intake.*

The new intake works by spinning incoming air into a vortex, forcing particulates to the outside of the vortex, and out a bypass tube.

Sample air enters the larger-diameter side of the vortex chamber where the particles, which are denser than air, are spun to the outside of the vortex and gradually spiral towards the dirty air exit. Meanwhile, clean air is extracted from the vortex's center and sent to the gas analyzer's sample cell. See [FIGURE](#page-25-0) 6-8 for an illustration of the vortex chamber's air flow. In [FIGURE](#page-25-0)  [6-8,](#page-25-0) warmer colours represent higher speeds of dirty air to the right (towards bypass), and cooler colours represent higher speeds of clean air to the left (towards sample cell).

This new intake dramatically increases the time between maintenance visits compared to intakes with traditional inline filters. Unlike traditional inline filters which degrade the frequency response, particularly of  $H_2O$ , as they become dirty, the vortex intake retains near-constant frequency response. A coarse screen [\(FIGURE](#page-25-1) 6-9) is used across the heated inlet to keep out large debris and insects. If the screen is found to collect excessive amounts of water droplets during rain or fog events or frost during very cold conditions, the screen may be easily removed using a metal pick.

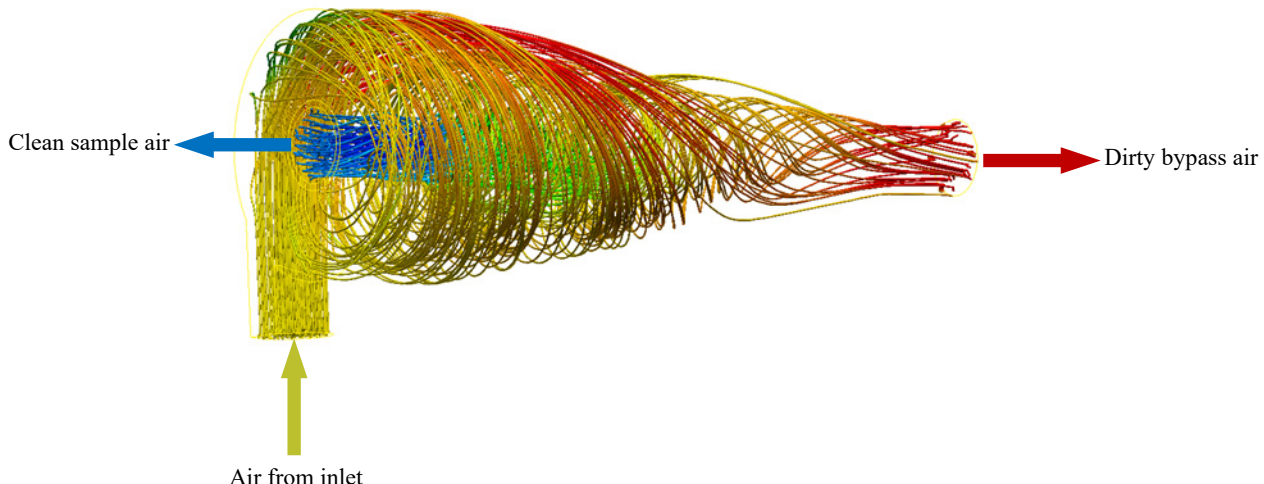

<span id="page-25-0"></span>

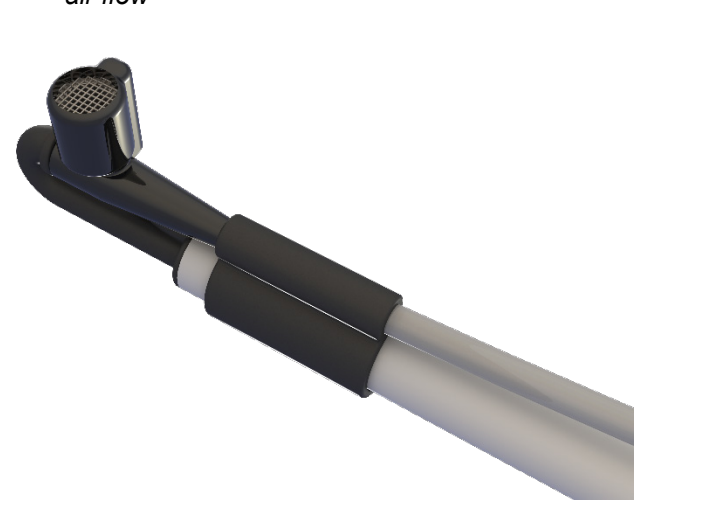

*FIGURE 6-8. Cross-sectional view of vortex chamber and respective air flow*

<span id="page-25-1"></span>*FIGURE 6-9. Screen located at underside of vortex intake*

Older EC155 sample cells (serial numbers less than 2000) are typically operated with an inline filter element, although the analyzer will not be damaged by use without a filter. In either configuration, particulates will collect on the optical windows over time, reducing the signal levels until the windows must be cleaned (see Section [9.3,](#page-47-0) *[Cleaning Analyzer Windows](#page-47-0) (p[. 40\)](#page-47-0)*). Using a filter on the inlet will increase the time before the windows must be cleaned. A finer pore size will keep the windows clean longer, but will need to be replaced more frequently. The previous-version intake assembly includes a 20 micron filter element, which gives a compromise between filter replacement and window cleaning.

#### <span id="page-26-0"></span>**6.3.4 Plumbing Connections**

There are two connections to the EC155 sample cell: the **Zero/Span** inlet and **Pump** outlet, as illustrated in [FIGURE 6-10.](#page-26-2) In the normal mode, a vacuum pump pulls an air sample from the sample intake through the sample cell, and in the case of the vortex intake, it also pulls bypass flow from the vortex. In *Zero-and-Span* mode the pump is turned off and a zero-and-span gas is pushed backwards through the sample cell, exhausted out through the sample inlet.

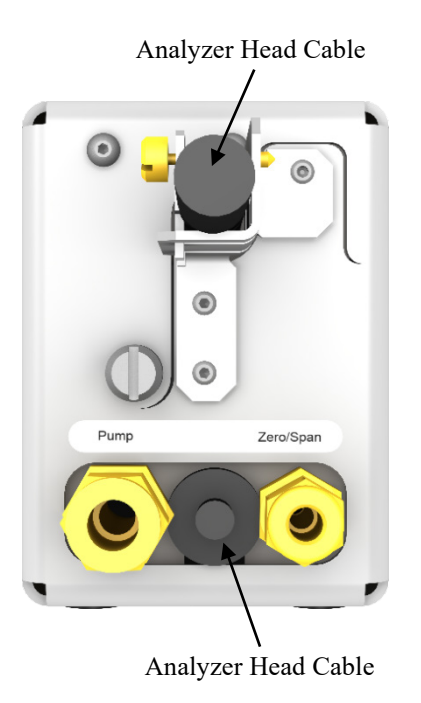

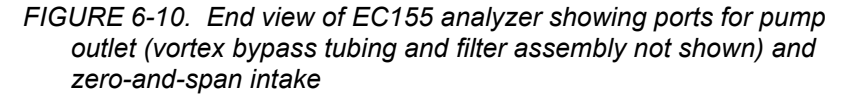

#### <span id="page-26-2"></span><span id="page-26-1"></span>*6.3.4.1 Sample Intake*

All new EC155 analyzers include a sample cell with vortex intake. Assembly of the vortex is described in Section [6.1,](#page-18-0) *[Preparation of](#page-18-0) Vortex Intake (p[. 11\)](#page-18-0)*. Users with older analyzers may upgrade to the vortex intake by replacing their sample cell. Contact Campbell Scientific for more details.

It is possible to remove the intake from the sample cell following the instructions in Appendix C.2.1, *[Detaching the Vortex Intake](#page-70-3) (p. [C-1\)](#page-70-3)*. This allows the intake to be replaced or cleaned, or a custom intake to be installed.

#### <span id="page-27-0"></span>*6.3.4.2 Pump*

In normal mode, the EC155 uses a vacuum pump to pull an air sample through the sample cell and vortex bypass. See the discussion on flow and pressure in the previous section for pump requirements. The CPEC200 pump module is designed for use with the EC155. Connect the CPEC200 pump module or usersupplied sample pump to the 3/8-in Swagelok fitting at the back end of the vortex bypass tubing and filter assembly in line with the sample cell port labelled **Pump**.

#### <span id="page-27-1"></span>*6.3.4.3 Zero and Span*

The zero-and-span inlet connects to the pump connection passage near the outlet of the sample cell. During normal operation the zero-and-span inlet should be plugged, either with a Swagelok 1/4-in plug, or with a tube connecting to a closed valve or manifold system such as the CPEC200 valve module. During zero and span, the zero or span gas can be pushed into this fitting to flow backward through the sample cell and exhausted through the intake assembly.

The CPEC200 system includes a valve module controlled by a  $CR3000$  datalogger, which automates the zero gas and  $CO<sub>2</sub>$  span gas flows during the zero-and-span procedure. **NOTE**

### <span id="page-27-2"></span>**6.4 Wiring and Connections**

[FIGURE 6-11](#page-28-0) and [FIGURE 6-12](#page-28-1) below show the EC100 electronics panel and the bottom of the EC100 enclosure, respectively. Refer to these figures during wiring and connecting.

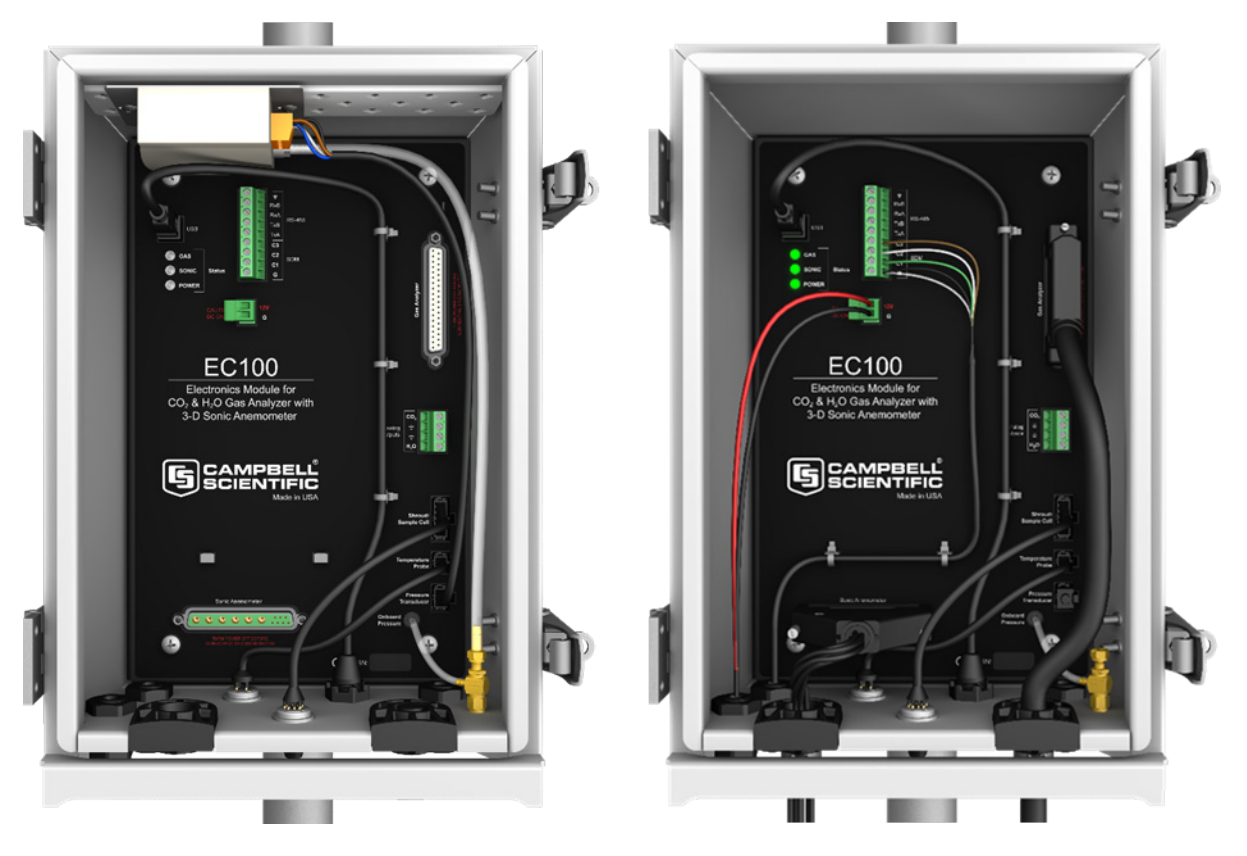

*FIGURE 6-11. EC100 electronics front panel. The left figure shows the panel as it is shipped from the factory (enhanced barometer shown). The right figure shows the panel after the user has done all the wiring and made all connections (basic barometer used).*

<span id="page-28-1"></span><span id="page-28-0"></span>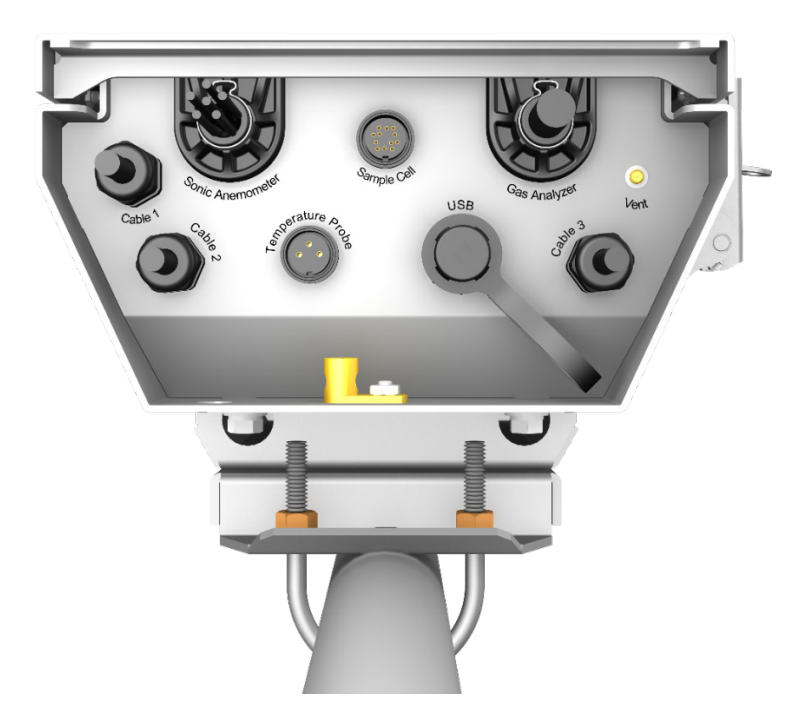

*FIGURE 6-12. Bottom of EC100 enclosure*

#### Do not connect or disconnect the EC155 gas analyzer head or CSAT3 sonic head while the EC100 is powered. **CAUTION**

- 1. Connect the EC155 gas analyzer head. Begin by removing the black rubber cable entry plug on the bottom right of the EC100 enclosure. (This plug can be stored in the mesh pocket of the enclosure). Now insert the cable entry plug that is attached to the large cable of the EC155 gas analyzer head into the vacant slot. Push the connector at the end of the cable onto its mating connector (labelled **Gas Analyzer**) and tighten the thumbscrews (see [FIGURE](#page-28-1) 6-12). The EC155 gas analyzer cable is approximately 3 m (9.8 ft) in length.
- 2. Connect the EC155 sample cell cable. Unscrew the sample cell connector cover, which is found on the bottom of the EC100 enclosure. Insert the 12 prong sample cell cable connector into the female connector on the enclosure and screw it firmly in place. The EC155 sample cell cable is approximately 3 m (9.8 ft) in length.
- 3. Connect the CSAT3A sonic head (skip this step if not using the CSAT3A). Similar to (a), begin by removing the black rubber cable entry plug found on the bottom left of the EC100 enclosure. Insert the cable entry plug on the CSAT3A cable into the slot and connect the male end to the female connector labelled **Sonic Anemometer** on the EC100 electronics (see [FIGURE](#page-29-0) 6-13). Tighten the thumbscrews. The CSAT3A cable is approximately 3 m (9.8 ft) in length.

<span id="page-29-0"></span>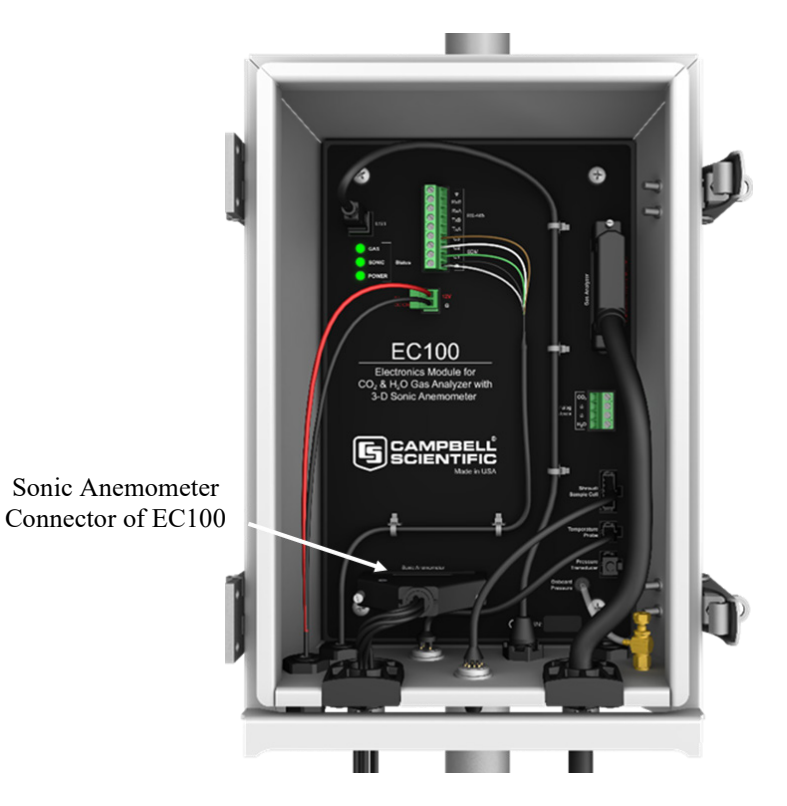

*FIGURE 6-13. Connection for CSAT3A in EC100 module*

Unlike the previous model CSAT3 3D sonic anemometer, the CSAT3A sonic head and the EC155 gas analyzer head have embedded calibration information; meaning that any CSAT3A and any EC155 may be used with any EC100. **NOTE**

> 4. Ground the EC100 by attaching a thick wire (for example, 12 AWG) to the grounding lug found on the bottom of the EC100 enclosure (see [FIGURE](#page-28-1) [6-12\)](#page-28-1). The other end of the wire should be connected to earth (chassis) ground (such as a grounding rod). For more details on grounding, see the grounding section of the CR3000 datalogger manual.

Grounding the EC100 and other electrical components in the measurement system is critical. Proper grounding to earth (chassis) will ensure the maximum ESD (electrostatic discharge) protection and higher measurement accuracy. **CAUTION**

- 5. Connect a communications signal cable to the EC100. Loosen the nut on one of the cable entry seals (Cable 1 or Cable 2) on the bottom of the EC100, remove the plastic plug (the plug can be stored in the mesh pocket in the enclosure), insert the cable, and retighten the nut by hand. Refer to the sections below on SDM, USB, RS-485, and analogue communications for information on required signal cable types and connections to the EC100 panel.
	- a. SDM Communications: Use cable CABLE4CBL-L. "L" denotes the length of the cable, which is customer-specified at time of order. [TABLE](#page-30-0) 6-1 below details which colour of wire in the cable should be connected to each terminal found on the SDM connector of the EC100 panel.

<span id="page-30-0"></span>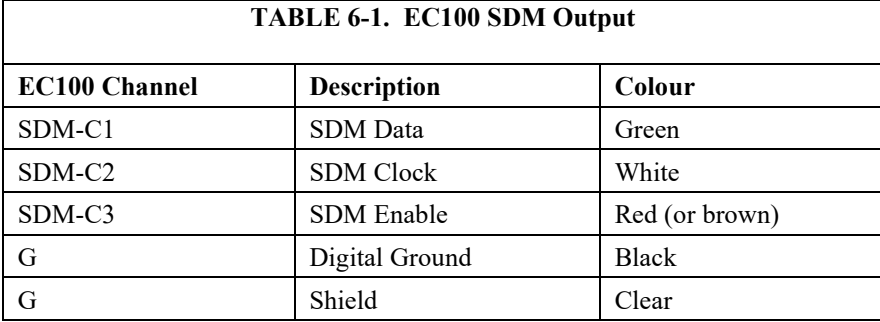

- b. USB Communications: Use the EC100 USB cable to connect a PC to the USB port on the bottom of the EC100 enclosure.
- c. RS-485 Communications: Use cable CABLE3TP-L for lengths less than 152 m (500 ft). The connector on the EC100 panel labelled *RS-485* displays which terminals are for receiving and transmitting.
- d. Analogue Output: Use CABLE4CBL-L or CABLE2TP-L. Once again, the customer specifies the length of this cable at time of order. The connector labelled **Analogue Outputs** on the EC100 panel indicates where each wire should be connected  $(CO<sub>2</sub>$  voltage signal, H2O voltage signal, and two ground connections).
- 6. Wire power and ground (power reference) cable CABLEPCBL-L to the EC100. Feed the cable through one of the cable port openings in the bottom of the EC100 enclosure and attach the ends into the green EC100 power connector. Plug the connector into the female power connector on the EC100 panel. Ensure that the power and ground ends are going to the appropriate terminals labelled **12V** and **ground**, respectively.
- 7. Connect the power cable to a power source. The power and ground ends may be wired to the **12V** and **G** ports, respectively, of a Campbell Scientific datalogger or to another 12 Vdc source.
- 8. Once power is applied to the EC100, three LED status lights on the EC100 panel will illuminate. The power LED will be green and the sonic and gas LEDs will be red until the unit has warmed up and is ready to make measurements at which time the LEDs will be green. If after several minutes the LED lights do not turn green, a diagnostic flag has been detected. Check the individual diagnostic bits to determine the specific fault. Diagnostics may be monitored using the Status window of *ECMon*, the user interface software included with the EC155 (see Section [7,](#page-31-0) *[Settings](#page-31-0) (p. [24\)](#page-31-0)*), or with a datalogger (see Section [10.2,](#page-57-0) *[Datalogger](#page-57-0) [Programming with CRBasic](#page-57-0) (p. [50\)](#page-57-0)*). The diagnostics may reveal that the unit needs to be serviced (for example, clean the optical windows of the sample cell, clear the CSAT3A transducers of ice or debris, etc.).

# <span id="page-31-0"></span>**7. Settings**

Operation of the EC155 can be customized by changing the values of the settings. Factory defaults will work well for most applications, but the user may adjust the settings with a PC using either the *ECMon* software (see Section [7.3,](#page-35-6) *[ECMon](#page-35-6) (p[. 28\)](#page-35-6)*) or the *Device Configuration Utility* (see Sectio[n 7.4,](#page-38-0) *[Device Configuration Utility](#page-38-0) (p[. 31\)](#page-38-0)*), or with a datalogger using the **EC100Configure()** instruction (see Section [10.2,](#page-60-0) *[EC100Configure\(\)](#page-60-0)  [Instruction](#page-60-0) (p[. 53\)](#page-60-0)*).

## <span id="page-31-1"></span>**7.1 Factory Defaults**

[TABLE 7-1](#page-31-2) shows the name and default value for each of the settings.

<span id="page-31-2"></span>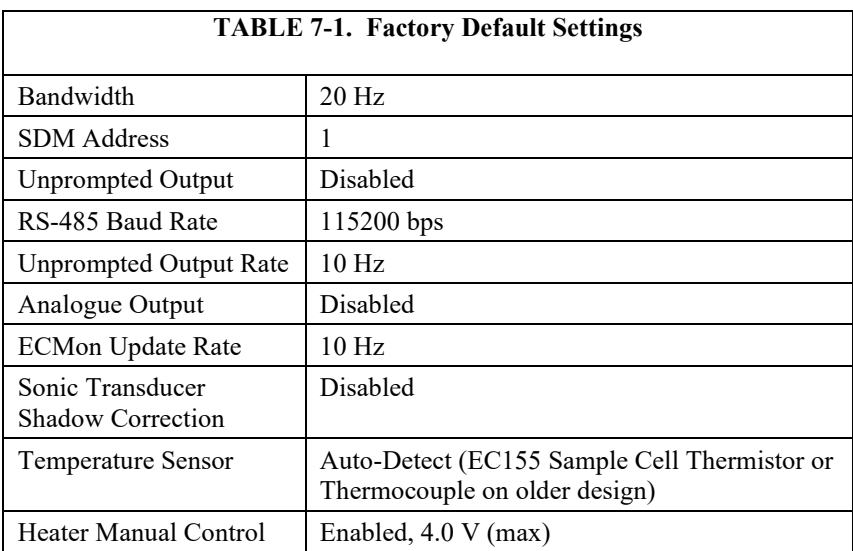

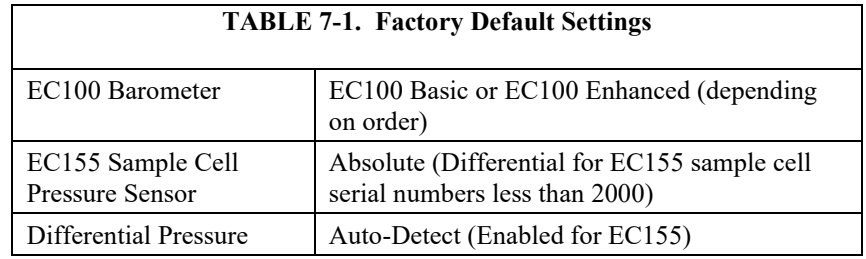

## <span id="page-32-0"></span>**7.2 Details**

This section gives an explanation for each setting.

### <span id="page-32-1"></span>**7.2.1 Bandwidth**

The EC100 has a user-selectable low-pass filter to select the bandwidth (5, 10, 12.5, or 20 Hz). Setting the bandwidth to a lower value will reduce noise. However, it must be set high enough to retain the high-frequency fluctuations in the  $CO<sub>2</sub>$  and  $H<sub>2</sub>O$  mixing ratios, or the high frequency contributions to the flux will be lost. The factory default bandwidth of the EC100 is 20 Hz, which is sufficient for most flux applications. Lower bandwidth settings may be used for higher measurement heights, which inherently have lower frequency content. Refer to [Appendix A,](#page-65-0) *[Filter Bandwidth and Time Delay](#page-65-0) (p[. A-1\)](#page-65-0)*, for more information on the digital filter options.

If a spectral analysis is being done to evaluate the experimental setup, the bandwidth should be set to the Nyquist frequency, which is half the datalogger sample rate (for SDM output) or half the unprompted output rate (for USB and RS-485 output). This ensures that the data will not be under-sampled and that higher frequency variations will not be aliased to lower frequencies. Note that if too small a bandwidth is selected, high frequency fluxes may be undermeasured.

### <span id="page-32-2"></span>**7.2.2 SDM Address**

This parameter must be set to use SDM output from the EC100. See Section [8.1,](#page-39-0) *[SDM Output](#page-39-0) (p[. 32\)](#page-39-0)*, for details on using SDM output.

Each SDM device on the SDM bus must have a unique address. The EC155 has a factory default SDM address of 1, but may be changed to any integer value between 0 and 14. The value 15 is reserved as an SDM group trigger.

### <span id="page-32-3"></span>**7.2.3 Unprompted Output**

If the EC100 is to output data in one of the unprompted modes (USB or RS-485, see Section [8.2,](#page-39-1) *[USB or RS-485 Output](#page-39-1) (p[. 32\)](#page-39-1)*), this setting must be set accordingly. The factory default is to disable the unprompted output, assuming data will be logged via SDM by a datalogger (see Section [8.1,](#page-39-0) *[SDM Output](#page-39-0) (p. [32\)](#page-39-0)*).

Only one unprompted output type (such as USB or RS-485) may be selected at a given time. The rate at which the EC100 outputs these data is determined by the *Unprompted Output Rate* setting.

#### <span id="page-33-0"></span>**7.2.4 Unprompted Output Rate**

This setting determines the output rate for unprompted output (USB or RS-485, see Section [8.2,](#page-39-1) *[USB or RS-485 Output](#page-39-1) (p[. 32\)](#page-39-1)*). If the unprompted output is disabled, this parameter is not used. The factory default output rate is 10 Hz, but it may be set to 10, 20, or 60 Hz.

#### <span id="page-33-1"></span>**7.2.5 RS-485 Baud Rate**

If the unprompted output mode is set to RS-485, this parameter determines the baud rate. Otherwise this setting is not used. The RS-485 baud rate defaults to 115200 bps, although the user may enter another value.

#### <span id="page-33-2"></span>**7.2.6 Analogue Output**

The EC100 has two analogue outputs for  $CO_2$  and  $H_2O$  molar mixing ratios (see Section [8.3,](#page-41-0) *Analogue [Outputs](#page-41-0) (p. [34\)](#page-41-0)*, for more information). These outputs may be enabled or disabled with this setting. The default is for analogue output to be disabled.

#### <span id="page-33-3"></span>**7.2.7** *ECMon* **Update Rate**

This setting determines the rate at which data are sent over the USB connection to the PC while running *ECMon*. The default setting of 10 Hz should be adequate in most situations.

### <span id="page-33-4"></span>**7.2.8 Sonic Transducer Shadow Correction**

The CSAT3, CSAT3A, and CSAT3B suffer minimal wind distortion compared to many other sonic anemometer designs thanks to the very low ratio of transducer diameter to sonic path length and since the non-orthogonal geometry keeps the sonic paths at angles closer to perpendicular with respect to a mean horizontal wind flow. However, there are cases, such as when oncoming wind has high angles of attach (for example, low frequency eddies at on a tall tower), that will lead to more shadowing. Accordingly, an **optional** wind shadow correction specific to the CSAT3-series transducer diameter and sonic path length has been implemented in EC100 OS versions 6.0 and newer.

#### For this setting to be viewed and enabled, *ECMon* version 1.6 or newer or *Device Configuration Utility* version 2.12 or newer must be used. **NOTE**

This shadow correction, known as the Kaimal correction (Kaimal, 1979[i](#page-33-5) and Horst et al,  $2015<sup>ii</sup>$  $2015<sup>ii</sup>$  $2015<sup>ii</sup>$ , is applied according to:

$$
U_{i_{measured}} = U_i \left( 0.84 + 0.16 \sin(\theta_i) \right)
$$

<span id="page-33-5"></span><sup>&</sup>lt;sup>i</sup> Kaimal, J.C. (1979) Sonic anemometer measurement of atmospheric turbulence. Proceeding of the Dynamic Flow Conference, Skovlunde. DISA Electronic A/S, pp 551 – 565.<br>ii Horst, (2015) Correction of a Non-orthogonal, Three-Component Sonic Anemometer for Flow

<span id="page-33-6"></span>Distortion by Transducer Shadowing. *Boundary-Layer Meteorol* **155**: 371 – 395. DOI 10.1007/s10546-015-0010-3.

Where:

 $U_i$  = the magnitude of the wind vector parallel to the sonic path without shadowing errors

 $i =$  a placeholder index for a, b, or c, representing the three sonic paths, and

 $\theta_i$  = the angle between the three-dimensional wind vector and the *a*-, *b*-, *or c-*sonic path (se[e FIGURE 7-1\)](#page-34-3)

The EC100 embedded code improves the estimates of  $\theta$  – and therefore the accuracy of the correction – by iteratively applying the above correction three times for each measurement of each sonic path. Since there continues to be some debate on the appropriateness of this and other shadow corrections in turbulent versus laminar flows, the default of this setting is **Disabled**.

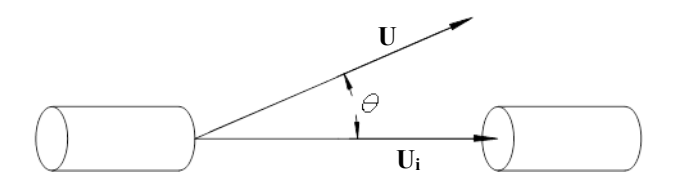

*FIGURE 7-1. Angle θ is defined as the angle between the threedimensional wind vector,* **U***, and the vector component parallel to the sonic path,* **Ui**

#### <span id="page-34-3"></span><span id="page-34-0"></span>**7.2.9 Temperature Sensor**

The EC155 measures the temperature of the sample-cell block with a thermistor (or thermocouple for older units) embedded in the block. With the **Auto-Select** default setting, the EC100 will automatically detect that an EC155 is connected to the electronics and will report temperature measurements from the sample cell.

To diagnose problems with the temperature measurement, a fixed temperature value may be used, or the temperature sensor may be selected manually.

#### <span id="page-34-1"></span>**7.2.10 Fixed Temperature Value**

If the **Temperature Sensor** setting is **None**, the EC155 will use the value of this setting for the sample-cell temperature. This mode is intended for troubleshooting only. In normal operation, the **Temperature Sensor** is set to **Auto-Select** and this setting is not used.

### <span id="page-34-2"></span>**7.2.11 Heater Manual Control**

This setting turns on the intake heater, which heats the sample air to prevent condensation in the intake tube and sample cell. On the newer design EC155 with vortex intake, all of the heat is applied at the inlet of the vortex, which additionally helps to keep the inlet free from dew or frost. In the case of fog, the heated inlet also aids in evaporating suspended water droplets in the sample air stream. The default value of this setting is enabled with the maximum voltage of 4.0 V applied. This will heat the sample air on the order of a few degrees and will consume approximately 0.8 W of power.

#### <span id="page-35-0"></span>**7.2.12 EC100 Barometer**

This setting determines which pressure sensor will be used to measure the barometric pressure. The EC100 always includes the EC100 basic barometer, but it may be ordered with the optional EC100 enhanced barometer. This setting is factory defaulted to the enhanced barometer if ordered and to the basic barometer otherwise.

There are two other possible values for this setting. First, the user may provide a barometric pressure sensor. In this case, the setting should be changed to **User Supplied**, with the appropriate values for gain and offset entered (see below). The final option is to select **None**. The EC100 will use a fixed (see below) value for pressure. This mode is intended for troubleshooting only.

#### <span id="page-35-1"></span>*7.2.12.1 Pressure Gain*

If the **Pressure Sensor** is set to **User Supplied**, this setting gives the gain factor (kPa/V) used to convert measured voltage to pressure. Normally the **Pressure Sensor** is set to **EC100 Basic** or **EC100 Enhanced**, and this setting is not used.

#### <span id="page-35-2"></span>*7.2.12.2 Pressure Offset*

If the **Pressure Sensor** is set to **User Supplied**, this setting gives the offset (kPa) used to convert measured voltage to pressure. Normally the **Pressure Sensor** is set to **EC100 Basic** or **EC100 Enhanced**, and this setting is not used.

#### <span id="page-35-3"></span>*7.2.12.3 Fixed Pressure Value*

If the **EC100 Barometer** setting is **None**, the EC155 will use the value of this setting for the barometric pressure. This mode is intended for troubleshooting only. In normal operation this setting is not used.

### <span id="page-35-4"></span>**7.2.13 EC155 Sample Cell Pressure Sensor**

This setting should be set to **Absolute** if a newer EC155 sample cell (serial number 2000 or greater) is used. For older EC155 sample cells (serial numbers less than 2000), set this to **Differential**.

### <span id="page-35-5"></span>**7.2.14 Differential Pressure**

This setting should be set to **Auto-Select**, regardless of the version of sample cell being used. Disabling this setting will result in the ambient pressure measured by the EC100 barometric pressure sensor being used as the sample cell pressure. Because this setting should not be altered for the vast majority of applications, it is not shown in *ECMon* but it can be accessed using *Device Configuration Utility*.

### <span id="page-35-6"></span>**7.3** *ECMon*

Settings for the EC155 are easily verified and/or changed by using the Windows PC support software *ECMon* (short for Eddy Covariance Monitor), which is found at *[www.campbellsci.](http://www.campbellsci.com/downloads)eu/downloads*. The settings associated with the newer version of the sample cell (EC155 sample cell serial numbers 2000 and greater) and the sonic transducer shadow correction require that version 1.6 or newer of *ECMon* be used.
For the newer version of the EC155 with vortex intake (sample cells with serial number 2000 and greater), use *ECMon* version 1.6 or newer. **NOTE**

> Before connecting the EC100 to the computer, install the USB driver through *Device Configuration Utility* (available at *[www.campbellsci.](https://www.campbellsci.com/downloads)eu/downloads*). Select the EC100 device type, and click **Install USB Driver**.

> Once the driver is installed, download and run the *ECMon.exe* install file. Launch *ECMon*, and connect the EC100 electronics to the PC with the included EC100 USB cable. The USB connection for the EC100 electronics is found on the bottom of the enclosure (see [FIGURE](#page-28-0) 6-12). Once connected, select the appropriate communications port in the *ECMon* main page and click **Connect**. Next, click on the **Setup** button (see [FIGURE](#page-36-0) 7-2). All of the above settings are now available for the user to change (see [FIGURE](#page-37-0) 7-3).

> Besides changing settings, *ECMon* is also a useful tool for other common tasks such as:

- Monitoring real-time data from the EC155 using the Display window.
- Performing a manual zero and span of the instrument (see Sectio[n 9.4,](#page-50-0) *[Zero and Span](#page-50-0) (p[. 43\)](#page-50-0)*).
- Troubleshooting and monitoring diagnostics using the Status window (see [FIGURE 7-4\)](#page-37-1).

| ×<br>Q<br><b>EC100 Series Monitor Software</b>                  |                               |                                        |                                      |  |  |  |
|-----------------------------------------------------------------|-------------------------------|----------------------------------------|--------------------------------------|--|--|--|
| File<br>Help                                                    |                               |                                        |                                      |  |  |  |
| <b>EC155</b>                                                    | Setup                         | Graphs<br>Zero/Span                    | <b>Status</b>                        |  |  |  |
| $\mathbf{CO}_{2}$                                               |                               | $H_{2}O$                               |                                      |  |  |  |
| 929.55                                                          | mg/m <sup>3</sup>             | $3.82$ g/m <sup>3</sup>                |                                      |  |  |  |
| 21.13                                                           | mmol/m <sup>3</sup>           | 212.31                                 | mmol/m <sup>3</sup>                  |  |  |  |
|                                                                 | 606.15 µmol/mol               | 6.09                                   | mmol/mol                             |  |  |  |
|                                                                 | 609.86 µmol/mol (dry)         | 6.13                                   | mmol/mol (dry)                       |  |  |  |
|                                                                 |                               |                                        | 17.90 % rel. humidity                |  |  |  |
|                                                                 |                               | $-2.15$ °C                             |                                      |  |  |  |
| Ux<br>Uy                                                        | $-0.16$<br>m/s<br>0.01<br>m/s |                                        |                                      |  |  |  |
| Uz                                                              | m/s<br>0.14                   |                                        |                                      |  |  |  |
| Sonic Temperature                                               | °C.<br>24.65                  | Cell Temperature<br>Source Temperature | 23.69<br>۰C<br>$^{\circ}$ C<br>24.26 |  |  |  |
|                                                                 |                               |                                        |                                      |  |  |  |
| CO2 Signal Strength                                             | 0.97                          | <b>Barometric Pressure</b>             | 86.07<br>kPa                         |  |  |  |
| H2O Signal Strength                                             | 0.95                          | Sample Cell Pressure                   | 86.02<br>kPa                         |  |  |  |
|                                                                 |                               | Differential Pressure                  | $-0.06$<br>kPa                       |  |  |  |
|                                                                 |                               |                                        |                                      |  |  |  |
|                                                                 |                               |                                        |                                      |  |  |  |
| Com Port USB Serial Port (COM3)<br>Refresh<br><b>Disconnect</b> |                               |                                        |                                      |  |  |  |
|                                                                 |                               |                                        |                                      |  |  |  |

<span id="page-36-0"></span>*FIGURE 7-2. Main window of ECMon*

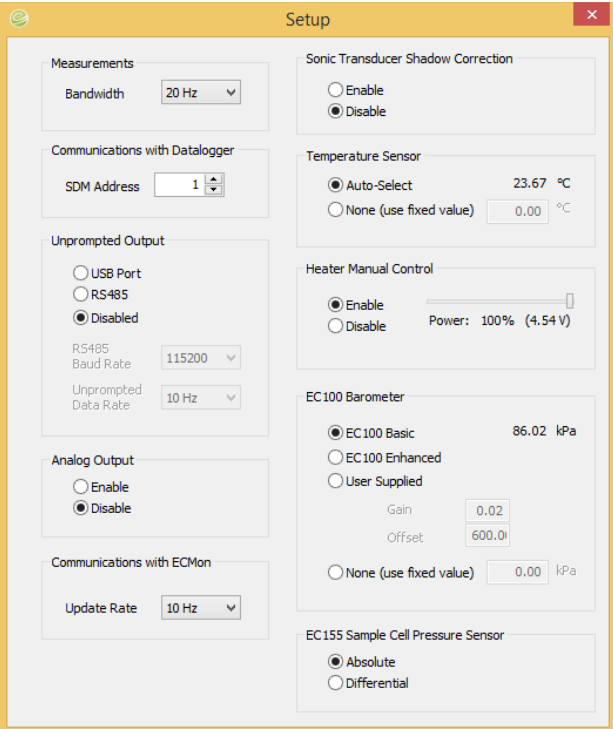

<span id="page-37-0"></span>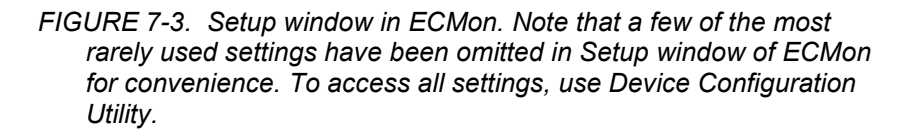

| G<br><b>Status</b>       |                                                           |  |             |                                                               |
|--------------------------|-----------------------------------------------------------|--|-------------|---------------------------------------------------------------|
|                          | Gas analyzer diagnostic flags good. No warning flags set. |  |             | Sonic anemometer diagnostic flags good. No warning flags set. |
| Flag Status              | Description                                               |  | Flag Status | <b>Description</b>                                            |
| ok                       | No diagnostic flags are set                               |  | ok          | Low amplitude ok                                              |
| ok                       | No general system fault                                   |  | ok          | High amplitude ok                                             |
| ok                       | Gas analyzer is running                                   |  | ok          | Signal lock ok                                                |
| ok                       | Motor speed within limits                                 |  | ok          | Delta temperature ok                                          |
| ok                       | TEC temperature within limits                             |  | ok          | Sonic is running                                              |
| ok                       | Source power within limits                                |  | ok          | Sonic head calibration signature ok                           |
| ok                       | Valid source temperature                                  |  |             |                                                               |
| ok                       | Source current within limits                              |  |             |                                                               |
| ok                       | Gas head powered                                          |  |             |                                                               |
| ok                       | Gas input data in sync with home pulse                    |  |             |                                                               |
| ok                       | Valid ambient temperature                                 |  |             |                                                               |
| ok                       | Valid ambient pressure                                    |  |             |                                                               |
| ok                       | CO <sub>2</sub> I within limits                           |  |             |                                                               |
| ok                       | CO <sub>2</sub> To within limits                          |  |             |                                                               |
| ok                       | H <sub>20</sub> I within limits                           |  |             |                                                               |
| ok                       | H <sub>2</sub> O Io within limits                         |  |             |                                                               |
| ok                       | Moving variation in CO2 Io within limits                  |  |             |                                                               |
| ok                       | Moving variation in H2O Io within limits                  |  |             |                                                               |
| ok                       | CO <sub>2</sub> signal level ok                           |  |             |                                                               |
| ok                       | H2O signal level ok                                       |  |             |                                                               |
| ok                       | Gas head calibration signature ok                         |  |             |                                                               |
| ok                       | Heater control within limits                              |  |             |                                                               |
| ok                       | Differential pressure within limits                       |  |             |                                                               |
| Gas head lifetime hours. | 18611.67 hours                                            |  |             |                                                               |
|                          |                                                           |  |             |                                                               |

<span id="page-37-1"></span>*FIGURE 7-4. ECMon Status window*

# **7.4** *Device Configuration Utility*

The *Device Configuration Utility* software may also be used to change settings, although *ECMon* is generally preferred because of the more user-friendly interface. *Device Configuration Utility* may be downloaded at *[www.campbellsci.](http://www.campbellsci.com/downloads)eu/downloads*.

The settings associated with the newer version of the sample cell (EC155 sample cell serial numbers 2000 and greater) and the sonic transducer shadow correction require that version 2.12 or newer of *Device Configuration Utility* be used.

After launching the *Device Configuration Utility*, select **EC100** from the list of device types. If this is the first time connecting it to the computer, click **Install USB Driver** and follow the onscreen instructions to install the driver before connecting with the USB cable. Then, with the EC100 connected to the computer, select the correct USB communication port, and click **Connect**. Once connected, the **Settings** tab displays all current settings. Click **Apply** to save any changes.

*Device Configuration Utility* is also used to send an updated operating system to the EC100 electronics. The **Send OS** tab gives directions on this procedure.

The newer design EC155 sample cell (serial numbers 2000 and greater) requires *Device Configuration Utility* version 2.12 or newer and EC100 operating system version 6.0 or newer. The setting for applying a sonic transducer shadow correction requires EC100 operating system version 6.0 or newer. **NOTE**

# <span id="page-38-0"></span>**8. EC100 Outputs**

The EC100 outputs data in one of four types: SDM, USB, RS-485, or analogue. In general, Campbell Scientific, Inc. recommends that SDM be used if a Campbell Scientific datalogger is responsible for data collection. However, RS-485 output is recommended over SDM if cable lengths exceed 100 metres (about 320 ft).

If a PC is being used for data collection, USB and RS-485 are suitable outputs. Analogue output may also be used, however, only  $CO<sub>2</sub>$  mixing ratio and H2O mixing ratio will be output. More information regarding each output type is provided in the sections below.

The EC100 synchronously samples the gas in the EC155 sample cell and the CSAT3A sonic head. However, a delay induced by the intake assembly must be accounted for to ensure maximum covariance. The exact delay will depend on the length and size of the intake tubing and the pump flow rate. Se[e Appendix A,](#page-65-0) *[Filter](#page-65-0)  [Bandwidth and Time Delay](#page-65-0) (p. [A-1\)](#page-65-0)*, or the CPEC200 manual for details. **NOTE**

# **8.1 SDM Output**

SDM (Synchronous Device for Measurement) is a Campbell Scientific communication protocol that allows synchronized measurement and rapid communication between a Campbell Scientific datalogger and multiple devices including the EC155. Although nearly all of the Campbell Scientific dataloggers support SDM, only the CR6, CR1000X, CR1000, CR3000, and CR5000 dataloggers support the EC155.

To use SDM data output, connect an SDM cable from the EC100 (see Section [6.4,](#page-27-0) *[Wiring and Connections](#page-27-0) (p[. 20\)](#page-27-0)*) to a CR6, CR1000X, CR1000, CR3000, or CR5000 datalogger. On CR1000 dataloggers, the SDM port is made of terminals  $C1 - C3$ . The default SDM port for CR6 and CR1000X dataloggers is made of terminals  $C1 - C3$ , though it can be changed with the **SDMBeginPort()** instruction. On CR3000 and CR5000 dataloggers, the SDM protocol uses SDM-dedicated ports SDM-C1, SDM-C2, and SDM-C3.

Each SDM device on the SDM bus must have a unique address. The EC155 has a factory default SDM address of 1, but may be changed to any integer value between 0 and 14 (see Section [7.2.2,](#page-32-0) *[SDM Address](#page-32-0) (p[. 25\)](#page-32-0)*).

The sample rate for SDM output is determined by the inverse of the datalogger scan interval, as set by the user in the datalogger program. Data are output from the EC100 when a request is received from the logger, i.e. a *prompted* output mode. The number of data values sent from the EC100 to the datalogger is also set by the user in the datalogger program. CRBasic, the programming language used by Campbell Scientific dataloggers, uses the **EC100()** instruction to get data from an EC155. This instruction is explained in detail under Section [10.2,](#page-57-0) *[Datalogger Programming with CRBasic](#page-57-0) (p[. 50\)](#page-57-0)*, of this manual.

## **8.2 USB or RS-485 Output**

In contrast to the SDM output mode, which is prompted by a datalogger, data can also be output from the EC100 via USB or RS485 in an unprompted mode. In this case the EC100 sends out data without initiation from the receiving device, at a rate determined by the EC100. Only one unprompted output type (i.e., USB, RS-485) may be selected at a given time. RS-485 output is recommended over SDM if cable lengths exceed 100 metres. If a Campbell Scientific datalogger is not being used to collect the data from the EC155, either unprompted mode is recommended.

To use USB or RS-485 output, connect a USB or RS-485 cable from the EC100 to the receiving device (see Section [6.4,](#page-27-0) *[Wiring and Connections](#page-27-0) (p. [20\)](#page-27-0)*), and configure the settings (see Section [7,](#page-31-0) *[Settings](#page-31-0) (p. [24\)](#page-31-0)*).

The *Unprompted Output* parameter must be set to USB or RS-485.

If RS-485 is selected, the *RS-485 Baud Rate* must be set.

The *Unprompted Output Rate* must be set to the desired output rate.

All output data will be in ASCII format, with each data element separated by a comma. To view the data in terminal mode, in *Device Configuration Utility* choose **Unknown** as the device type and enter **Connect**. Each record will terminate with a carriage return and line feed[. TABLE 8-1](#page-40-0) below lists the

<span id="page-40-0"></span>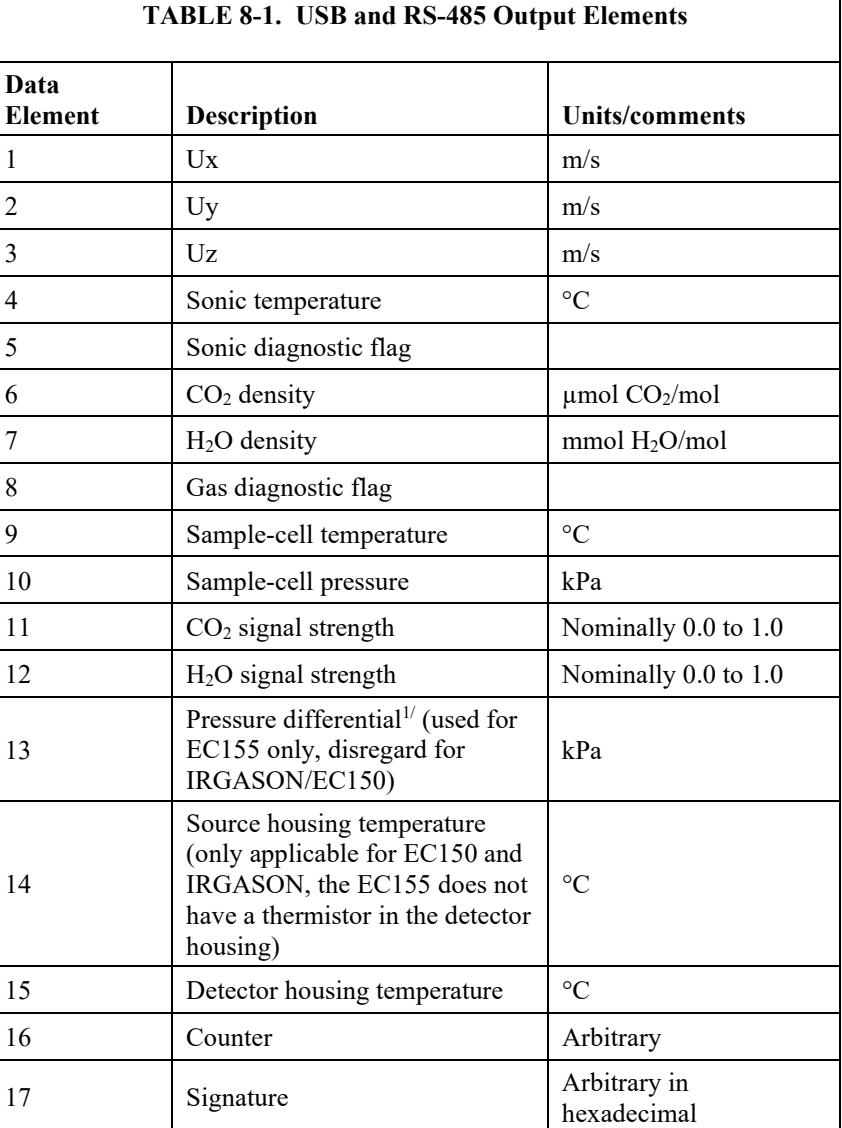

elements in each output array, and [FIGURE 8-1](#page-40-1) shows an example USB data feed in terminal mode.

<sup>1/</sup>The newer design EC155 sample cell (serial numbers 2000 and greater) uses an absolute pressure sensor to measure sample cell pressure, but the pressure differential relative to ambient pressure is reported. This provides consistency with the older design outputs and is useful in monitoring potential flow constrictions in the intake.

<span id="page-40-1"></span>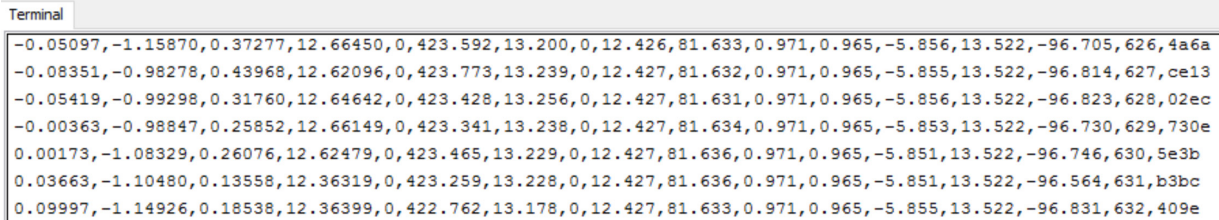

*FIGURE 8-1. An example of USB data output in terminal mode*

The final data element in each row or output array is the signature, a four character hexadecimal value that is a function of the specific sequence and number of bytes in the output array. The recording device (such as a PC or datalogger) calculates its own signature using each transmitted byte until encountering the transmitted signature. The computed signature and the transmitted signature are compared. If they match, the data were received correctly. This is very similar to a Cyclic-Redundancy-Check (CRC).

In most situations, a PC begins by reading in the ASCII data and extracting the last four ASCII characters, casting them as Long data type. The signature is then calculated on the science data sent from the EC155, starting with  $CO<sub>2</sub>$  and ending on the counter. All the characters after the counter are not part of the signature. Once the signature is computed using the algorithm below, it is compared to the transmitted signature. If signatures do not match, the data should be disregarded.

The following block of code is an example implementation of Campbell Scientific's signature algorithm in the programming language C. To generate the signature of an output array of bytes, the *seed* needs to be initialized to 0xaaaa and a pointer passed to the first byte of the output array. The number of bytes in the output array should be entered in as the *swath*. The returned value is the computed signature.

```
//signature(), signature algorithm. 
// Standard signature is initialized with a seed of 0xaaaa. 
// Returns signature. 
unsigned short signature( unsigned char* buf, int swath, 
unsigned short seed ) { 
unsigned char msb, lsb; 
unsigned char b; 
int i; 
msb = seed \gg 8;\text{lsb} = \text{seed}:
for( i = 0; i < swath; i++ ) {
 b = (lsb \ll 1) + msb + *buf++;if( \text{lsb} \& 0x80 ) b++;
 msb = lsb;\text{lsb} = \text{b};
 } 
return (unsigned short)((msb \le 8) + lsb);}
```
# **8.3 Analogue Outputs**

If analogue output is enabled, the EC100 will output two analogue signals that correspond to  $CO<sub>2</sub>$  and  $H<sub>2</sub>O$  molar mixing ratios. The signals range from 0 to 5 V. [TABLE](#page-41-0) 8-2 below, gives the multipliers and offsets for the analogue outputs.

<span id="page-41-0"></span>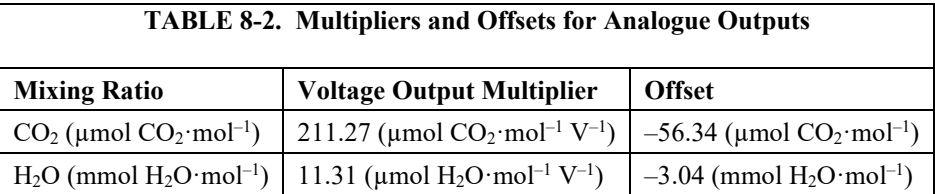

# **9. Maintenance**

There are five basic types of maintenance for the EC155/EC100: intake cleaning and filter replacement (vortex bypass filter for newer EC155 sample cells or inline filter for older EC155 sample cells), analyzer cleaning, zero and spanning, replacing analyzer desiccant/scrubber bottles, and factory recalibration.

## **9.1 Routine Maintenance**

The following items should be examined periodically:

- Check the humidity indicator card in the EC100 enclosure. If the highest dot has turned pink, replace or recharge the desiccant bags. Replacement desiccant bags may be purchased, or old ones may be recharged by heating in an oven. See the manual ENC10/12, ENC12/14, ENC14/16, ENC16/18, available at *[www.campbellsci.](http://www.campbellsci.com/)eu*, for more details on recharging desiccant bags.
- Make sure the Power and Gas LED status lights on the EC100 panel are green. If not, verify that all sensors are connected securely and that the instruments are powered. Also check the individual diagnostic bits for the specific fault. See [TABLE](#page-59-0) 10-2 and [TABLE](#page-59-1) 10-3.

Usually, the CSAT3A sonic anemometer calibration remains valid unless a transducer fails or damage to the instrument leads to a change in geometry. The sonic anemometer requires calibration when:

- It develops a wind offset greater than the specification
- It sets diagnostic flags under dry conditions with little to no wind and with no obstruction in the ultrasonic paths

The wind offset is tested by creating a zero-wind environment. This is best done in a laboratory setting with HVAC vents closed or covered to reduce air currents and by encircling the mounted sensor with a large plastic bag (for example, an unused refuse bag). Use caution not to block the sonic paths. Once the CSAT3A is connected to an EC100 and powered on, wind offsets may be viewed by connecting the EC100 to a computer and using *ECMon* to graph ux, uy, and uz wind components (see Section [7.3,](#page-35-0) *[ECMon](#page-35-0) (p. [28\)](#page-35-0)*). In this zero-wind environment, u<sub>x</sub> and u<sub>y</sub> should be less than  $\pm 8 \text{ cm·s}^{-1}$  ( $\pm 0.08 \text{ m·s}^{-1}$ ) and u<sub>z</sub> should be less than  $\pm 4$  cm⋅s<sup>-1</sup> ( $\pm 0.04$  m⋅s<sup>-1</sup>). If recalibration is deemed necessary, contact Campbell Scientific.

# <span id="page-42-0"></span>**9.2 Intake Cleaning and Filter Replacement**

This section has been divided into two parts, 9.2.1 and 9.2.2. Section 9.2.1 applies to the newer design EC155 sample cell with vortex intake. Section 9.2.2 applies to the older design EC155 sample cell without vortex intake (sample cell serial numbers less than 2000).

## **9.2.1 Vortex Filter Replacement and Vortex Intake Cleaning**

The vortex intake is able to separate particulates from the sample air as long as there is adequate flow through the vortex's bypass tube and filter. With a clean bypass filter and a nominal total flow setting of 8 LPM, approximately 2 LPM

flow gets directed to the bypass, 6 LPM flow goes to the sample cell, and the differential pressure output reads between −8 and –6 kPa. As the filter becomes clogged (typically, this takes many months), the bypass flow will be reduced, which will lead to a lower differential pressure since the pump must work harder to maintain the same total flow. Also, the sample air will begin to carry more particulates that can build up in the sample cell, causing the  $CO<sub>2</sub>$  and  $H<sub>2</sub>O$ signal strengths to decrease. When either signal strength falls below 0.8, the following maintenance should be performed:

- Replace vortex filter
- Clean bypass tubing and vortex chamber
- Clean analyzer windows and internal sample cell

The sections below provide instructions on performing these maintenance items, except for cleaning the analyzer windows and internal sample cell, which is covered in Section [9.3,](#page-47-0) *[Cleaning Analyzer Windows](#page-47-0) (p[. 40\)](#page-47-0)*.

### *9.2.1.1 Replace Vortex Filter*

Follow these steps to replace the vortex filter.

- 1. Power down the pump and allow a moment for pressure to equilibrate inside the analyzer.
- 2. Loosen the 1/4-in Swagelok nuts that secure the blue bypass filter in place. Remove and discard the used filter assembly and install a new filter assembly.

Do not over-tighten the Swagelok nuts, as this could introduce leaks. For more information on tightening Swagelok fittings, see Appendix H, Swagelok Fittings, in the AP200 CO2/H2O<br>Atmospheric Profile System manual available at Atmospheric Profile System manual available at *https://s.campbellsci.eu[/documents/us/manuals/ap200.pdf.](https://s.campbellsci.com/documents/us/manuals/ap200.pdf)* **CAUTION**

The filter assembly comes with new  $\frac{1}{4}$  inch Swagelok nuts and is shown in [FIGURE 9-1.](#page-43-0) It may be ordered from Campbell Scientific. Users could also provide their own filters, but the pore size should be small enough to keep particulates from reaching the pump (for example, 25 µm). **NOTE**

<span id="page-43-0"></span>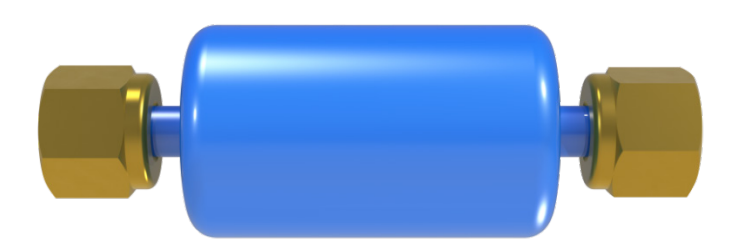

*FIGURE 9-1. The vortex filter assembly includes a 25 µm particulate filter with 1/4-in Swagelok nuts on either side.*

## *9.2.1.2 Cleaning the Bypass Tubing and Vortex Chamber*

To clean the bypass tubing and vortex chamber follow the steps below.

- 1. Pull the bypass tube out of the bypass tube sleeve (se[e FIGURE 9-2\)](#page-44-0). If the tube is visibly dirty, remove the section of tubing by loosening the 1/4-in Swagelok nut on the other end. Shake the tube out, or if needed, flush it out with a solvent such as water or a water-isopropyl alcohol solution. The tubing can also be replaced with 63.5 cm (2.1 ft) length of high-density polyethylene tubing of 1/4-in outer diameter and 1/8-in inner diameter.
- 2. Once clean, reattach the tubing to the vortex filter fittings. Be sure not to over tighten the Swagelok nut.

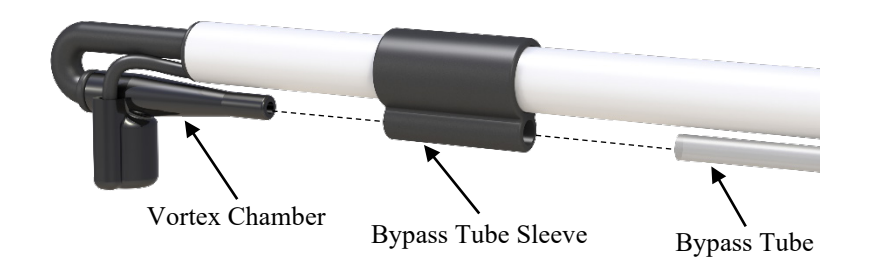

- <span id="page-44-0"></span>*FIGURE 9-2. Exploded image of vortex intake with bypass tube pulled from bypass tube sleeve, and bypass tube sleeve pulled back away from vortex chamber*
- 3. Slide the bypass tubing sleeve about 3 cm (1.2 in) along the intake towards the sample cell until there is enough space to pull the base of the vortex chamber out of the sleeve. Refer again to [FIGURE 9-2.](#page-44-0)
- 4. Pull the vortex chamber slightly backwards towards the sample cell in order to free it from the intake end piece. Refer to [FIGURE 9-3.](#page-44-1)
- Be careful not to stretch the vortex inlet heater cable by pulling the vortex chamber too far from the intake. **CAUTION**

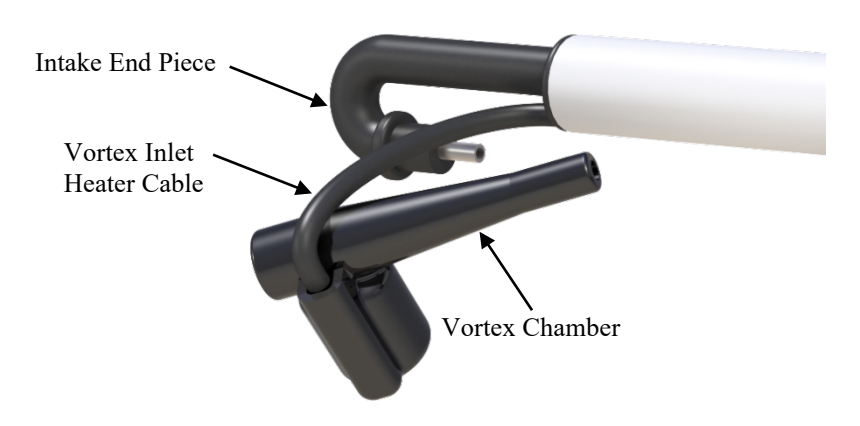

<span id="page-44-1"></span>*FIGURE 9-3. Pulling gently backwards on the vortex chamber will release it from the intake end piece. The vortex inlet heater cable remains attached.*

- 5. Now with the vortex chamber open on both sides, use a rolled up piece of damp cloth or damp paper towel to floss back and forth through the vortex chamber. If the chamber has been contaminated with organic particulates, the cloth or paper towel may be dampened with isopropyl alcohol. Make sure to floss at various angles to ensure all internal surfaces are wiped clean. See [FIGURE 9-4.](#page-45-0)
- Do not use anything abrasive to clean out the vortex chamber, as scratching the internal surface may lead to decreased performance of the vortex. **CAUTION**

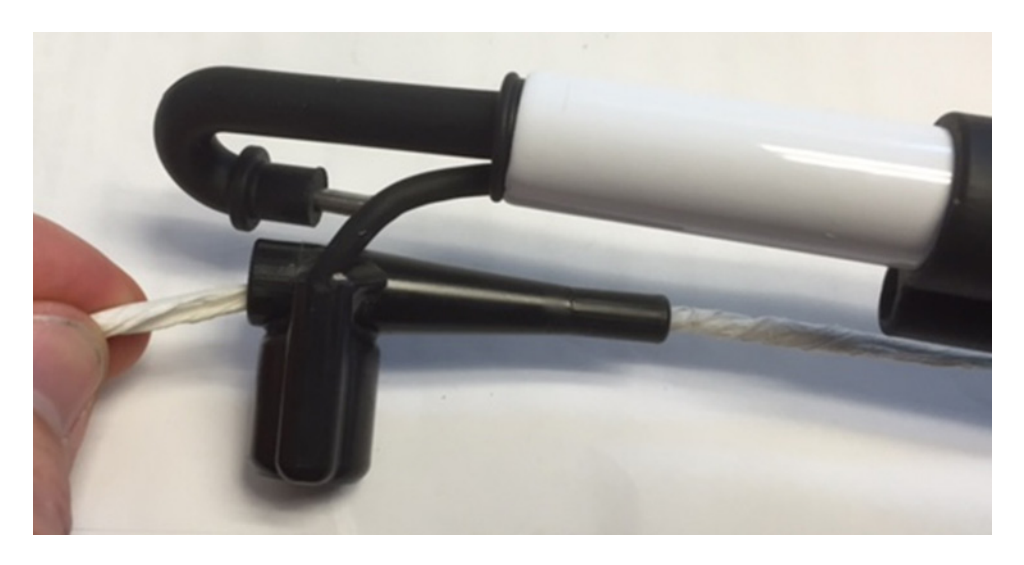

### <span id="page-45-0"></span>*FIGURE 9-4. A damp paper towel or cloth used to floss and clean inside surfaces of vortex chamber*

- 6. To clean out the intake sample tubing, turn on the pump and plug the ends of the intake sample tubing (the small stainless steel tube) and the bypass tubing with fingers. After approximately one minute, when a relatively strong vacuum has developed, quickly release the end of the intake sample tubing. The burst of air flowing through the tube will help clear out any debris into the sample cell.
- 7. Repeat this step until the windows no longer become dirtier (CO2 and H2O signal levels do not change), indicating that no more dust is being removed from the intake sample tube. When finished, turn off the pump. If this procedure does not adequately clean the intake tubing, the intake assembly may be detached and flushed out with air or a solvent such as water or a water-alcohol solution. See Appendix C.2, *[Cleaning Intake](#page-70-0)  [Tube](#page-70-0)* (*p. C-1*), for details on detaching the intake and cleaning it.

During this step, ambient air will rush in and blow dust from the inner walls of the intake tube, which is likely be deposited on the analyzer windows. For this reason, Campbell Scientific recommends performing the dust blowout prior to cleaning windows. **NOTE**

8. Reassemble the vortex intake. The gas analyzer windows and sample cell are now ready to be cleaned as detailed in Sectio[n 9.3,](#page-47-0) *[Cleaning Analyzer](#page-47-0)  [Windows](#page-47-0) (p[. 40\)](#page-47-0)*.

## **9.2.2 Inline Intake Filter Replacement**

This section only applies for users with EC155 models with serial numbers less than 2000.

The differential pressure between the sample cell and ambient pressure should be monitored over time in the output data. (This can also be done using the display screen of *ECMon*).

If the differential pressure approaches the limit of the full scale range  $(-7 \text{ kPa})$ , it is likely that the intake filter is clogged and should be replaced. To replace the filter, follow these steps:

- 1. Stop the air flow through the EC155.
- 2. Locate one of the EC155 intake filters in the mesh pocket of the EC100 enclosure.
- 3. The Santoprene filter assembly is held in place by friction, remove it by simply pulling on the rain diverter. Once removed, make sure the underlying aluminum disk and intake hole are free from debris.
- 4. Remove the old filter by pulling back on the Santoprene rim that surrounds the filter and pulling up on the filter's edge. Once removed, insert a new filter by pushing the filter in place while pulling back the Santoprene rim. Continue doing this until the filter is well seated.
- 5. Place the Santoprene filter assembly on the intake's aluminum disk. Press along the Santoprene edge to make sure it is well-seated, see [FIGURE 9-5.](#page-47-1)
- The standard intake filter has a sintered disk with 20 micron pore size. For dusty sites, an intake filter with 40 micron pores may be ordered, which will increase the lifetime of the filter. Ideally, the appropriate pore size will result in the filter needing replacement at the same time the windows need cleaning (see Section [9.3,](#page-47-0) *[Cleaning Analyzer Windows](#page-47-0) (p. [40\)](#page-47-0)*). For extremely dusty conditions, lowering the flow rate through the analyzer will further increase the lifetime of the filter, although this will also result in a decrease in frequency response. **NOTE**

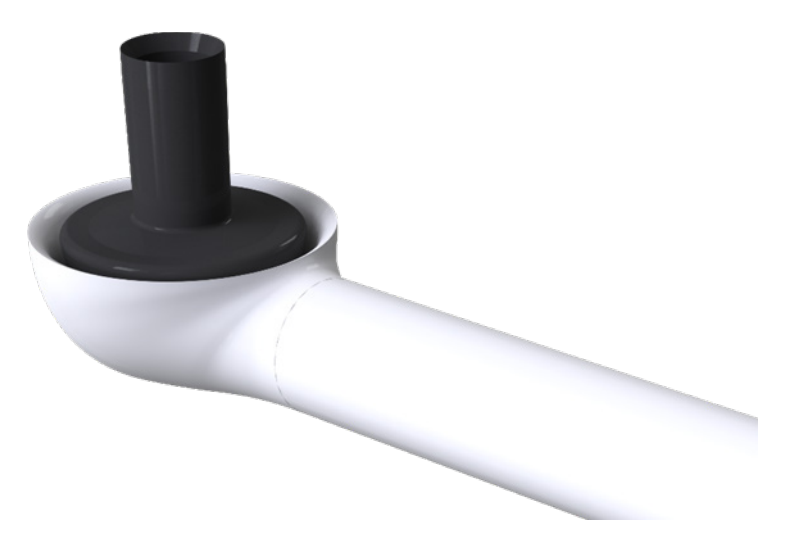

*FIGURE 9-5. The underside of the intake of the older design sample cell showing the inline filter with rain diverter in black*

# <span id="page-47-1"></span><span id="page-47-0"></span>**9.3 Cleaning Analyzer Windows**

The windows of the analyzer should be cleaned if the signal strength of  $CO<sub>2</sub>$  or H2O drops below 80% of the original value. (These values may be monitored in the output data, or they can be viewed with *ECMon*.) Clean the windows through the following steps.

- 1. Stop the air flow through the EC155.
- 2. Loosen the two captive thumbscrews (one on each end of the EC155), and lift the top portion of the EC155 shell, leaning it back against the lower shell. See [FIGURE 9-6.](#page-48-0)
- 3. Loosen the thumbscrew on the cable clamp at the back of the analyzer to release the cable, and loosen the two long thumbscrews found above the sample cell. Rotate the latches so that the struts on the analyzer are free to move upwards. See [FIGURE 9-7.](#page-48-1)
- 4. Lift the analyzer head off the sample cell (se[e FIGURE 9-8\)](#page-49-0), taking care not to lose the O-rings surrounding the optical windows (see [FIGURE](#page-49-1)  [9-9\)](#page-49-1). If an O-ring is lost, two replacement O-rings may be found in the mesh pocket of the EC100 enclosure or new ones may be ordered.
- 5. Wash the windows with isopropyl alcohol using cotton swabs or a nonscratching tissue or cloth.
- 6. In most cases, cleaning the sample cell will not be necessary. However, if the inside of the sample cell is visibly dirty, it should be cleaned following the instructions found in [Appendix C,](#page-70-1) *[EC155 Sample Cell and Intake](#page-70-1)  [Maintenance](#page-70-1) (p[. C-1\)](#page-70-1)*.
- 7. Put the analyzer back in place, making sure the O-rings are still intact. The analyzer's label should be facing out to the side.
- 8. Rotate the latches back in place to secure the struts down and tighten the long thumbscrews by hand. Position the analyzer cable properly in the cable clamp and tighten the thumbscrew by hand.
- 9. Put the top portion of the EC155 shell back in place, and tighten the thumbscrews.

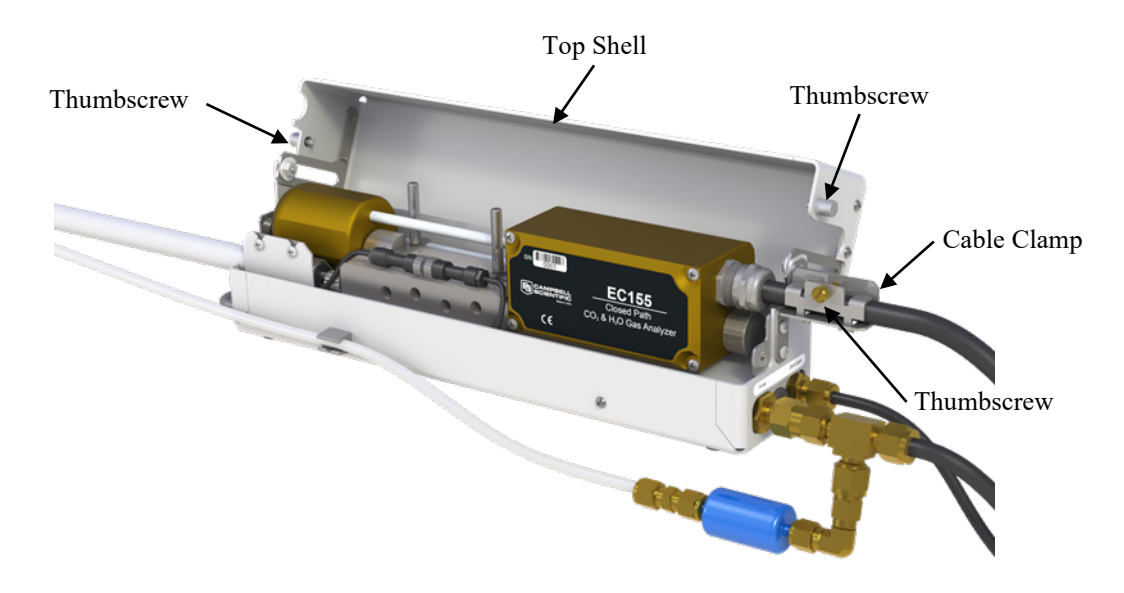

*FIGURE 9-6. The EC155 analyzer with the top shell open*

<span id="page-48-1"></span><span id="page-48-0"></span>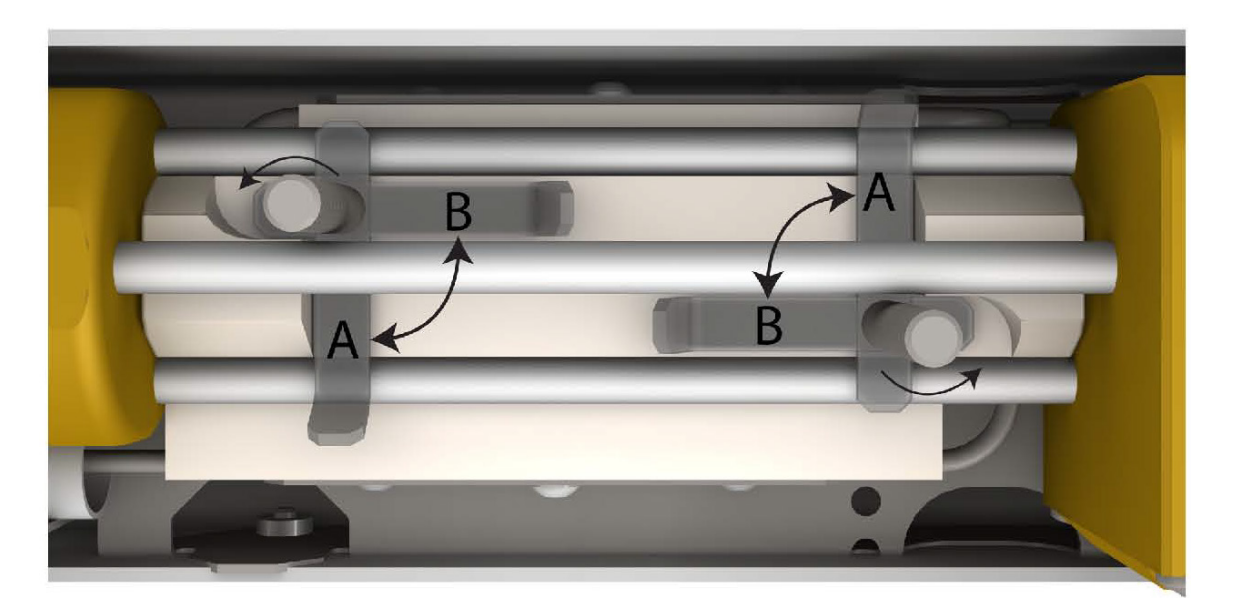

*FIGURE 9-7. Thumbscrews above sample cell allowing latches to be spun from position A to position B, freeing struts of analyzer.*

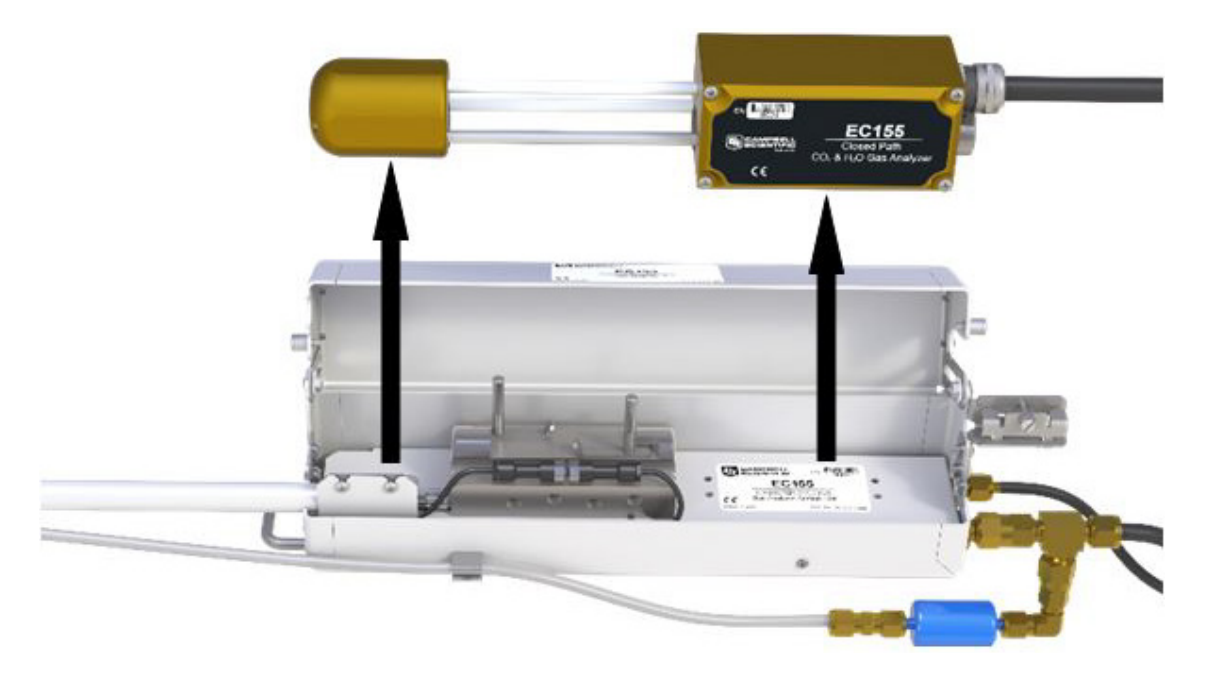

*FIGURE 9-8. EC155 analyzer and sample cell with shell top open*

<span id="page-49-0"></span>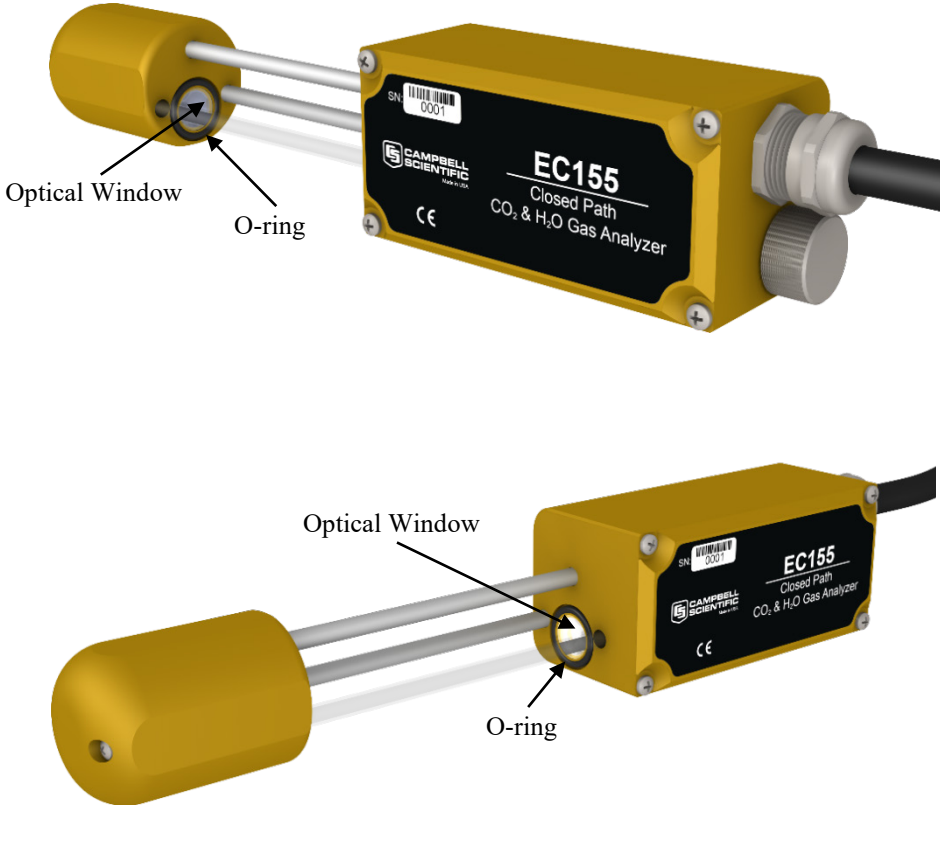

<span id="page-49-1"></span>*FIGURE 9-9. Analyzer removed from sample cell and shell*

# <span id="page-50-0"></span>**9.4 Zero and Span**

As is the case with optical instrumentation, the EC155 may drift slightly with exposure to natural elements. Thus, a zero-and-span procedure should be performed occasionally. The first part of the procedure listed below simply measures the  $CO<sub>2</sub>$  and  $H<sub>2</sub>O$  span and zero, without making any adjustments. This allows the  $CO<sub>2</sub>$  and  $H<sub>2</sub>O$  gain factors to be calculated. These gain factors quantify the state of the analyzer before the zero-and-span procedure, and in theory could be used to correct recent measurements for drift. The last part of the zero-and-span procedure adjusts internal processing parameters to correct subsequent measurements.

If the EC155 was purchased as part of a CPEC200 closed-path eddy covariance system, consult the CPEC200 manual. The CPEC200 system has an optional valve module to allow the datalogger to automate the zero-and-span procedure. **NOTE**

> It is essential that the zero-and-span procedure be done correctly and not rushed; allocate plenty of time for the procedure. During a normal zero-andspan procedure a PC running *ECMon* software is used to monitor and control the EC155. However, the zero-and-span procedure can also be performed using either the *Device Configuration Utility* software or a datalogger running the **EC100Configure()** instruction (see Section [10.2,](#page-60-0) *[EC100Configure\(\)](#page-60-0)  [Instruction](#page-60-0) (p[. 53\)](#page-60-0)*).

To check and then set the EC155 zero and span, follow the steps below:

- 1. Connect the EC100 to a PC with the EC100 USB cable, and launch *ECMon* on the PC. Select the appropriate USB port, and press **Connect**. The main screen should now be reporting real-time  $CO<sub>2</sub>$  and  $H<sub>2</sub>O$ concentrations.
- 2. Check the differential pressure and signal strengths and service the intake as needed (see Section [9.2,](#page-42-0) *[Intake Cleaning and Filter Replacement](#page-42-0) (p[. 35\)](#page-42-0)*).
- 3. Check the signal strengths and clean the windows as needed (see Section [9.3,](#page-47-0) *[Cleaning Analyzer Windows](#page-47-0) (p[. 40\)](#page-47-0)*).
- 4. Verify that the **Gas** LED status light on the EC100 panel is green. Also make sure the analyzer is resting right-side-up. If the zero-and-span procedure is being performed on-site, this should already be the case.
- 5. Connect the zero-and-span gas to the *Zero/Span* inlet at the back of the analyzer. The zero-and-span gas will be pushed backwards through the EC155 sample cell and exhausted through the intake assembly. If the sample pump is the CPEC200 pump module, it may be left connected and simply shut off. A fraction of the zero-and-span gas will be pushed through the pump, but not enough to affect the equilibration time. Alternatively, the sample pump may be disconnected and the **Pump** connection plugged.
- 6. Click on the **Zero/Span** button on the main screen of *ECMon*. A real-time graph at the bottom of the window will appear that displays concentrations of  $CO<sub>2</sub>$  and  $H<sub>2</sub>O$  (see [FIGURE 9-10\)](#page-52-0).

7. Allow  $CO_2$  span gas to flow through the sample cell. The exact flow rate is not important since sample-cell pressure is being measured. However, a flow rate should be high enough to flush the tubing and sample cell in a reasonable time. If the tubing from the  $CO<sub>2</sub>$  span tank to the EC155 is kept short, the  $CO<sub>2</sub>$  will equilibrate in several seconds even at relatively low flow rate  $(< 0.5$  LPM). However, if the tubing is long (for example, if the EC155 is left in place at the top of a tower) it may take a few minutes to flush the tube, and a higher flow rate  $(> 1$  LPM) may be useful to reduce the equilibration time.

Once gas begins to flow through the sample cell, watch the graph on *ECMon* for the measurement readings to stabilize. Once stable, write down the reported  $CO<sub>2</sub>$  concentration.

Optimally the concentration of span  $CO<sub>2</sub>$  should be near the concentration of  $CO<sub>2</sub>$  being measured in the field. Also, the user is advised to use  $CO<sub>2</sub>$  mixtures in dry ambient air for the  $CO<sub>2</sub>$  span gas. The use of reference  $CO<sub>2</sub>$  gas mixtures in pure nitrogen will lead to errors due to a carrier gas effect on pressure-broadening of the  $CO<sub>2</sub>$  absorption lines since oxygen gas has a smaller linebroadening coefficient than nitrogen. **NOTE**

> 8. Stop the flow of  $CO_2$  span gas, and provide  $H_2O$  span gas to the analyzer. A dewpoint generator is often used for this. Allow a relatively high flow rate for the first several minutes to more quickly stabilize the system and then decrease the flow to 0.2 to 0.4 L/min before making the measurement. Higher flow rates should not be used when taking the measurement because back pressure on the dewpoint generator will cause errors. Write down the reported H2O concentration.

As H2O may adsorb to surfaces inside the tubing and sample cell, allow plenty of time for the system to reach equilibrium. **NOTE**

- 9. Stop the flow of  $H_2O$  span gas, and allow zero air (no  $CO_2$  or  $H_2O$ ) to flow through the analyzer. Dry nitrogen is often used as zero air. The exact flow rate is not important since sample cell pressure is being measured, however, a flow rate should be high enough to flush the tubing and sample cell within a reasonable time period. Wait for the measurement readings to stabilize and write down the reported values for  $CO<sub>2</sub>$  and  $H<sub>2</sub>O$ concentrations.
- 10. Examine the measurements that were written down for span  $CO<sub>2</sub>$ , span H2O, and zero air. Compute the drift in instrument gain using the following equation:

$$
gain = \frac{span_{actual}}{span_{meas} - zero_{meas}}
$$

where:

- $span_{actual} = known concentration of the span gas$
- $span_{\text{meas}}$  = measured concentration of the span gas
- $zero_{meas}$  = measured concentration in zero gas.
- The zero-and-span window of *ECMon*, span<sub>actual</sub> is reported to the right of the box where the user enters the span dew-point temperature. The software calculates span<sub>actual</sub> by taking into account the dew-point temperature and current ambient temperature and pressure. The equations used for this calculation may be found in [Appendix B,](#page-68-0) *[Useful Equations](#page-68-0) (p. [B-1\)](#page-68-0)*. If drift (offset or gain) for  $CO<sub>2</sub>$  or  $H<sub>2</sub>O$  is excessive, it may be time to replace the desiccant and  $CO<sub>2</sub>$  scrubber bottles (see Section [9.5,](#page-53-0) *[Replacing the EC155 Desiccant/CO2 Scrubber Bottles](#page-53-0) (p[. 46\)](#page-53-0)*). **NOTE**
	- 11. With the zero air still flowing and measurements stabilized, click on the **Zero CO<sub>2</sub> and H<sub>2</sub>O** button in the Zero/Span window. This will cause the analyzer to adjust the values of its *CO2 Zero* and *H2O Zero* parameters, forcing the  $CO_2$  and  $H_2O$  concentrations to read zero. Verify the  $CO_2$  and H<sub>2</sub>O concentrations now read zero.
	- 12. Remove the zero-air source and replace it with the  $CO<sub>2</sub>$  span gas. Allow the gas to flow through the sample cell. Watch for readings to stabilize.

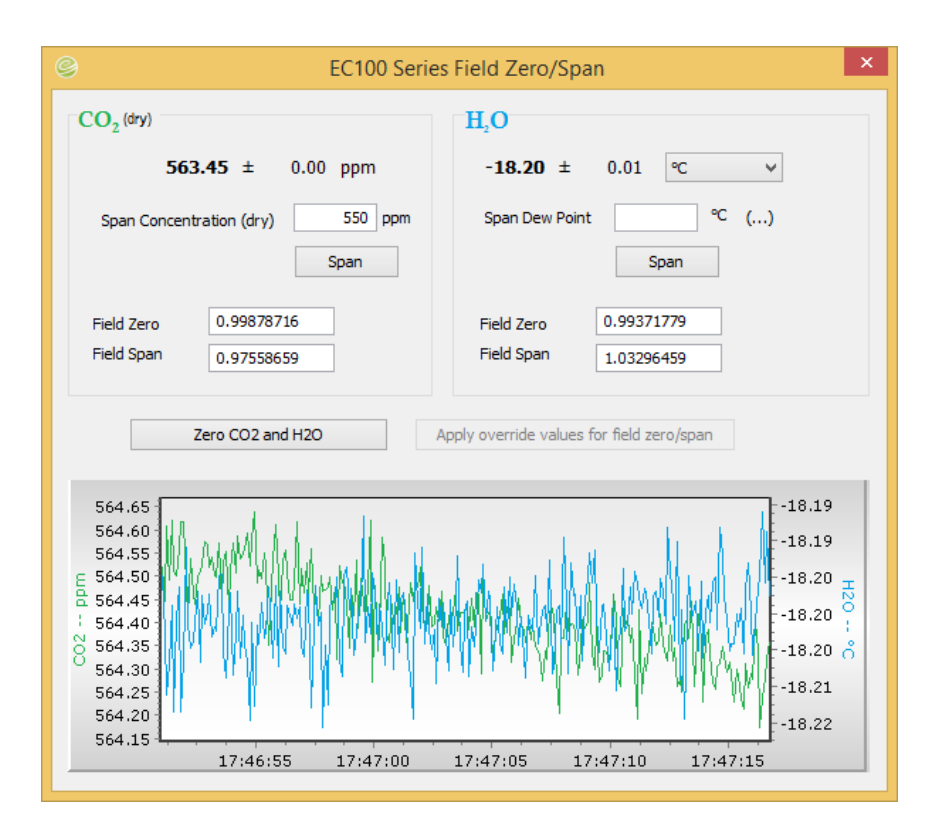

<span id="page-52-0"></span>*FIGURE 9-10. ECMon Zero/Span window*

13. Enter the known concentration of CO2 (in ppm) in the **Span Concentration** box and press **Span**. This will cause the analyzer to adjust the value of its  $CO_2$  *Span* parameter, forcing the measured  $CO_2$ concentration to the value specified. Verify the  $CO<sub>2</sub>$  concentration reads the correct value.

- 14. Replace the  $CO<sub>2</sub>$  span gas with an  $H<sub>2</sub>O$  span gas of known dewpoint. Allow the gas to flow through the sample cell; as before, higher flows may be desired for a couple minutes to more quickly establish equilibrium before resuming a flow between 0.2 and 0.4 LPM. Wait for the readings to stabilize.
- 15. Enter the known dewpoint (in °C) in the **Span Dew Point** box and press **Span**. This will cause the analyzer to adjust the value of its *H2O Span*  parameter, forcing the measured dewpoint to the value specified. Verify the dewpoint reads the correct value.
- 16. The zero-and-span procedure is now complete.

# <span id="page-53-0"></span>**9.5 Replacing the EC155 Desiccant/CO2 Scrubber Bottles**

If more than one year has passed since replacing the desiccant/scrubber, or if zero-and-span readings have drifted excessively (see Section [9.4,](#page-50-0) *[Zero and](#page-50-0)  [Span](#page-50-0) (p[. 43\)](#page-50-0)*, above), the desiccant/scrubber bottles within the EC155 analyzer head should be replaced as follows:

- 1. Remove the analyzer in the same way as explained in Section [9.3,](#page-47-0) *[Cleaning Analyzer Windows](#page-47-0) (p[. 40\)](#page-47-0)*, of this manual.
- 2. Unscrew the large metal plug found at the base of the analyzer next to the analyzer cable; it should only be hand-tight (see [FIGURE 9-11\)](#page-54-0). Once the plug is removed, tip the analyzer up so the desiccant/scrubber bottle falls out. Insert a new bottle lid-first into the analyzer. Firmly screw the plug back in place.

EC155 instruments sold prior to July 2017 were sold with scrubber bottles that contained strong oxidizing agents. Avoid direct contact with the chemicals inside the bottles. Ensure the work area is well ventilated and free of any reactive compounds including liquid water. Store used chemical bottles in a sealed container until disposal. **CAUTION**

> 3. On the other end of the analyzer, remove the two seal-screws from the metal cap (see [FIGURE 9-12\)](#page-54-1). Carefully pull the cap off. Tip the analyzer up so the desiccant/scrubber bottle falls out. Insert a new bottle lid-first. Push the cap back on, and use two new seal-screws (included with replacement desiccant/scrubber bottles) to hold the cap in place.

#### While the metal cap is removed, avoid touching the detector and its electronics. **CAUTION**

4. Insert the analyzer back into place, making sure to latch the analyzer's struts down. Do not operate the analyzer for at least 24 hours (longer if in humid environments) to give the chemicals time to purge the air inside the analyzer. A zero-and-span procedure should then be performed before resuming measurements.

Dispose of any chemical bottles according to local and federal regulations. More information about the chemicals can be found in [Appendix E,](#page-77-0) *[Safety](#page-77-0)  [Data Sheets \(SDS\)](#page-77-0) (p[. E-1\)](#page-77-0)*.

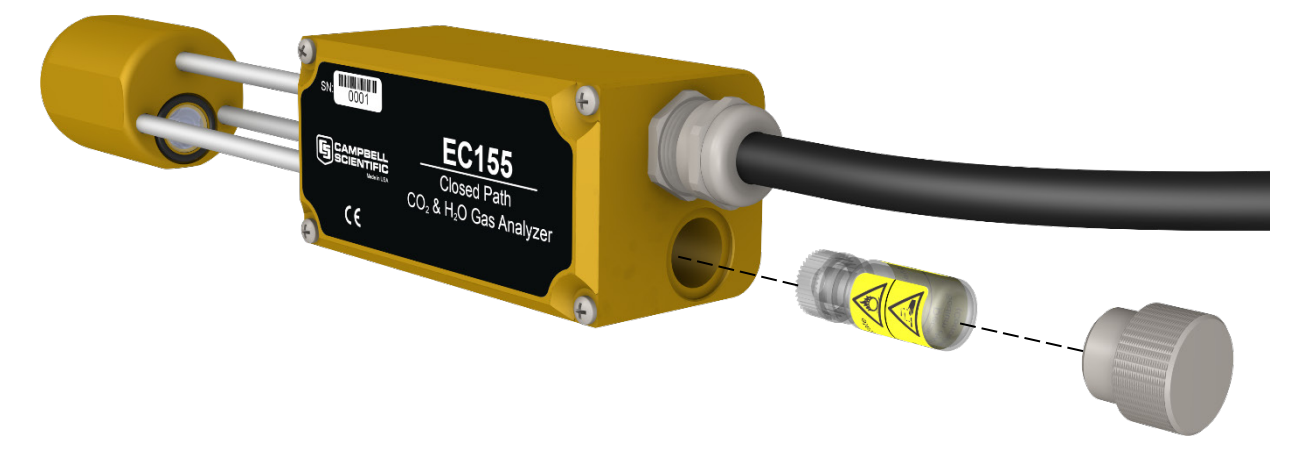

*FIGURE 9-11. Replacing the source housing desiccant/scrubber bottle (replacement bottles purchased in or after July 2017 may appear different than in the figure)*

<span id="page-54-0"></span>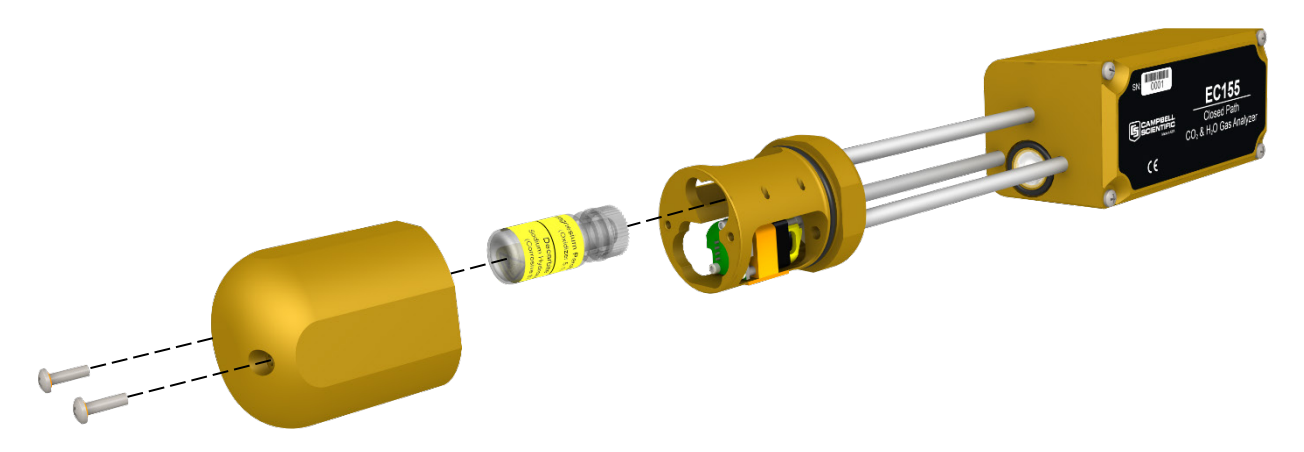

*FIGURE 9-12. Replacing the detector housing desiccant/scrubber bottle (replacement bottles purchased in or after July 2017 may appear different than in the figure)*

# <span id="page-54-1"></span>**9.6 Factory Recalibration**

When the EC155 is manufactured, it goes through an extensive calibration process, covering a wide range of temperatures, pressures, and gas concentrations. All  $CO<sub>2</sub>$  calibration gases used in this process are mixtures of CO2 in ambient air traceable to the WMO Mole Fraction Scale maintained by the Central Carbon Dioxide Laboratory and the Carbon Cycle Greenhouse Gases Group of the Global Monitoring Division/National Oceanographic and Atmospheric Administration in Boulder, CO, USA.

After an extended period of time in the field, the EC155 may need to undergo this factory calibration again in order to ensure valid measurements. When recalibration is deemed necessary, contact Campbell Scientific, Inc.

For the CSAT3A, refer to the CSAT3A instruction manual for information on recalibration.

# **10. Data Collection and Data Processing**

Data from the EC155 is collected through the EC100 and then archived onto a datalogger. A common instrument configuration is to program a datalogger to retrieve and collect raw data from the EC155, to be used for post processing, for which various programs have been developed.

More recently, programs have been developed that efficiently record and correctly process data from instruments such as the EC155, as well as compile them with data from other, complementary instruments. Campbell Scientific has developed a program, *EasyFlux™ DL,* that both records and processes raw data from the EC155 to provide useful measurements immediately. An overview of both approaches is given in the sections below.

## **10.1 Data Collection and Processing with** *EasyFlux DL*

*EasyFlux DL* is an open source *CRBasic* program that allows a CR6 or CR3000 datalogger to collect fully corrected measurements from an EC155 instrument. The program is compatible with other GPS and energy balance sensors which, in combination, can report corrected fluxes for  $CO<sub>2</sub>$ , latent heat (H2O), sensible heat, ground surface heat flux, and momentum. The program processes the EC data using commonly used corrections in the scientific literature. For detailed information about downloading, installing, and configuring the free program, refer to the *EasyFlux DL* manual located at *[www.campbellsci.](https://www.campbellsci.com/easyflux-dl)eu/easyflux-dl*.

Of particular note is the manner in which *EasyFlux DL* processes information from the sonic anemometer and is useful to understand when considering how to situate the analyzer and anemometer at a given site.

*EasyFlux DL* reports the wind direction in both the sonic coordinate system (a right-handed coordinate system, [FIGURE](#page-56-0) 10-1) and in the compass coordinate system (a left-handed coordinate system, [FIGURE](#page-57-1) 10-2). To report the wind direction in the compass coordinate system, the orientation of the sonic must be known. The sonic coordinate system is relative to the sonic itself and does not depend on the sonic's orientation. The compass coordinate system is fixed to Earth. For the *EasyFlux DL* program to compute the correct compass wind direction, the azimuth of the sonic negative x-axis must be entered into the program. The output value for the compass coordinate system is **WD** and the output value for the sonic coordinate system is **WD\_Sonic**. The program default value for the variable **sonic\_azimuth** is **0**. To report a true compass wind direction, an appropriate value for **sonic\_azimuth** must be entered into the program. The default is appropriate only if the sonic is mounted such that the negative x-axis points to the north.

Remember to account for magnetic declination at the installation site. See [Appendix D,](#page-74-0) *[CSAT3A Orientation](#page-74-0) (p[. D-1\)](#page-74-0)* for details. **NOTE**

> The variable **sonic\_azimuth** can be changed in *LoggerNet* or by using a CR100KD keypad. It can be changed in *LoggerNet* by connecting the datalogger to a computer, opening *LoggerNet*, and going into the **Public** data

table and changing the value in the **sonic\_azimuth** field. Note that if the units of the variables are being displayed in the field, the units must be deleted before entering a value. If a new value is attempted to be sent along with the units in the field, then a change will not be made. To change it on the keypad, go to the **Site Var Settings** menu, then go to **sonic\_azimuth** and enter a new value. Once a value is entered, the value is saved in the CPU. The program default of **0** for **sonic\_azimuth** is used only if a site-specific value has not been entered using the keyboard or through *LoggerNet*.

[FIGURE 10-1](#page-56-0) an[d FIGURE 10-2](#page-57-1) show the compass and sonic coordinate system. Both figures show the sonic's negative x-axis pointing to the west (compass azimuth of 270°). The wind direction is measured in degrees clockwise from due north. In the compass coordinate system, the wind direction (**WD**) is 200. To calculate the wind direction in [FIGURE 10-1,](#page-56-0) the orientation of the sonic anemometer relative to due north is needed in the program. [FIGURE 10-2](#page-57-1) is in a right-handed coordinate system, and the wind vector direction is measured in degrees counterclockwise from the positive xaxis. Therefore, the wind vector direction (**WD\_sonic**) is 70°.

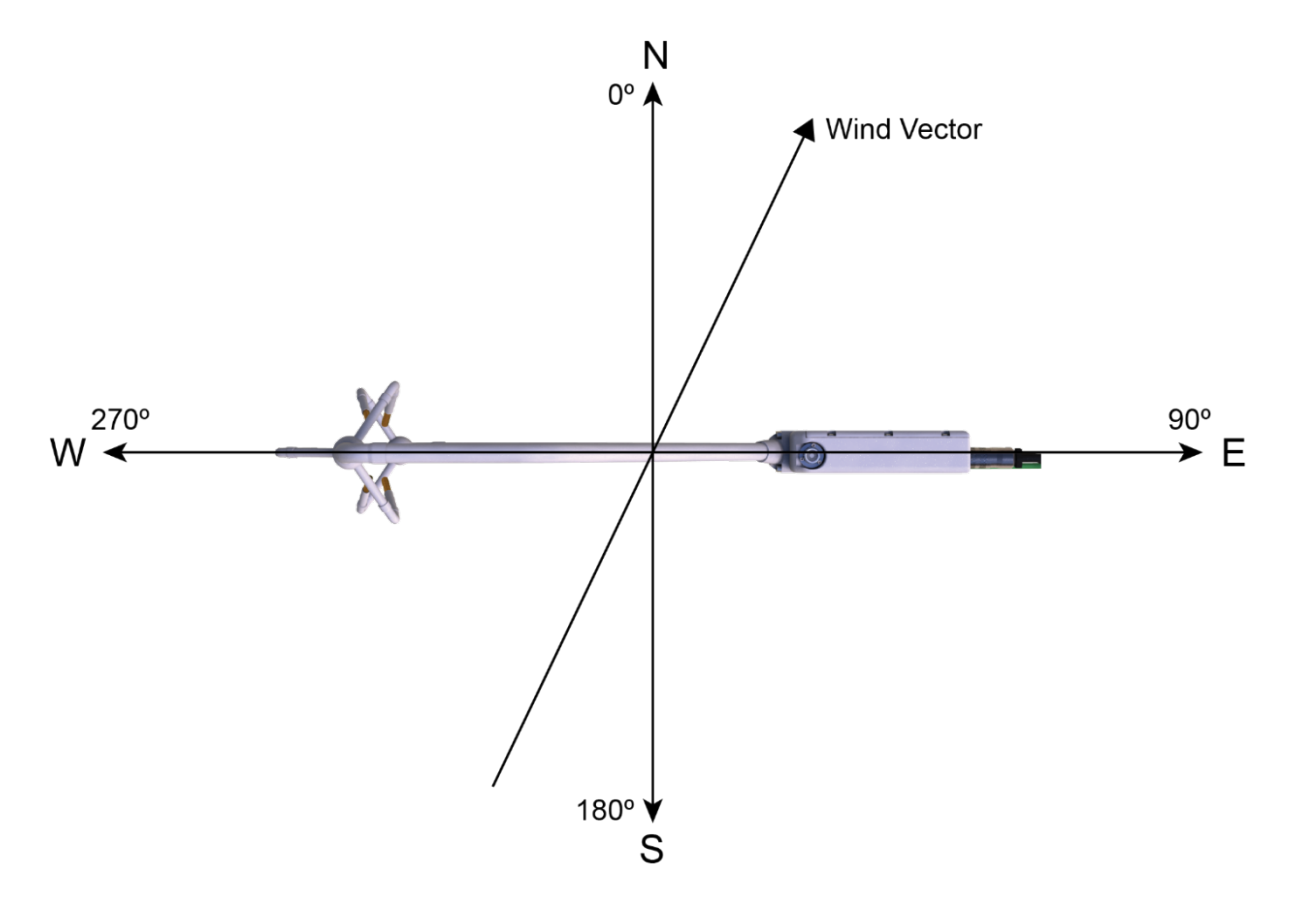

<span id="page-56-0"></span>*FIGURE 10-1. Compass coordinate system, compass wind direction is 200°. The sonic azimuth of the anemometer is 270°*

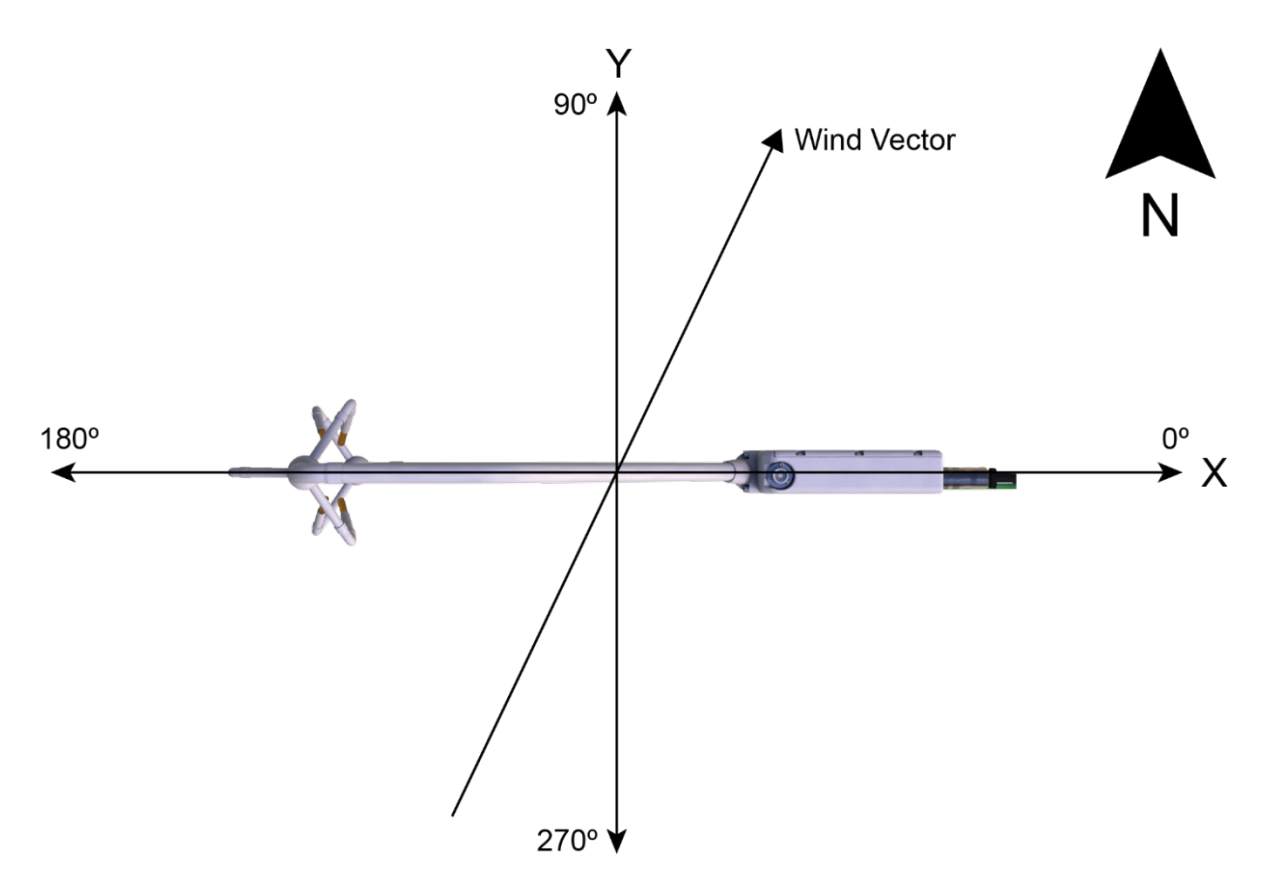

*FIGURE 10-2. Right-handed coordinate system, horizontal wind vector angle is 70°* 

# <span id="page-57-1"></span><span id="page-57-0"></span>**10.2 Datalogger Programming with** *CRBasic*

The datalogger of the EC155 is programmed in the *CRBasic* language, which features two instructions for communication with the EC100 via SDM. The first instruction is **EC100()**, which reads measurement data from the EC100. The second is the **EC100Configure()**, which receives and sends configuration settings.

## **10.2.1 EC100() Instruction**

The EC100() instruction is used to retrieve data from the EC155 via SDM. The instruction syntax is:

**EC100** (*Dest*, *SDMAddress*, *EC100Cmd*)

*Dest* is the input variable name in which to store data from the EC155. The length (i.e., number of data elements) of the input variable array will depend on the selected value for *EC100Cmd*. A value of −99999 will be loaded into *Dest(1)* if a signature error on SDM data occurs.

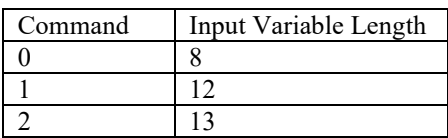

*SDMAddress* defines the address of the EC155 with which to communicate. Valid SDM addresses are 0 through 14. Address 15 is reserved for the **SDMTrigger()** instruction.

*EC100Cmd* is a parameter that requests the data to be retrieved from the analyzer. The results for the command will be returned in the array specified by the *Dest* parameter. A numeric code is entered to request the data, as shown in [TABLE 10-1.](#page-58-0)

<span id="page-58-0"></span>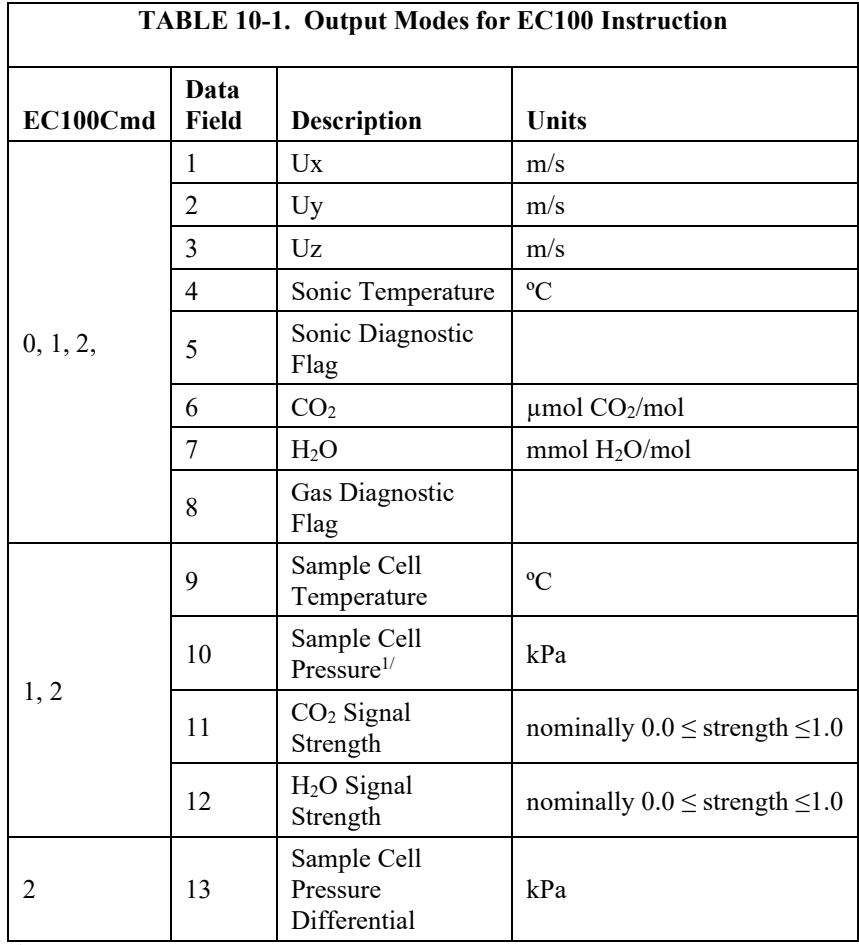

 $1/$  The newer design EC155 sample cell (serial numbers 2000 and greater) uses an absolute pressure sensor to measure sample cell pressure, but the pressure differential relative to ambient pressure is still reported. This provides consistency with the older design outputs and is useful in monitoring potential flow constrictions in the intake.

As shown, all output modes give two diagnostic values, the **Sonic Diagnostic Flag** and the **Gas Diagnostic Flag**. The values contain a bit field, with each bit representing a monitored condition. When a certain condition is detected, the corresponding bit is set. The value remains set until the event that caused the condition is no longer present. [TABLE 10-2](#page-59-0) an[d TABLE 10-3](#page-59-1) describe the bits in the sonic diagnostic flag and the gas diagnostic flag, respectively.

<span id="page-59-0"></span>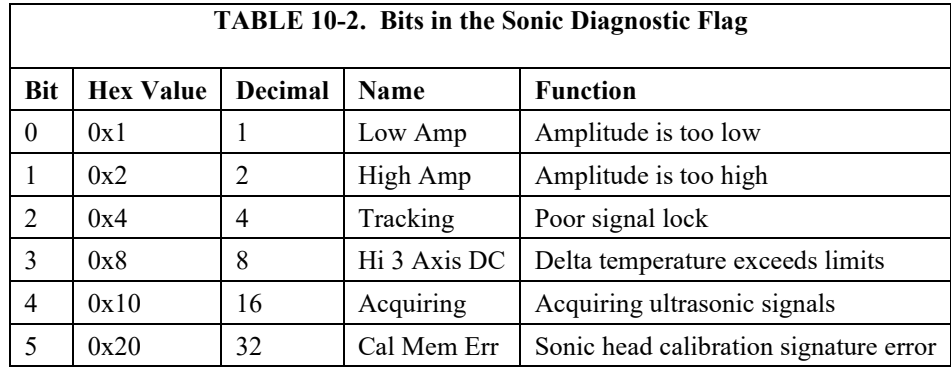

<span id="page-59-1"></span>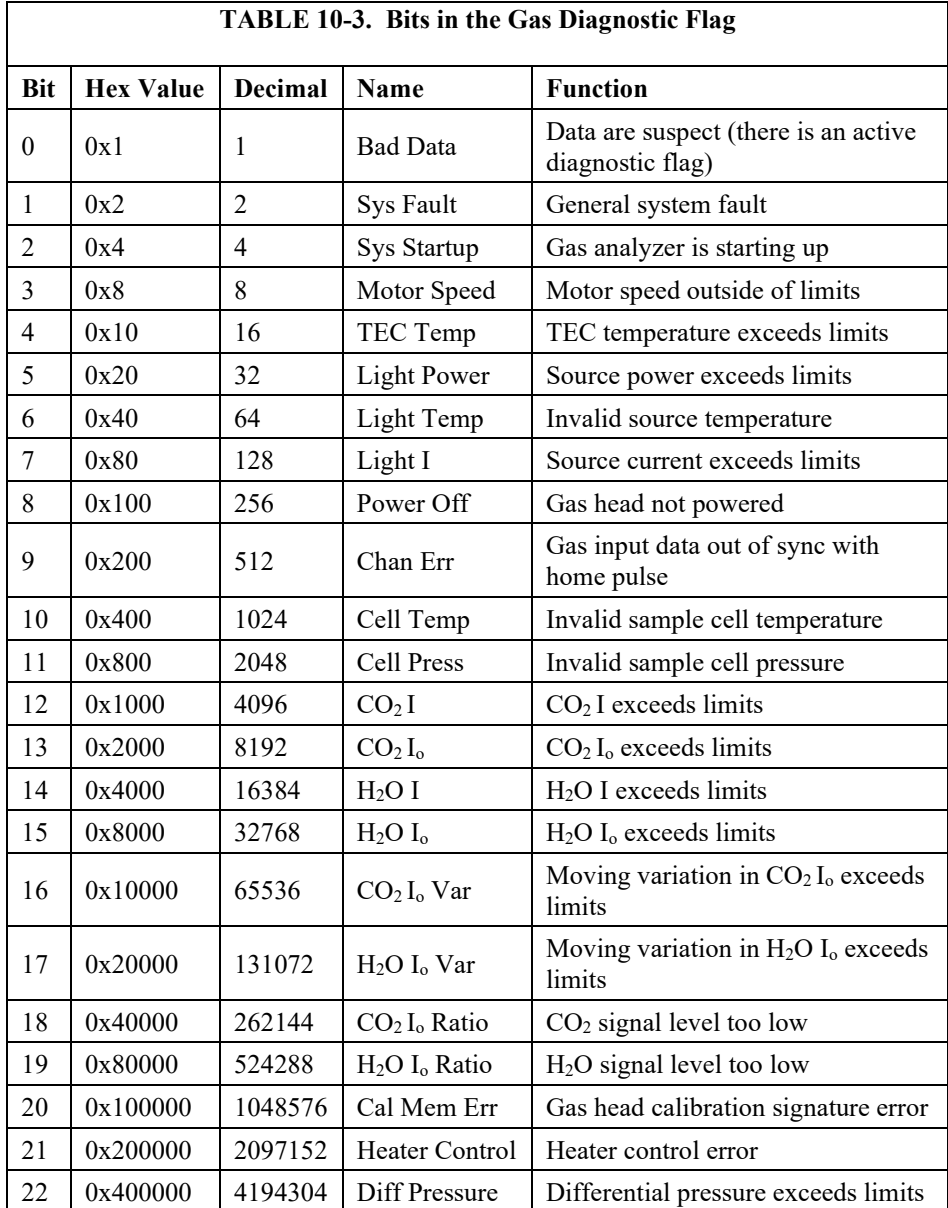

# <span id="page-60-0"></span>**10.3 EC100Configure() Instruction**

This instruction is another way, besides *ECMon* and *Device Configuration Utility*, to retrieve and modify settings. *ECmon* and *Device Configuration Utility* are user-interactive, while the **EC100Configure()** instruction allows automated control under *CRBasic* datalogger programming.

**EC100Configure()** is a processing instruction. Whether running in pipeline mode or sequential mode the datalogger will execute the instruction from processing. This functionality allows the instruction to be placed in conditional statements. Running from processing also introduces ramifications when attempting to execute the **EC100Configure()** instruction while other SDM instructions are executing in pipeline mode. This instruction locks the SDM port during the duration of its execution. If the pipelined SDM task sequencer needs to run while the SDM is locked, it will be held off until the instruction completes. This locking will likely result in skipped scans when reconfiguring an EC155.

For the EC155 to save settings, it must go through a lengthy write-read-verify process. To avoid saving the settings after each set command, the result code can be used to determine if any settings were modified from their original value. When a change is detected the save settings command (command code *99*) can then be sent to the EC155. The *DestSource* parameter variable should be set to 2718 to save the settings. The reception of this command is acknowledged but since it takes up to a second to complete, a successful return code does not mean that all of the data was successfully written to the appropriate non-volatile memory.

The instruction syntax is:

#### **EC100Configure**(*Result,SDMAddress,ConfigCmd,DestSource*)

*Result* is a variable that contains a value indicating the success or failure of the command. A result code of 0 means that the command was successfully executed. If reading a setting, 0 in the result code means that the value in the *DestSource* variable is the value the desired setting has in the EC155. When writing a setting, if the result code is 0, the value and setting were compatible, but the value was not changed because it contained the same value that was sent. A return code of 1 from the set operation means that the value was valid, different, set and acknowledged. This allows *CRBasic* code to control whether or not to save the settings. *NAN* (not a number) indicates that the setting was not changed or acknowledged or a signature failure occurred.

*SDMAddress* defines the address of the EC155 to configure. Valid SDM addresses are 0 through 14. Address 15 is reserved for the **SDMTrigger()** instruction.

*ConfigCmd* is a variable that indicates whether to get or set a setting. The options are listed in [TABLE 10-4.](#page-61-0)

*DestSource* is a variable that will contain the value to read when getting a setting, or that will contain the value to send when writing a setting to the EC155.

<span id="page-61-0"></span>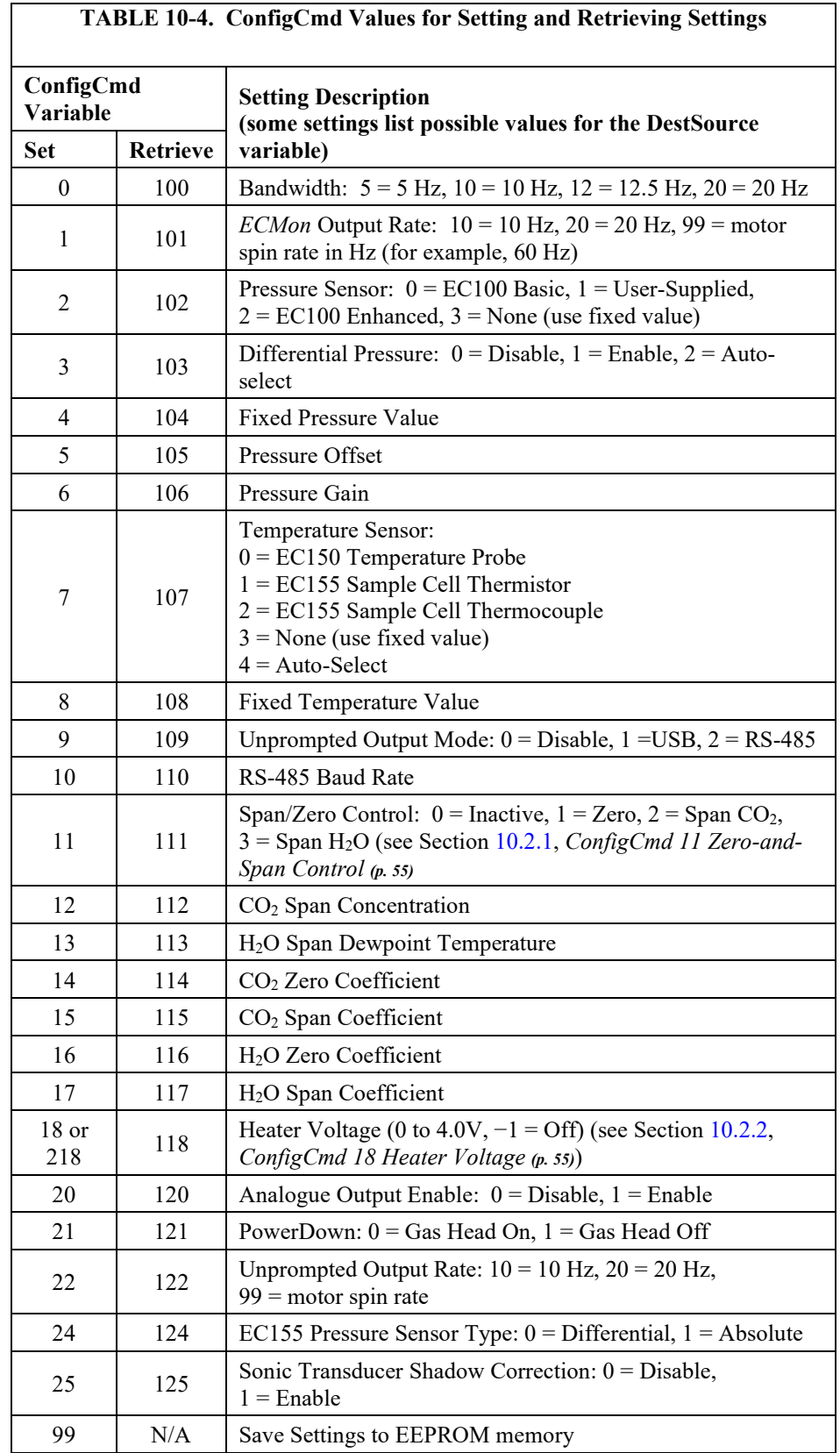

### <span id="page-62-0"></span>**10.3.1 ConfigCmd 11 Zero-and-Span Control**

To perform zeroing of CO2 and H2O, *ConfigCmd 11* is set to *1*. After the EC155 completes the zero, it will write the value to  $-I$ . The datalogger can poll this value or simply wait for a period of time to allow the zeroing to complete. To perform CO2 span, the CO2 Span Concentration setting (*ConfigCmd 12*) must be written to the proper value in ppm  $CO<sub>2</sub>$  prior to setting the Span/Zero Control setting (*ConfigCmd 11*) to 2. After the  $CO<sub>2</sub>$  span is completed, the value of the Span/Zero Control setting will change to  $-2$ . H<sub>2</sub>O span is similar to CO2. First the H2O dewpoint value (*ConfigCmd 13*) must be written to the desired value. Then the Span/Zero Control setting is set to *3*. After the EC155 completes the span, the span control setting is written as *–3*. *ConfigCmd's 14* through *17* automatically store the results of the zero-and-span procedure. Each result is a coefficient used in the gas analyzer's algorithms for calculating gas concentrations.

### <span id="page-62-1"></span>**10.3.2 ConfigCmd 18 Heater Voltage**

Normally the **EC100Configure()** instruction is run in the datalogger's processing task. Skipped scans can occur when the **EC100Configure()** instruction executes. When changing operational parameters, these skipped scans are acceptable. However, it may not be acceptable when changing the heater voltage. *ConfigCmd 218* allows the **EC100Configure()** instruction to operate in the SDM task, thus avoiding skipped scans. When using *ConfigCmd 218*, the command must be a constant and the instruction cannot be placed in a conditional statement.

This setting gives the voltage applied to the intake heater. It can be set to  $-I$  to disable the heater, or set it to any voltage between 0 and 4.0 V. The heater prevents condensation in the intake tube.

The resistance of the heater in the intake assembly is 20 ohms, so the heater power will be given by:

$$
P_H = \frac{V^2}{20}
$$

The maximum power (at 4.0 V) is 0.8 W. The heater may be operated continuously at full power, over the full range of operating temperatures. If ambient conditions are dry enough to prevent condensation without heating the intake, the power may be turned down to conserve power. Note that the CPEC200 system has a default to power the intake heater at its maximum voltage to prevent condensation.

## **10.4 Example CRBasic Program**

```
CRBasic Example 10-1. CR3000 Example Program
'CR3000 Series Datalogger
'CR3000 Series Datalogger
Public sonic_irga(13)
Alias sonic_irga(1) = UxAlias sonic_irga(2) = UyAlias sonic_irga(3) = Uz
Alias sonic_irga(4) = Ts
Alias sonic_irga(5) = diag_sonic
Alias sonic_irga(6) = C02Alias sonic_irga(7) = H2O
Alias sonic_irga(8) = diag_irga
Alias sonic_irga(9) = ceil_tmpr
Alias sonic_irga(10) = cell_press
Alias sonic_irga(11) = CO2_sig_strgth
Alias sonic_irga(12) = H2O_sig_strgth
Alias sonic_irga(13) = diff_press
Units Ux = m/sUnits Uy = m/sUnits Uz = m/sUnits Ts = CUnits diag_sonic = arbUnits CO2 = umol/mol
Units H2O = mmol/mol
Units diag_irga = arb
Units cell\_tmpr = CUnits cell_press = kPa
Units CO2_sig_strgth = arb
Units H2O_sig_strgth = arb
Units diff_press = kPaDataTable (ts_data,TRUE,-1)
   DataInterval (0,0,mSec,10)
  Sample (13, Ux, IEEE4)
EndTable
BeginProg
   Scan (100,mSec,0,0)
    EC100 (Ux,1,2)
    CallTable ts_data
  NextScan
EndProg
```
# **11. Theory of Operation**

The EC155 is a non-dispersive mid-infrared absorption analyzer. Infrared radiation is generated in the larger block of the analyzer before propagating through a 12 cm sample cell. Chemical species located within the sample cell will absorb radiation at characteristic frequencies. A mercury cadmium telluride (MCT) detector in the smaller block of the gas analyzer measures the decrease in radiation intensity due to absorption, which can then be related to analyte concentration using the Beer-Lambert Law:

$$
P = P_o e^{-\varepsilon c l}
$$

Where:

- $P =$  irradiance after passing through the optical path
- $Po = initial irradiance$
- $\epsilon$  = molar absorptivity
- $\bullet$  c = analyte concentration, and
- $\bullet$  l = path length.

In the EC155, radiation is generated by applying constant power to a tungsten lamp, which acts as a 2200 K broadband radiation source. Specific wavelengths are then selected using interference filters located on a spinning chopper wheel. For  $CO<sub>2</sub>$ , radiation with a wavelength of 4.3  $\mu$ m is selected, as it corresponds to the molecule's asymmetric stretching vibrational band. For H<sub>2</sub>O, radiation at 2.7  $\mu$ m, corresponding to water's symmetric stretching vibrational band, is used.

The EC155 is a dual wavelength single beam analyzer; thus, rather than using a separate reference cell and detector, the initial intensity of the radiation is calculated by measuring the intensity of nearby, non-absorbing wavelengths (4  $\mu$ m for CO<sub>2</sub> and 2.3  $\mu$ m for H<sub>2</sub>O). These measurements account for any source and detector aging and window contamination.

The chopper wheel spins at a rate of 60 revolutions per second, and the detector is measured 512 times per revolution. The detector is maintained at – 40 °C using a three-stage thermoelectric cooler and is coupled to a low noise pre-amp module.

The EC100 electronics digitize and process the detector data (along with ancillary data such as sample-cell temperature and pressure) to give the  $CO<sub>2</sub>$ and  $H_2O$  concentration for each chopper wheel revolution (60 Hz), filtered to the user-specified bandwidth. The EC100 also synchronously measures and processes data from an optional CSAT3A 3D sonic anemometer head.

# <span id="page-65-0"></span>*Appendix A. Filter Bandwidth and Time Delay*

The EC100 measures  $CO_2$  and  $H_2O$  from the EC155 gas analyzer head (as well as wind velocity and sonic temperature from the optional CSAT3A sonic head) at 60 Hz and then applies a user-selectable low-pass filter. The available filter bandwidths are 5, 10, 12.5, and 20 Hz. [FIGURE A-1](#page-66-0) shows the amplitude response of these filters. The EC100 filters provide a flat pass band, a steep transition from pass band to stop band, and a well-attenuated stop band. [FIGURE A-2](#page-67-0) compares the EC100 10-Hz filter to a 50-msec moving average filter with approximately the same bandwidth.

The ideal eddy-covariance filter is one that is wide enough to preserve the lowfrequency signal variations that transport flux and narrow enough to attenuate high-frequency noise. In addition, to minimize aliasing (the misinterpretation of high-frequency variation as lower-frequency variation) the measurement bandwidth must be less than half of the sample rate, or the datalogger scan rate. Two factors complicate choosing the ideal eddy-covariance bandwidth. First, the flux signal bandwidth varies from one installation to another, and the flux signal bandwidth varies with mean wind speed at a given installation. Second, the fast sample rate required to anti-alias a desired signal bandwidth may result in large, unwieldy data sets.

Fortunately, the covariance calculation itself relaxes the need for the ideal bandwidth. First, the time-averaged (typically thirty-minute) covariance calculations inherently reduce noise, and second, aliasing does not degrade the accuracy of covariance calculations. Therefore, the factory default for the EC100 bandwidth (20 Hz) is rather wide to preserve the signal variations that transport flux, and that bandwidth is suitable for most flux applications. Additional bandwidths are available for experimenters desiring to match the EC100 filter bandwidth to their data acquisition sample rate to avoid aliasing. In this case, the selected bandwidth should be one-half of the sample rate (or datalogger scan rate), and experimenters should be careful to avoid attenuation of flux-carrying signals.

The EC100 electronics synchronously sample the gas in the EC155 sample cell and the CSAT3A sonic head. However, delays induced by the intake assembly must be accounted for. The exact delay will depend on the length and size of the intake tubing and the pump flow rate. This delay needs to be experimentally determined by shifting the time delay until the covariance of the vertical wind and the gas concentrations are maximized.

Experimenters wishing to synchronize their EC100 data with other measurements in the data acquisition system must account for the time delay of the EC100 filter. [TABLE A-1](#page-67-1) shows the delay for each of the filter bandwidths. The EC100 provides a constant time delay for all spectral components within each filter's pass band.

The following example shows how to us[e TABLE A-1.](#page-67-1) To synchronize EC100 data to other datalogger measurements when the datalogger scan rate is 10 Hz (100-msec scan interval) and the EC100 bandwidth is set to 20 Hz (a 200-msec time delay fro[m TABLE A-1\)](#page-67-1), delay the non-EC100 data by two datalogger scans (time delay divided by scan interval) to match the EC100 data. For the

best synchronicity, choose a datalogger scan interval that, when multiplied by an integer, equals the EC100 filter delay.

Because the time delay for the 12.5 Hz bandwidth filter is a prime number, EC100 measurements with this bandwidth cannot be synchronized as well as other bandwidths. For this reason, the 12.5 Hz bandwidth should be avoided if other fast measurements are being made by the datalogger and will need to be synchronized with the EC100 measurements. **NOTE**

> The EC100 measures the gas and wind data at 60 Hz, and the 60-Hz data are down-sampled to the datalogger's scan rate through SDM communications (see Section [8,](#page-38-0) *[EC100 Outputs](#page-38-0) (p[. 31\)](#page-38-0)*). This process synchronizes the EC100 gas and wind data with other signals measured by the datalogger to within  $\pm 8.33$  ms (plus or minus one-half of the inverse of 60 Hz). Alternatively, when sending data to a non-Campbell data acquisition system, the EC100 down-samples its USB and RS-485 outputs to a user-selectable rate of 10, 20, or 60 Hz. Although the gas and wind data from the EC100 remain synchronized with one another, the user must consider the down-sampled output interval when synchronizing the EC100 data with other measurements in their system. Slower output intervals will increase the asynchronicity of EC100 data with other system measurements.

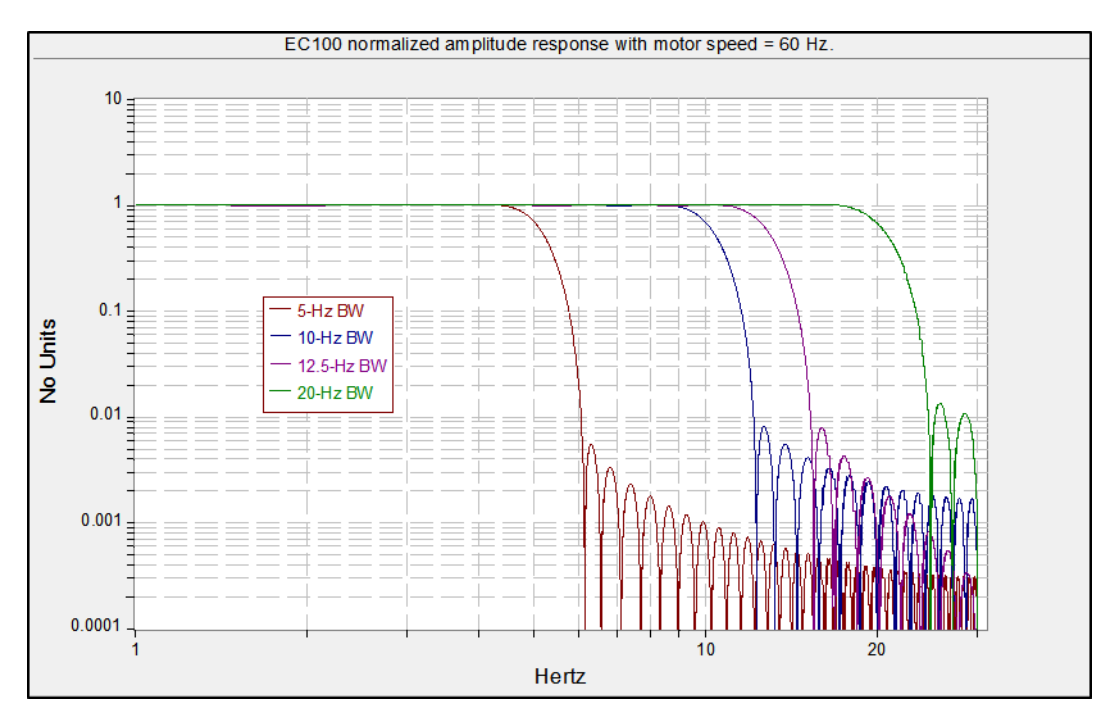

<span id="page-66-0"></span>*FIGURE A-1. Frequency and amplitude response of the EC100 filter at various bandwidths*

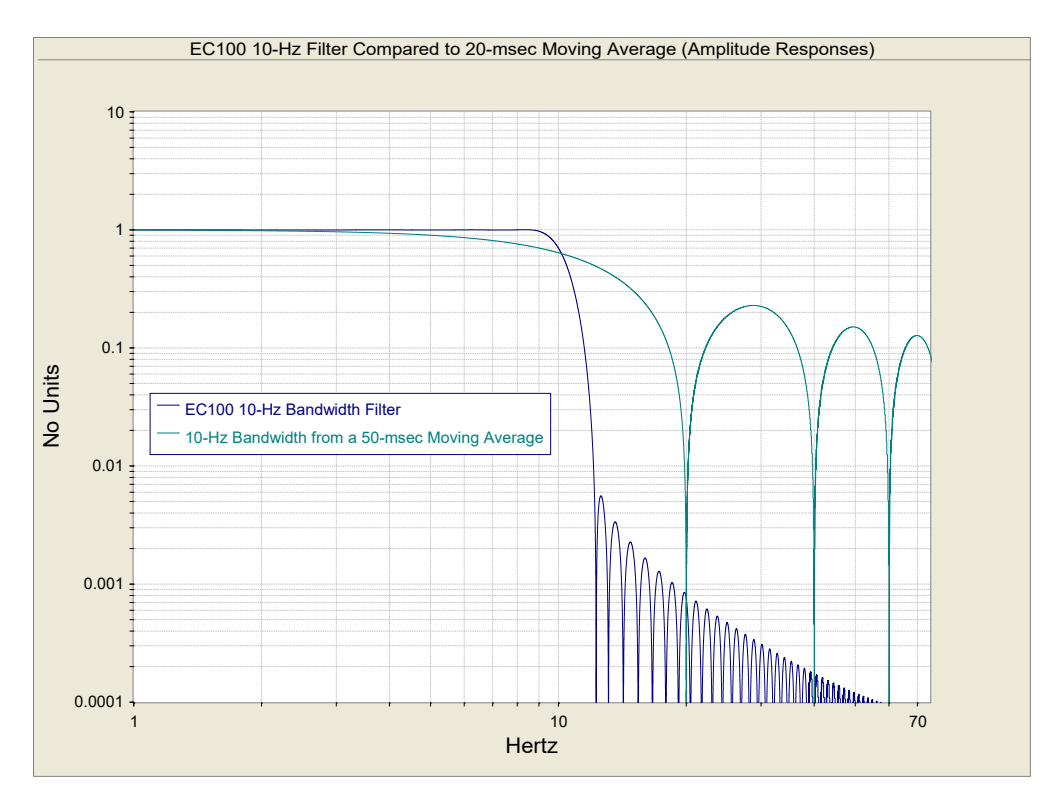

<span id="page-67-0"></span>*FIGURE A-2. Frequency response comparison of the EC100 10-Hz bandwidth and a 50-msec moving average*

<span id="page-67-1"></span>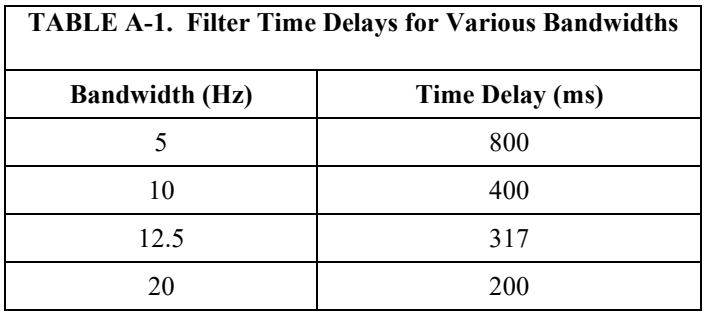

# <span id="page-68-0"></span>*Appendix B. Useful Equations*

The following table lists all the variables and constants used in the equations below:

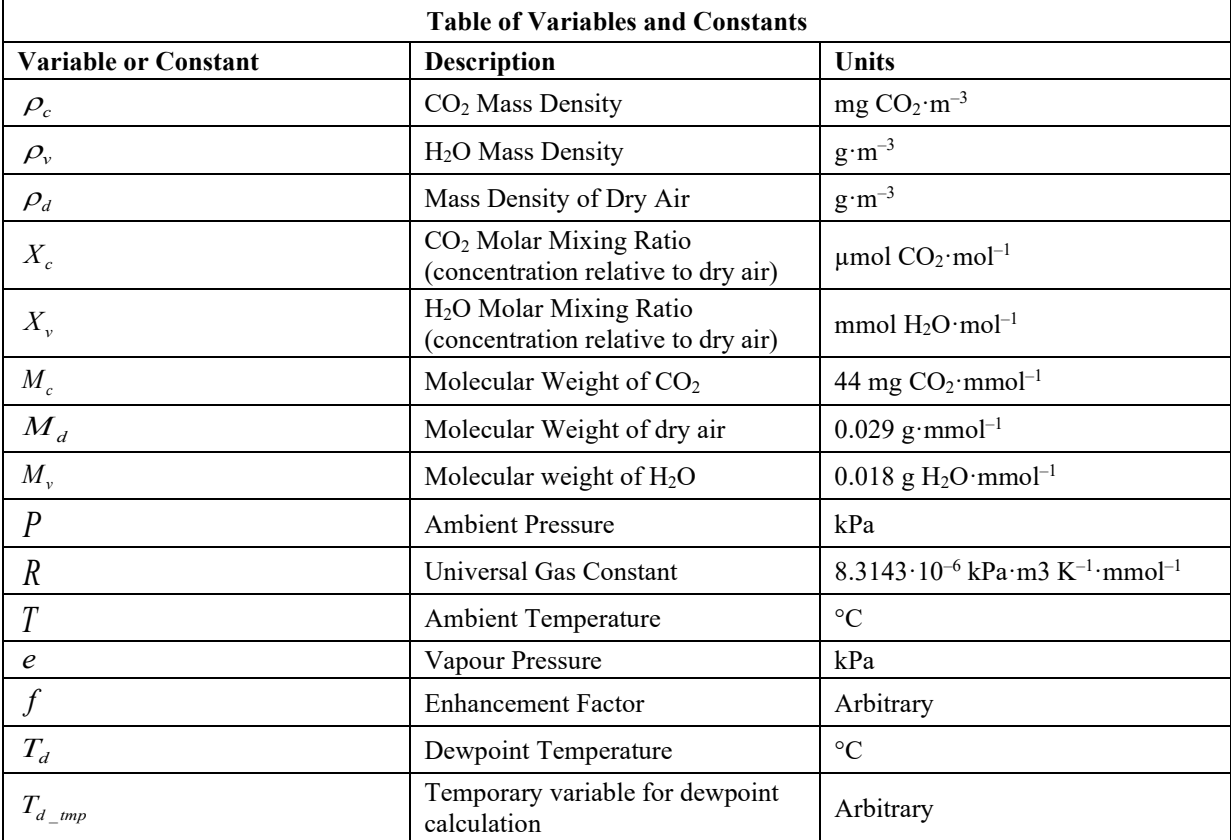

### **Mass Density from Molar Mixing Ratios**

$$
\rho_c = \frac{X_c M_c}{10^6} \left( \frac{P}{R(T + 273.15)} - \frac{\rho_v}{M_v} \right)
$$
(B-1)

$$
\rho_{\nu} = \frac{X_{\nu} P M_{\nu}}{R(T + 273.15)(1000 + X_{\nu})}
$$
\n(B-2)

$$
\rho_d = \frac{(P - e)M_d}{R(T + 273.15)}
$$
\n(B-3)

$$
\rho_d = \frac{\left(P - \frac{X_v P}{1000 + X_v}\right) M_d}{R(T + 273.15)}
$$
\n(B-4)

$$
\rho_d = \left(\frac{PM_d}{R(T+273.15)}\right) \left(1 - \frac{X_v}{1000 + X_v}\right) \tag{B-5}
$$

**Dewpoint from Molar Mixing Ratio**

$$
T_d = \frac{240.97 T_{d\_tmp}}{17.502 - T_{d\_tmp}}
$$
 (B-6)

$$
T_{d\_tmp} = ln\left(\frac{X_v P}{0.61121 \cdot f(1000 + X_v)}\right)
$$
 (B-7)

$$
f = 1.00072 + (3.2 \times 10^{-5})P + (5.9 \times 10^{-9})PT^{2}
$$
 (B-8)

### **Water Vapour Molar Mixing Ratio from Dewpoint**

$$
X_{\nu} = \frac{e}{P - e} 1000
$$
 (B-9)

$$
e = 0.61121 \cdot f \cdot EXP\left(\frac{17.502T_d}{240.97 + T_d}\right) \tag{B-10}
$$

#### **Water Vapour Mass Density from Dewpoint**

$$
\rho_{\nu} = \frac{(0.018)(0.61121)f}{R(T+273.15)} EXP\left(\frac{17.502T_d}{240.97 + T_d}\right)
$$
(B-11)

### **Vapour Pressure from Molar Mixing Ratio and Water Vapour Density**

$$
e = \frac{X_v P}{1000 + X_v}
$$
 (B-12)

$$
e = \frac{\rho_v R (T + 273.15)}{M_v}
$$
 (B-13)

Equations (1) and (2) were derived from Leuning, 2004; Eq. 6.23.

Equations (6) - (8) and (10) - (11) were derived from Buck, 1981; Eq. 2a, 3a, and 6.

# <span id="page-70-1"></span>*Appendix C. EC155 Sample Cell and Intake Maintenance*

The following steps can be undertaken when the sample cell and intake tube becomes dirty, or as part of routine maintenance of the EC155. Refer to Section [9.3,](#page-47-0) *[Cleaning Analyzer Windows](#page-47-0) (p[. 40\)](#page-47-0)*, for figures and instructions for accessing and removing the analyzer from the sample cell.

# **C.1 Cleaning Sample Cell**

- 1. Turn off the pump.
- 2. Power down the analyzer.
- 3. Remove the analyzer from the sample cell.
- 4. Use water or alcohol on a soft cotton swab to clean the inside of the sample cell.

Take care not to let the water or alcohol drip down into the holes at ends of the sample cell. Each end has a small passage that connects to the pressure sensor. These passages can become plugged by residue carried by the water or alcohol. This problem can be avoided by using cotton swabs that are slightly moist, not saturated. However, if more aggressive cleaning is needed, invert the sample-cell assembly during cleaning so any liquid drains away from these passages. **NOTE**

# <span id="page-70-0"></span>**C.2 Cleaning Intake Tube**

The newer design of the EC155 sample cell (sample cell serial numbers 2000 and greater) allows the intake to be removed by the user. Once removed, the inner stainless steel tubing that carries the clean sample air from the vortex may be cleaned. The appropriate cleaning procedure depends on whether the contamination is particulate matter that has collected during dry, dusty conditions, or if it is an accumulation of soluble material such as salt deposits. Instructions on detaching the vortex intake are found in section C.2.1 below, and guidance for cleaning either type of contamination is found in sections C.2.2 and C.2.3, respectively.

The older design of the EC155 intake tube is not designed to be removed by the user. If it becomes dirty, it may be cleaned while attached to the sample cell assembly following the guidelines in sections C.2.2 and C.2.3 below.

## **C.2.1 Detaching the Vortex Intake**

- 1. Turn off the pump.
- 2. Power down the analyzer.
- 3. Remove analyzer from the sample cell.
- 4. Pull the bypass tube out of the bypass tube connection sleeve.
- 5. Disconnect the heater cable connection. See [FIGURE C-1.](#page-71-0)
- 6. Loosen the four screws that secure the intake mounting plate in place and remove the plate. See [FIGURE C-1.](#page-71-0)
- 7. Locate the black nut next to the stainless steel block of the sample cell that holds the stainless steel sample tubing in place by compressing two rubber o-rings around the tubing. Loosen this nut roughly two full turns but don't remove it. Se[e FIGURE C-1.](#page-71-0)
- 8. Carefully pull the intake away from the sample cell, sliding the stainless steel sample tubing from the sample cell. See [FIGURE C-2.](#page-71-1)

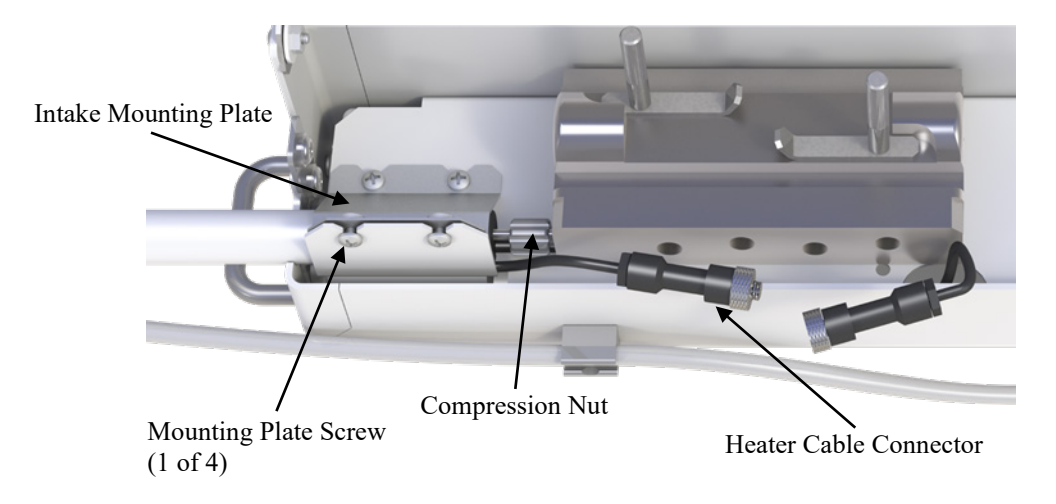

*FIGURE C-1. Identification of parts for detaching intake with heater cable shown disconnected*

<span id="page-71-1"></span><span id="page-71-0"></span>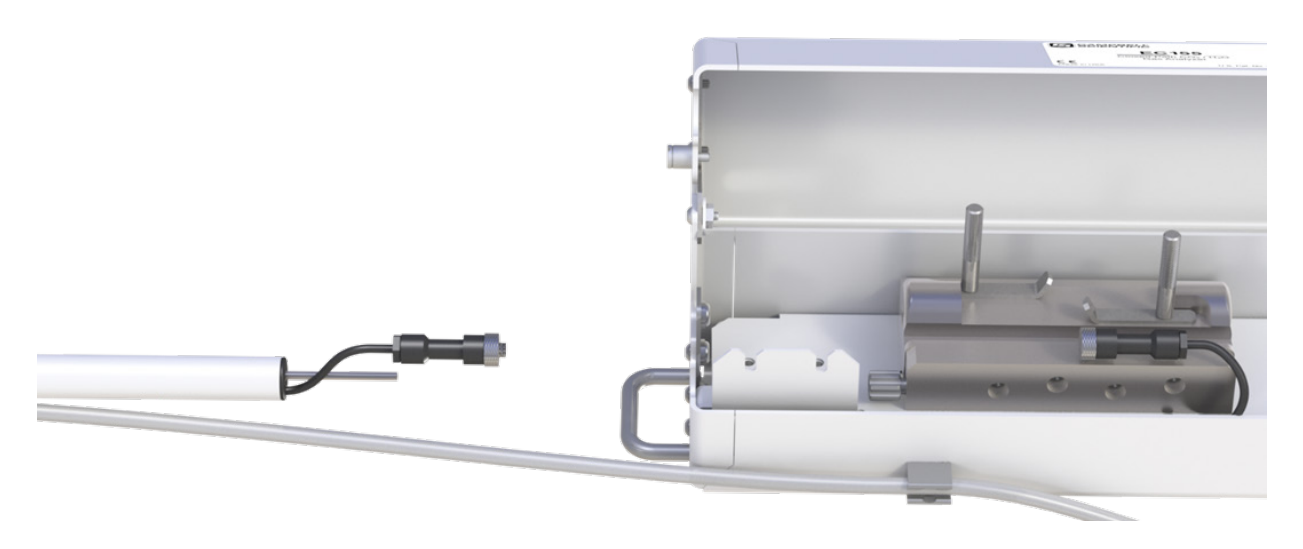

*FIGURE C-2. Removal of the vortex intake*
After servicing the intake, it should be reattached following the steps above in reverse order.

When reattaching the intake, insert the stainless steel tube back through the small black nut and into the sample cell by pushing directly on the black Santoprene end piece. Push until the end of the stainless steel tubing hits against the sample cell and about 8 mm (0.31 in) of the stainless steel tubing is exposed between the black nut and the black grommet inside the white intake tube. Once fully seated, the end of the large white tube should be within 2 mm of being flush with the edge of the mounting plate. As a final check to ensure the tube has been inserted and sealed properly, the user may direct his or her breath through and small tube directed as the tube insertion point while the analyzer is making measurements. If no  $CO<sub>2</sub>$  peak is observed, there is no leak.

When reattaching the intake, if the stainless steel tubing is not fully seated against the sample cell, a leak could be introduced. **CAUTION**

### **C.2.2 Dust Blowout**

For a vortex intake tube that remains dusty even after performing the air blast procedure described in step 5 of Section [9.2.1.2,](#page-44-0) *[Cleaning the Bypass Tubing](#page-44-0)  [and Vortex Chamber](#page-44-0) (p[. 37\)](#page-44-0)*, it is recommended to detach the intake as described in the section above and then use compressed air to blow out the intake sample tubing.

For older sample cells (serial numbers less than 2000), if the intake tube is dusty, the cleaning procedure is similar to the air blast procedure for the vortex intake and is described in detail in the steps below.

For the older design sample cell, do not blow the dust out of the intake assembly using compressed gas as this may damage the differential pressure sensor in the sample cell assembly. The maximum pressure allowed on the pressure sensor is 75 kPa (differential). **CAUTION**

- 1. Run the system normally, with the analyzer in place and the pump on.
- 2. Remove the filter at the inlet of the intake.
- 3. Plug the hole in the inlet with your finger. The pump will pull a vacuum on its internal filter/buffer volume, the pump tube, analyzer, and intake tube.
- 4. After approximately one minute, unplug the hole.

During these steps, ambient air will rush in and blow dust from the inner walls of the intake tube, which is likely be deposited on the analyzer windows. For this reason, Campbell Scientific recommends performing the dust blowout prior to cleaning windows. **NOTE**

5. Repeat this procedure as needed.

When the windows no longer become dirty  $(CO_2$  and  $H_2O$  signal levels do not change) this indicates no more dust is being removed from the intake tube.

### **C.2.3 Solvent Flush**

If the intake tube has other contamination, such as salt deposits, it may be flushed with water or alcohol. For the newer design vortex intake, once it is detached, a syringe filled with solvent can flush solvent through the intake sample tubing. Once it has been adequately flushed, fill the syringe with air to push any remaining solvent droplets out of the intake.

#### This procedure is likely to leave some of the solvent in the system. Make sure it is completely dry before attempting a zero/span. **NOTE**

For sample cells of the older design (serial numbers less than 2000), since the intake cannot be detached, care must be exercised to keep the solvent out of the pressure sensor passages (see earlier note on cleaning the sample cell). Following the next steps will help keep the pressure sensor passages clear.

- 1. Power the system down.
- 2. Remove the sensor head from the sample cell.
- 3. Close the lid of the sample cell assembly.
- 4. Position sample cell assembly upside down. This allows the solvent to flow away from the pressure sensor passage.
- 5. Tilt slightly so that the intake is higher than the sample cell.
- 6. Remove the intake filter.
- 7. Fill a syringe with solvent (generally, tap water will be sufficient) and press it against the hole in the end of the intake tube.
- 8. Depress the plunger to let the solvent flow through the intake tube. The waste solvent will collect in the lid of the sample cell assembly.
- 9. Fill the syringe with air and push the air through the intake tube to force most of the solvent out of the tube.
- 10. Dump the solvent out of the sample cell assembly and wipe the assembly dry.
- 11. Clean the analyzer windows and the sample cell as described in Section [9.3,](#page-47-0) *[Cleaning Analyzer Windows](#page-47-0) (p[. 40\)](#page-47-0)*, and C.1, *[Cleaning Sample Cell](#page-70-0) (p[. C-](#page-70-0)[1\)](#page-70-0)*, in the section above.

This procedure is likely to leave some of the solvent in the system. Make sure it is completely dry before attempting a zero/span. **NOTE**

# *Appendix D. Wind Direction Sensor Orientation*

# **D.1 Determining True North and Sensor Orientation**

Orientation of the wind direction sensor is done after the datalogger has been programmed, and the location of True North has been determined. True North is usually found by reading a magnetic compass and applying the correction for magnetic declination; where magnetic declination is the number of degrees between True North and Magnetic North. Magnetic declination for a specific site can be obtained from a USGS map, local airport, or through a computer service offered by t[he USGS at www.ngdc.noaa.gov/geomag. A general map](#page-75-0) s[how](#page-75-0)ing magnetic declination is shown in Figure D-1.

Declination [angles east of T](#page-74-0)rue North are considered negative, and are subtracted from 0 degrees to get True North as shown in Figure D-2. Declination angles west of True North are considered positive, and are added to 0 [degrees to get T](#page-75-1)rue North as shown in Figure D-3. For example, the declination for Logan, Utah is  $14^{\circ}$  East. True North is  $360 - 14^{\circ}$ , or  $346^{\circ}$  [as read on a co](#page-75-2)mpass.

Orientation is most easily done with two people, one to aim and adjust the sensor, while the other observes the wind direction displayed by the datalogger.

- 1. Establish a reference point on the horizon for True North.
- 2. Sighting down the instrument centre line, aim the nose cone, or counterweight at True North. Display the input location or variable for wind direction using a hand-held keyboard display, PC, or palm.
- <span id="page-74-0"></span>3. Loosen the u-bolt on the CM220 or the set screws on the Nu-Rail that secure the base of the sensor to the crossarm. While holding the vane position, slowly rotate the sensor base until the datalogger indicates 0 degrees. Tighten the set screws.

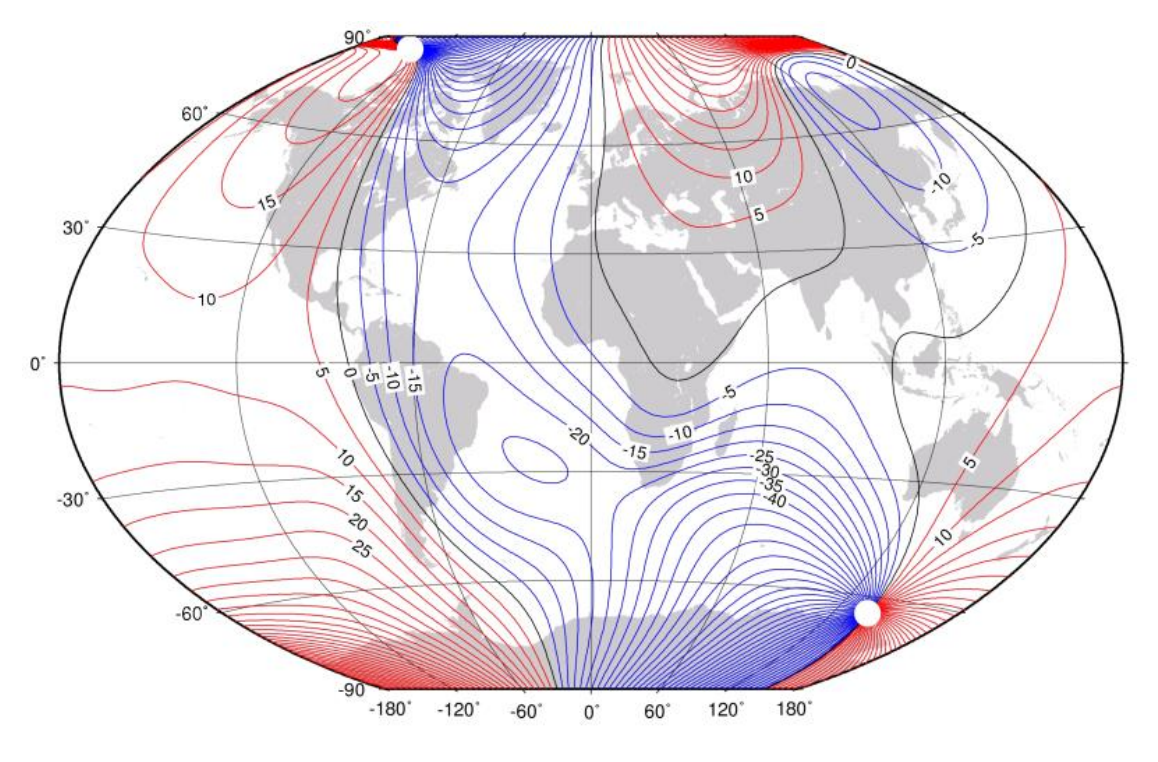

<span id="page-75-1"></span>*Figure D-1. Magnetic Declination at 2012.5 (degrees relative to true north, positive is east)* 

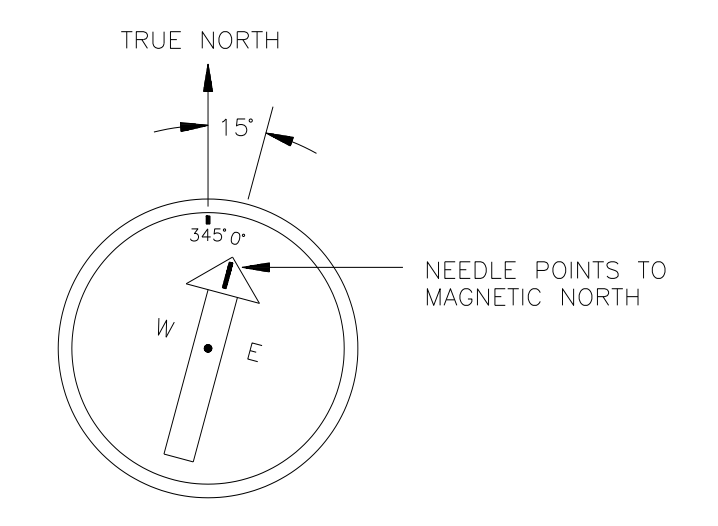

<span id="page-75-2"></span><span id="page-75-0"></span>*Figure D[-2. Declination Angles East of True North Are](https://www.ngdc.noaa.gov/geomag-web/#declination) Subtracted From 0 to Get True North* 

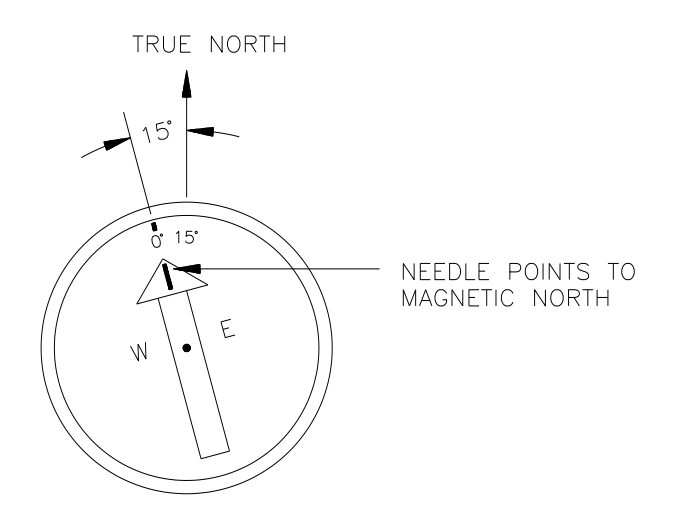

*Figure D-3. Declination Angles West of True North Are Added to 0 to Get True North* 

# *Appendix E. Safety Data Sheets (SDS)*

# **E.1 Molecular Sieve, Type 13X**

# **Alfa Aesar®**

Safety Data Sheet<br>per OSHA HazCom 2012 Page 1/4 Printing date 11/24/2015<br>Reviewed on 02/24/2012 1 Identification Product identifier Product name: Molecular sieve, Type 13X Stock number: A10378<br>CAS Number:<br>63231-69-6 63231-69-6<br>Relevant identified uses of the substance or mixture and uses advised against.<br>Identified use: SU24 - Scientific research and development Details of the supplier of the safety data sheet<br>Manufacturer/Supplier: wannacurerrsuppier:<br>Afa Aesar<br>30 Bond Street<br>30 Bond Street<br>30 Bond Street<br>Tel: 800-343-0660<br>Fmail tech@alfa.com<br>Email tech@alfa.com<br>www.afa.com<br>www.afa.com<br>www.afa.com **information Department:** Health, Safety and Environmental Department<br>Emergency telephone number:<br>During normal business hours (Monday-Friday, 8am-7pm EST), call (800) 343-0660. After normal business hours, call Carechem 2 2 Hazard(s) identification Classification of the substance or mixture in accordance with 29 CFR 1910 (OSHA HCS)<br>The substance is not classified according to the Globally Harmonized System (GHS).<br>Hazards not otherwise classified No information known. Hazards for omerwise classified to milomal<br>Label elements<br>GHS label elements Not applicable<br>Hazard pictograms Not applicable<br>Signal word Not applicable<br>Signal word Not applicable<br>WHMIS classification Not controlled<br>Classif **Example 12** Health (acute effects) = 1<br> **RECORD FRAME 12** Health (acute effects) = 1<br> **RECORD PRIME 12 HEADTER** Other hazards<br>Results of PBT and vPvB assessment<br>PBT: Not applicable.<br>vPvB: Not applicable. 3 Composition/information on ingredients Chemical characterization: Substances<br>CAS# Description:<br>63231-69-6 Molecular sieve, Type 13x 4 First-aid measures Description of first aid measures Description in a state measures<br>Supply fresh air. If required, provide artificial respiration. Keep patient warm.<br>Seek immediate medical advice.<br>After skin contact Seek immediate medical advice.<br>After skin contact<br>Immediately wash with water and soap and rinse thoroughly.<br>Seek immediately wash with water and soap and rinse thoroughly.<br>After sye contact Rinse opened eye for several mi 5 Fire-fighting measures First implies the state of the state of the state of the state of the state of the state of the surrounding fire.<br>Suitable extinguishing agents Product is not flammable. Use fire-fighting measures that suit the surrounding Sodium oxide<br>Advice for firefighters<br>Protective equipment: Wear self-contained respirator.<br>Wear self-contained respirator.<br>Wear fully protective impervious suit. 6 Accidental release measures **Personal precautions, protective equipment and emergency procedures**<br>Wear protective equipment. Keep unprotected persons away.<br>Ensure adequate ventilation Ensure adequate vehilation<br>**Ensure adequate vehilation**<br>**Consumental precautions:** Do not allow material to be released to the environment without proper governmental permits.<br>**Rethods and material for containment and clea** (Contd. on page 2)

## Safety Data Sheet<br>per OSHA HazCom 2012

 $\ddot{\phantom{a}}$ 

Page 2/4 Printing date 11/24/2015<br>Reviewed on 02/24/2012

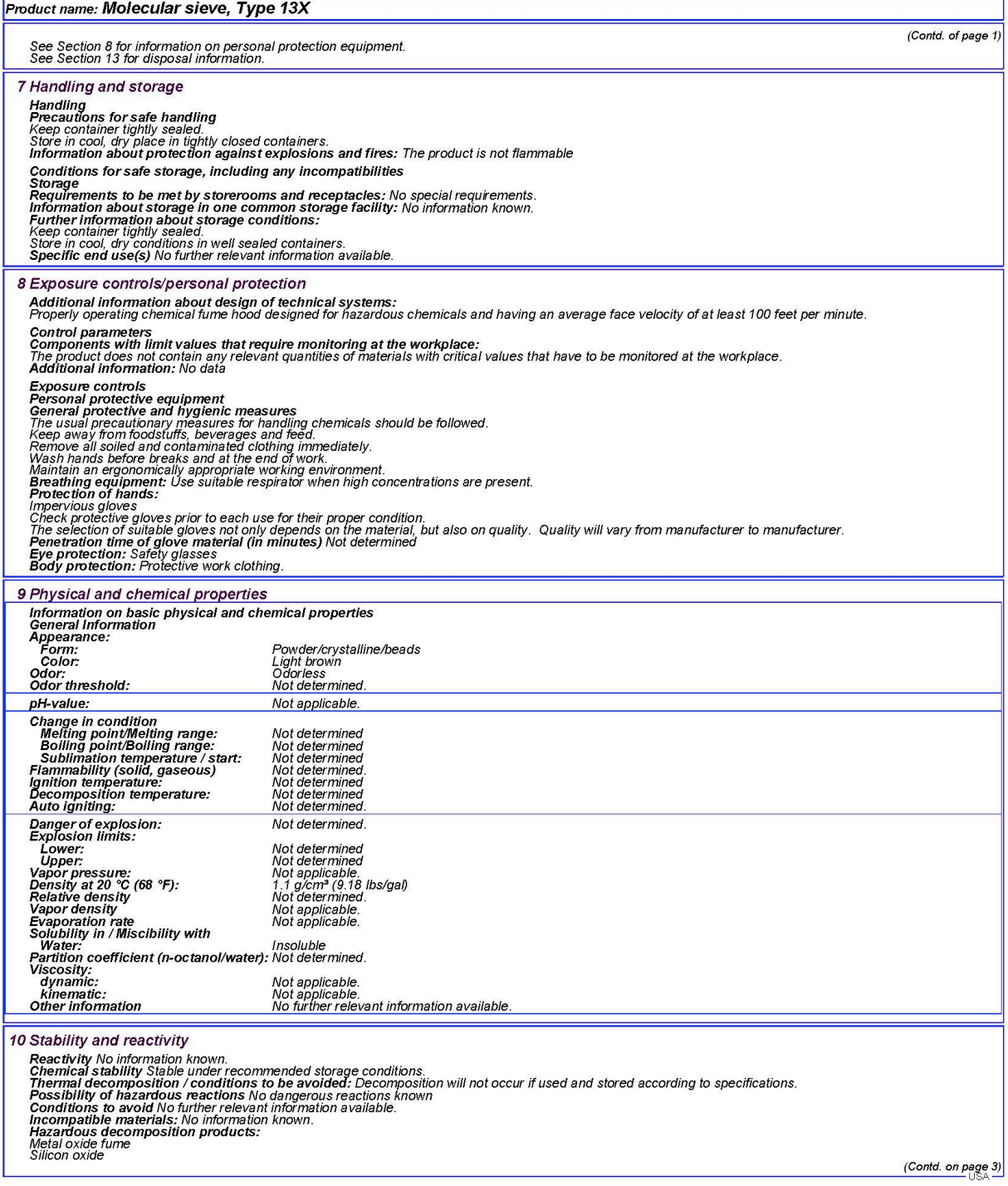

## Safety Data Sheet<br>per OSHA HazCom 2012

 $\ddot{\phantom{a}}$ 

Page 3/4 Printing date 11/24/2015<br>Reviewed on 02/24/2012

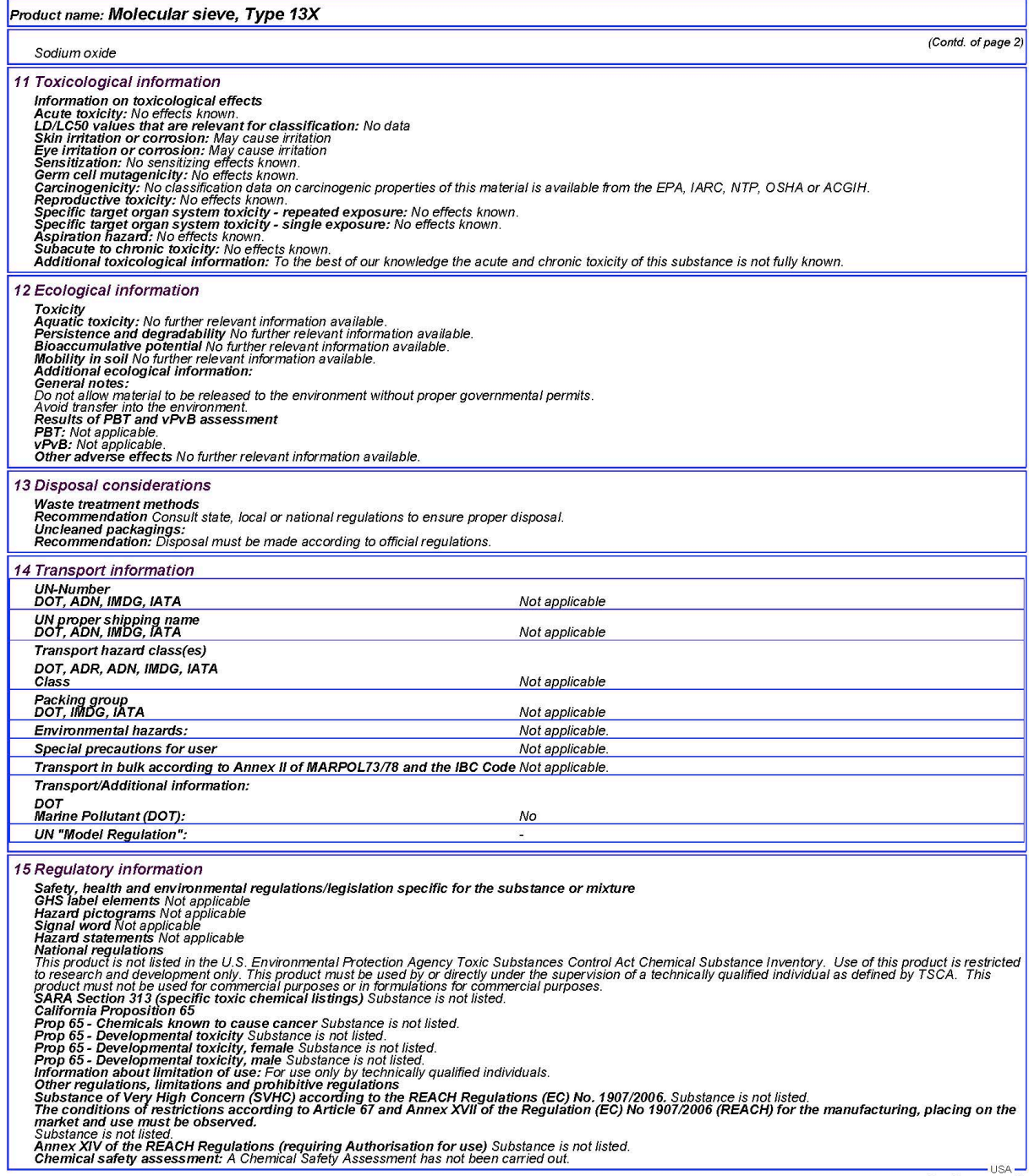

(Contd. on page 4)

### Safety Data Sheet<br>per OSHA HazCom 2012

Page 4/4 Printing date 11/24/2015<br>Reviewed on 02/24/2012

#### Product name: Molecular sieve, Type 13X

(Contd. of page 3)

16 Other information<br>
From the this information only as a supplement to other information gathered by them, and should make independent judgement of suitability of this<br>
Enforcement with this Material Stately bala Sheet, o

 $\ddot{\phantom{a}}$ 

# **E.2 Magnesium Perchlorate**

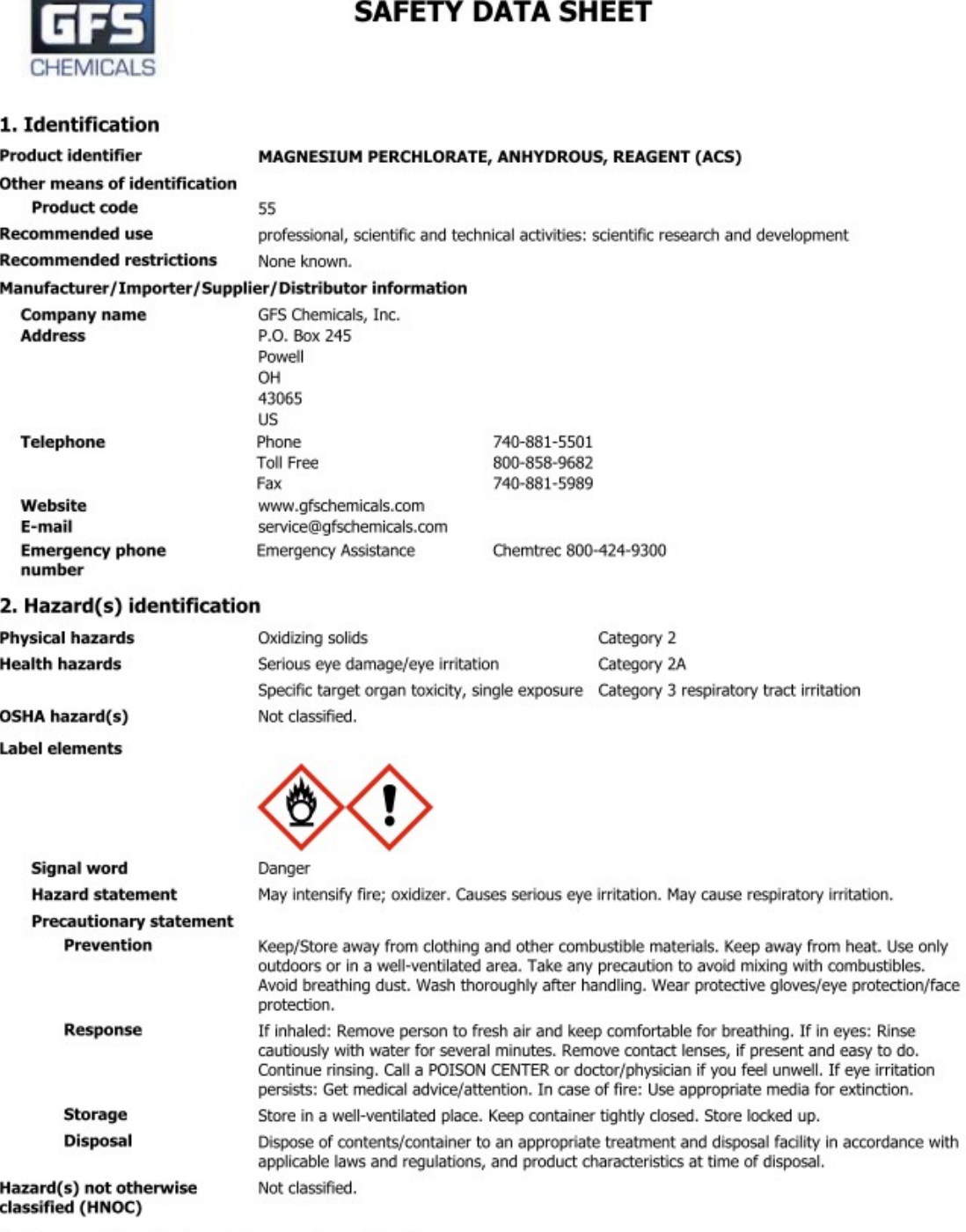

#### 3. Composition/information on ingredients

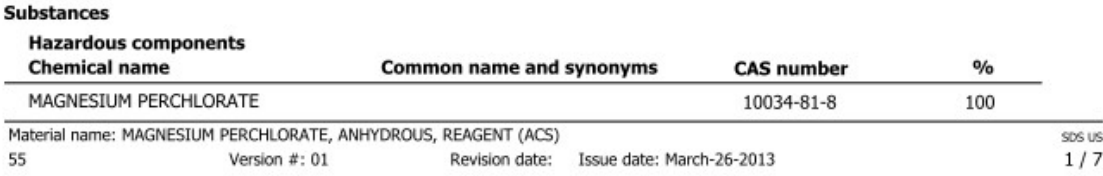

\*Designates that a specific chemical identity and/or percentage of composition has been withheld as a trade secret.

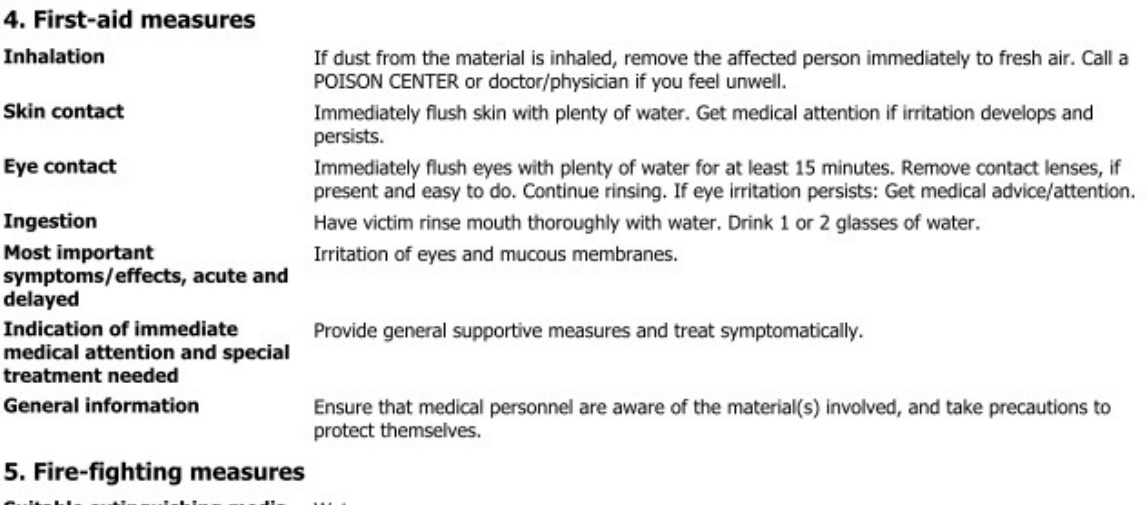

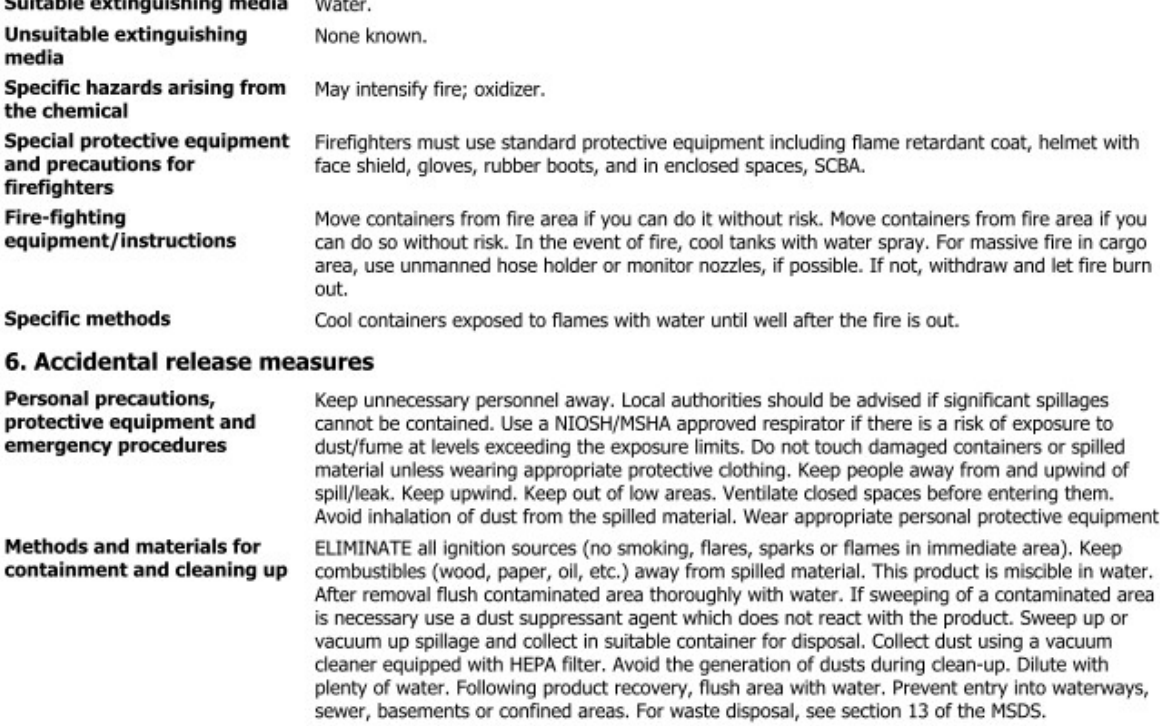

**Environmental precautions** 

Avoid discharge into drains, water courses or onto the ground. Prevent further leakage or spillage if safe to do so.

#### 7. Handling and storage

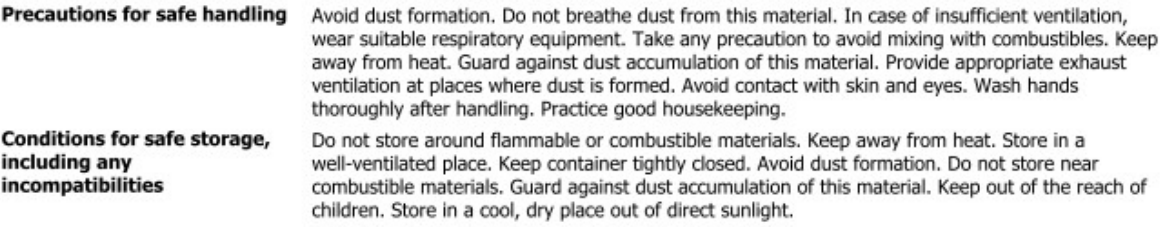

Material name: MAGNESIUM PERCHLORATE, ANHYDROUS, REAGENT (ACS) 55 Version  $#: 01$ Revision date: Issue date: March-26-2013

SDS US

 $2/7$ 

#### 8. Exposure controls/personal protection

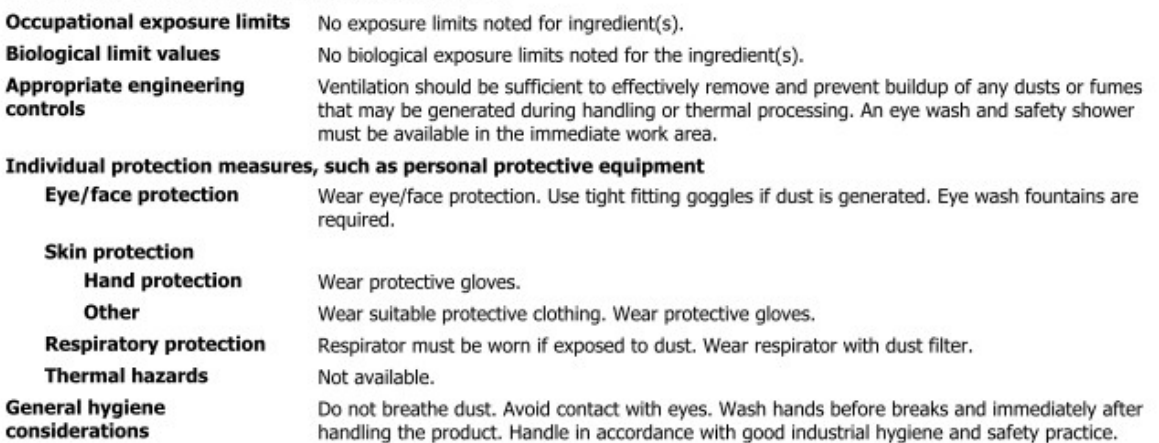

Do not breathe dust. Avoid contact with eyes. Wash hands before breaks and immediately after handling the product. Handle in accordance with good industrial hygiene and safety practice.

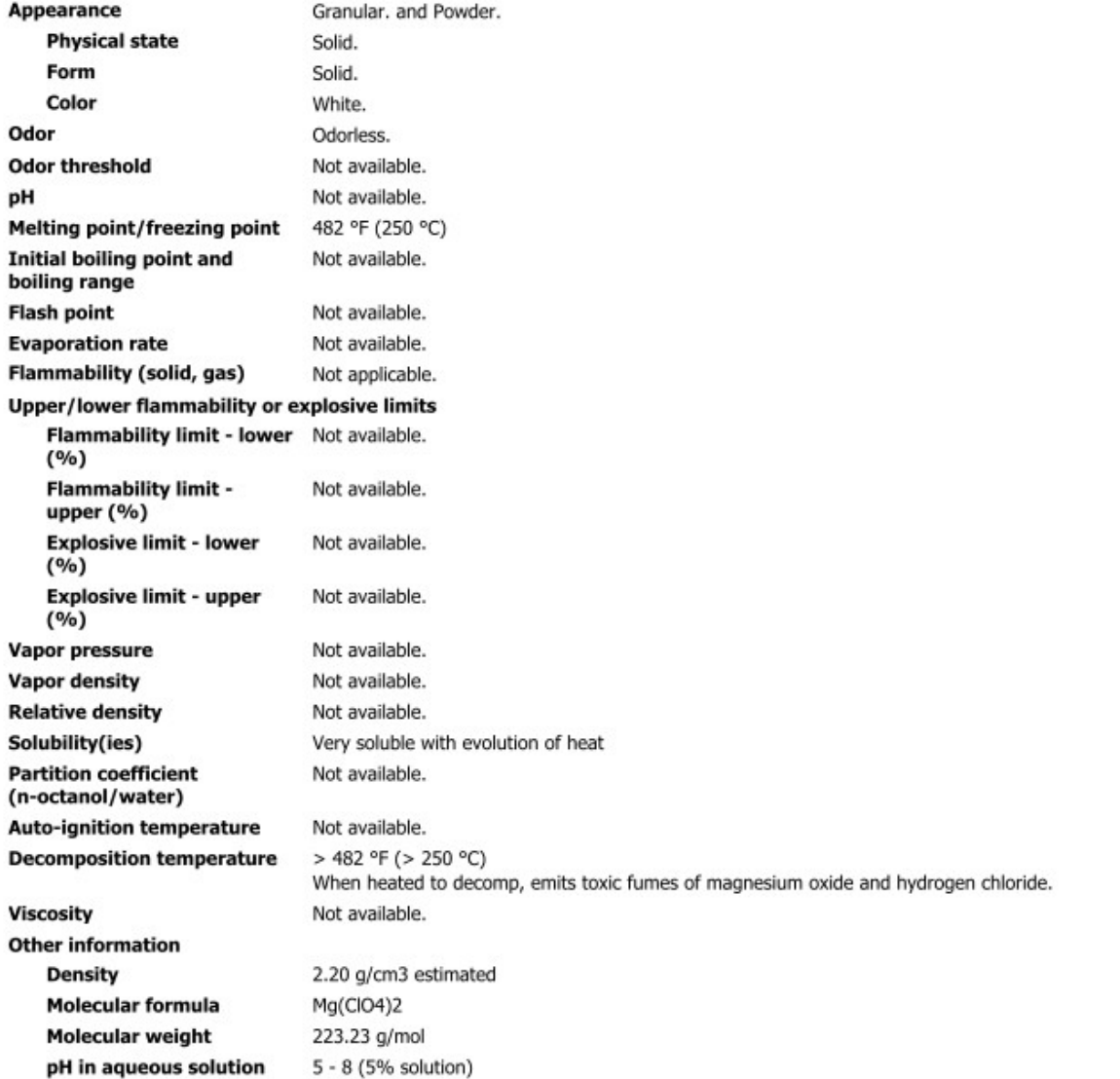

#### 9. Physical and chemical properties

Material name: MAGNESIUM PERCHLORATE, ANHYDROUS, REAGENT (ACS) Version  $#: 01$ 

55

Revision date: Issue date: March-26-2013

SDS US  $3/7$ 

| <b>Specific gravity</b>                                                            | 2.2                                                                                                    |                     |
|------------------------------------------------------------------------------------|----------------------------------------------------------------------------------------------------|---------------------|
|                                                                                    |                                                                                                    |                     |
| 10. Stability and reactivity                                                       |                                                                                                    |                     |
| <b>Reactivity</b>                                                                  | Combustible material.                                                                                                    |                     |
| <b>Chemical stability</b>                                                          | Material is stable under normal conditions. Risk of ignition.                                                                                                    |                     |
| <b>Possibility of hazardous</b><br>reactions                                       | Hazardous polymerization does not occur.                                                                                                    |                     |
| <b>Conditions to avoid</b>                                                         | Avoid spread of dust. Drying of this product on clothing or combustible materials may cause fire.<br>Excessive heat.                                                                                                    |                     |
| <b>Incompatible materials</b>                                                      | Exothermic reaction on contact with water will release heat and steam. Organic materials Strong<br>acids.                                                                                                    |                     |
| <b>Hazardous decomposition</b><br>products                                         | Hydrogen chloride.                                                                                                    |                     |
| 11. Toxicological information                                                      |                                                                                                    |                     |
|                                                                                    | Information on likely routes of exposure                                                                                                    |                     |
| <b>Ingestion</b>                                                                   | Due to lack of data the classification is not possible.                                                                                                    |                     |
| <b>Inhalation</b>                                                                  | Inhalation of dusts may cause respiratory irritation.                                                                                                    |                     |
| <b>Skin contact</b>                                                                | Due to lack of data the classification is not possible.                                                                                                    |                     |
| <b>Eve contact</b>                                                                 | Causes serious eve irritation.                                                                                                    |                     |
| Symptoms related to the<br>physical, chemical and<br>toxicological characteristics | Not available.                                                                                                    |                     |
| <b>Information on toxicological effects</b>                                        |                                                                                                    |                     |
| <b>Acute toxicity</b>                                                              |                                                                                                    |                     |
| Product                                                                            | <b>Species</b>                                                                                                    | <b>Test Results</b> |
| MAGNESIUM PERCHLORATE (CAS 10034-81-8)                                             |                                                                                                    |                     |
| Acute                                                                              |                                                                                                    |                     |
| Other                                                                              |                                                                                                    |                     |
| LD50                                                                               | Mouse                                                                                                    | 1500 mg/kg          |
|                                                                                    | * Estimates for product may be based on additional component data not shown.                                                                                                    |                     |
| <b>Skin corrosion/irritation</b>                                                   | Due to lack of data the classification is not possible.                                                                                                    |                     |
| Serious eye damage/eye<br>irritation                                               | Causes serious eye irritation. Dust in the eyes will cause irritation.                                                                                                    |                     |
| <b>Respiratory sensitization</b>                                                   | Due to lack of data the classification is not possible.                                                                                                    |                     |
| <b>Skin sensitization</b>                                                          | Due to lack of data the classification is not possible.                                                                                                    |                     |
| Germ cell mutagenicity                                                             | Due to lack of data the classification is not possible.                                                                                                    |                     |
| Carcinogenicity                                                                    | This product is not considered to be a carcinogen by IARC, ACGIH, NTP, or OSHA.                                                                                                    |                     |
| <b>Reproductive toxicity</b>                                                       | Due to lack of data the classification is not possible.                                                                                                    |                     |
| Specific target organ toxicity<br>- single exposure                                | Respiratory tract irritation.                                                                                                    |                     |
| Specific target organ toxicity<br>- repeated exposure                              | The perchlorate ion competes with iodide in the mechanism that governs uptake into the thyroic<br>gland for growth hormone production. This effect is routinely countered by ensuring sufficient<br>dietary intake of iodine, as perchlorate does not accumulate in the body. Studies on workers in<br>plants where perchlorates are manufactured have shown no thyroid abnormalities; various clinical<br>studies are ongoing. Perchlorates occur naturally in trace amounts in the environment, and are not<br>classified as carcinogenic. Due to lack of data the classification is not possible. |                     |
|                                                                                    |                                                                                                    |                     |
| <b>Aspiration hazard</b>                                                           | Due to lack of data the classification is not possible.                                                                                                    |                     |
| <b>Further information</b>                                                         | This product has no known adverse effect on human health.                                                                                                    |                     |
| 12. Ecological information                                                         |                                                                                                    |                     |
| <b>Ecotoxicity</b>                                                                 | This material is not expected to be harmful to aquatic life.                                                                                                    |                     |
| <b>Persistence and degradability</b>                                               | None known.                                                                                                    |                     |
| <b>Bioaccumulative potential</b>                                                   | Not available.                                                                                                    |                     |
| <b>Mobility in soil</b>                                                            | Not available.                                                                                                    |                     |
| <b>Other adverse effects</b>                                                       | Not available.                                                                                                    |                     |

Material name: MAGNESIUM PERCHLORATE, ANHYDROUS, REAGENT (ACS)<br>55 Version #: 01 Revision date: Issue date: March-26-2013

 $s$ rs us 4 / 7

#### 13. Disposal considerations

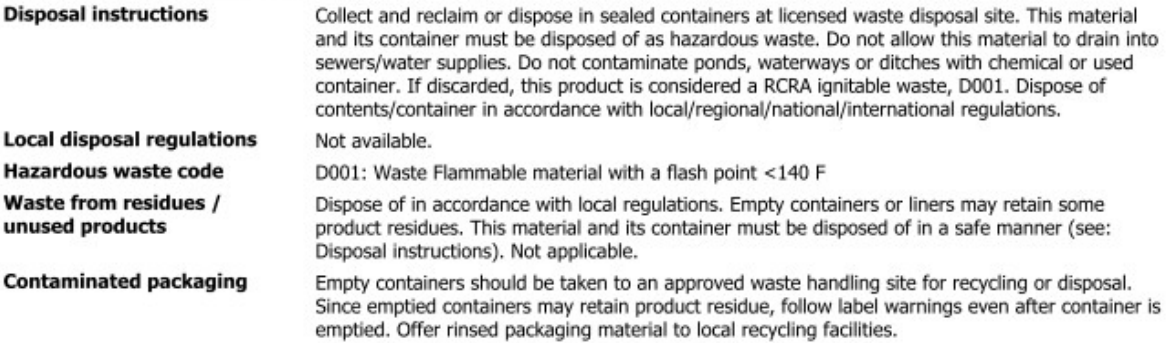

#### 14. Transport information

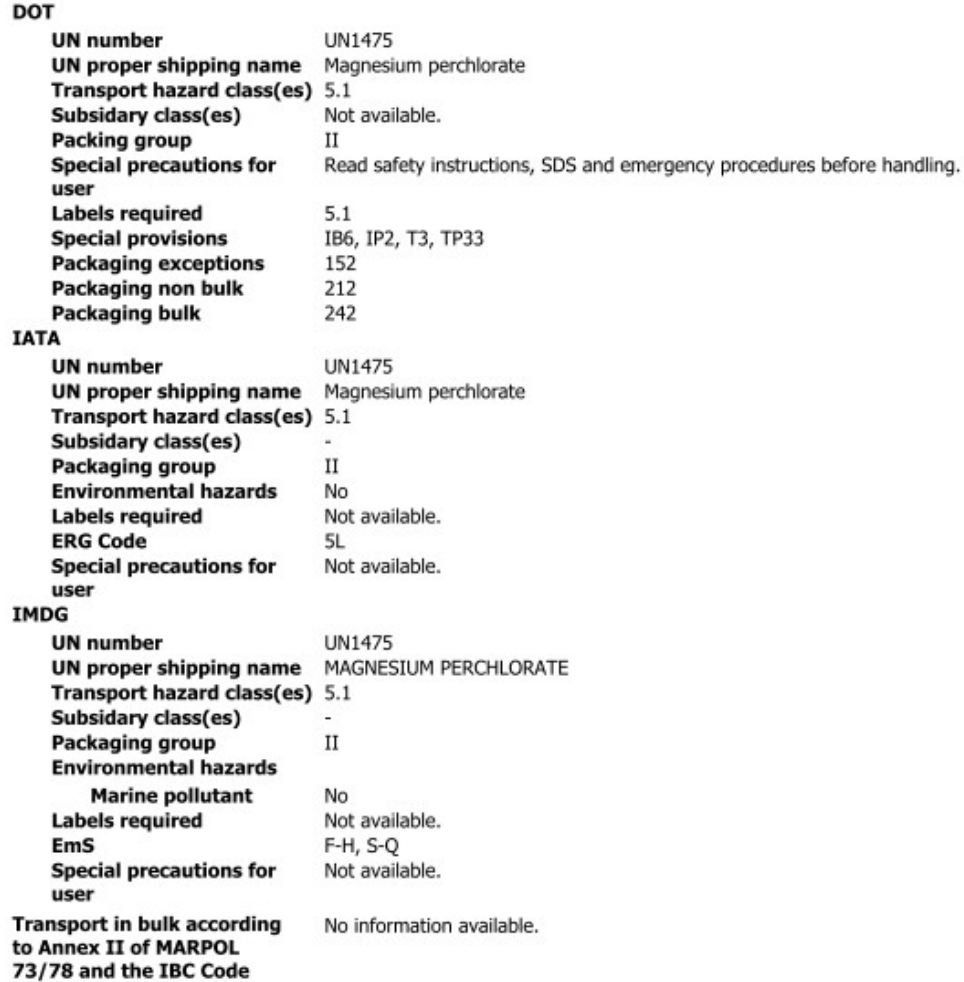

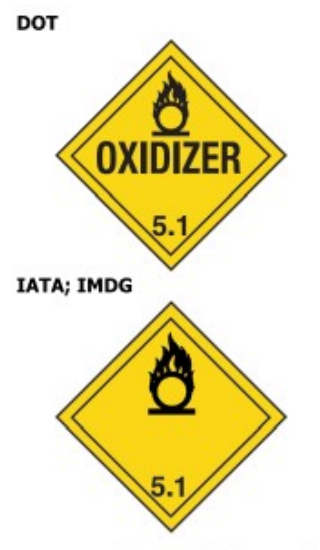

#### 15. Regulatory information

**US federal** 

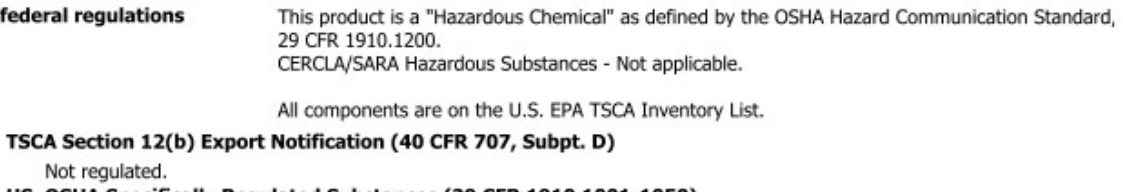

```
Not
US. OSHA Specifically Regulated Substances (29 CFR 1910.1001-1050)
    Not on regulatory list.
CERCLA Hazardous Substance List (40 CFR 302.4)
    Not listed.
```
#### Superfund Amendments and Reauthorization Act of 1986 (SAPA)

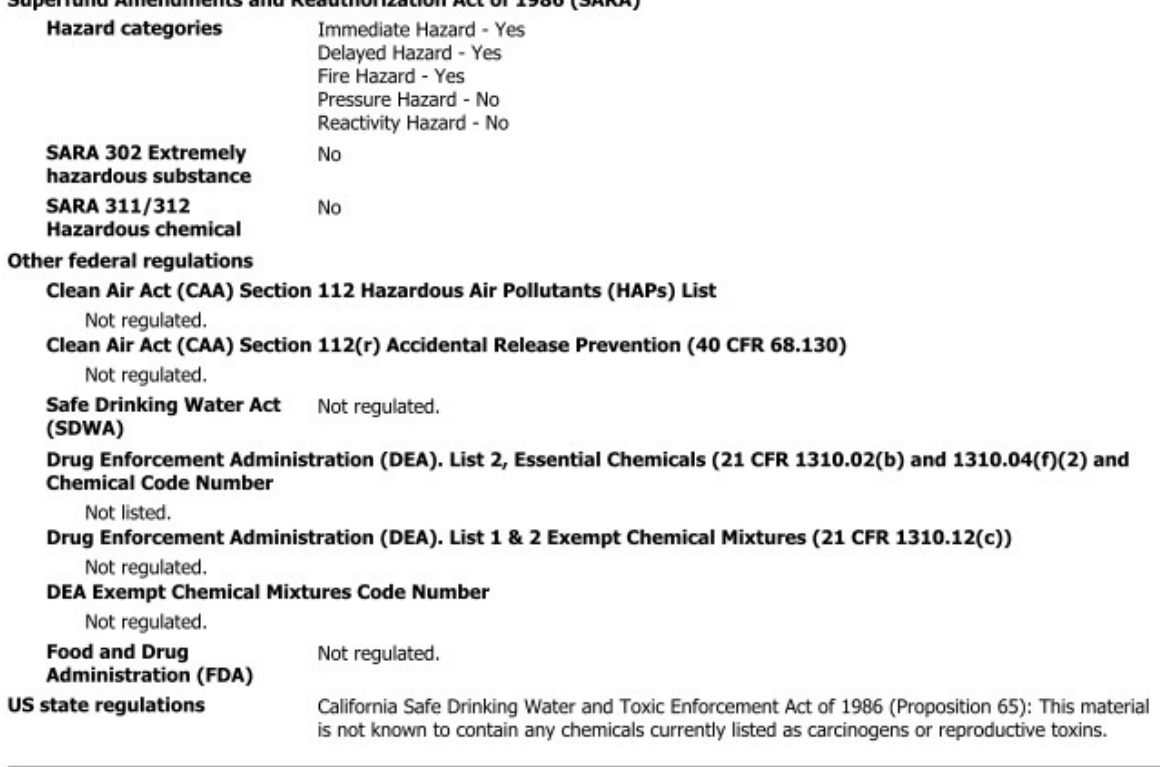

Material name: MAGNESIUM PERCHLORATE, ANHYDROUS, REAGENT (ACS) Version #: 01

#### US. Massachusetts RTK - Substance List

MAGNESIUM PERCHLORATE (CAS 10034-81-8)

- US. New Jersey Worker and Community Right-to-Know Act Not regulated.
- US. Pennsylvania RTK Hazardous Substances MAGNESIUM PERCHLORATE (CAS 10034-81-8)
- **US. Rhode Island RTK**

MAGNESIUM PERCHLORATE (CAS 10034-81-8)

**US. California Proposition 65** 

#### US - California Proposition 65 - Carcinogens & Reproductive Toxicity (CRT): Listed substance Not listed.

#### **International Inventories**

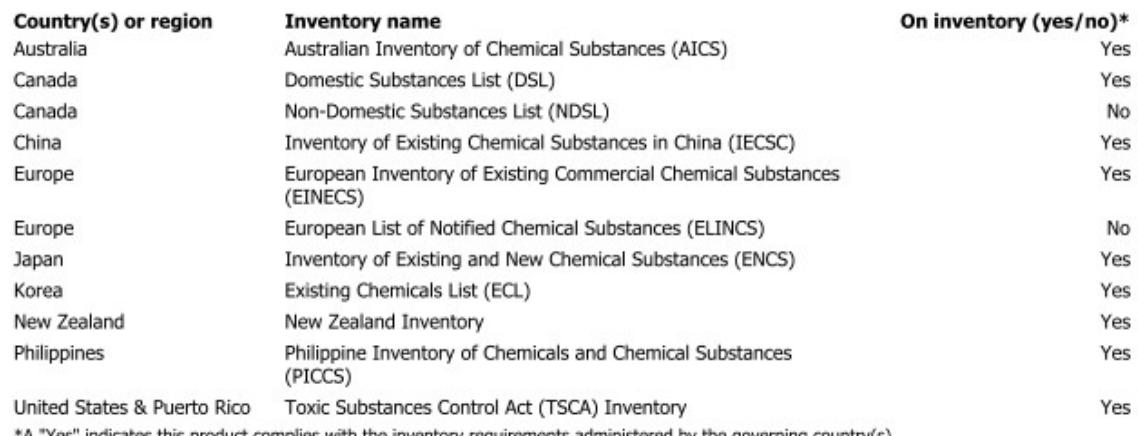

\*A "Yes" indicates this product complies with the inventory requirements administered by the governing country(s)

#### 16. Other information, including date of preparation or last revision

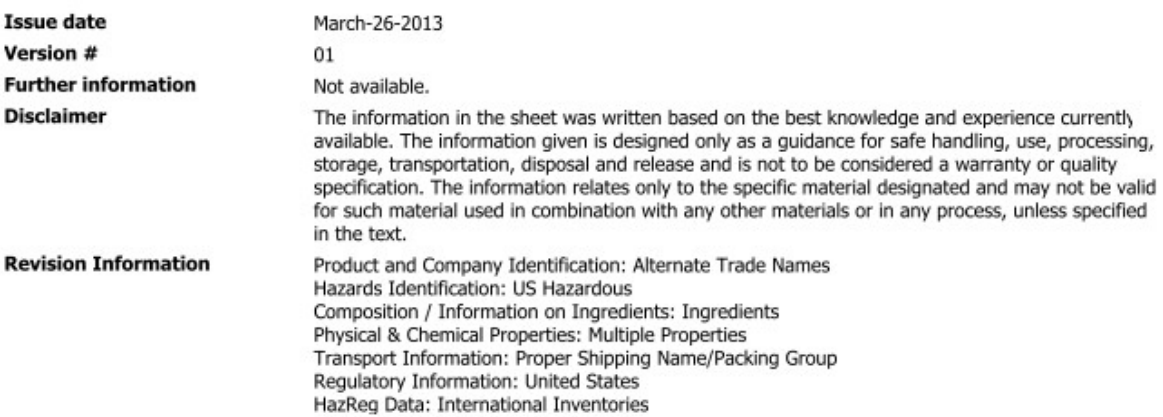

# **E.3 Decarbite**

## P. W. PERKINS CO., INC.

221 Commissioners Pike - Woodstown, NJ 08098-2032 USA 1-(856) 769-3525 Fax 1-(856) 769-2177

> www.decarbite.com www.pwperkins.com pwpco@mindspring.com

#### **SAFETY DATA SHEET**

**IDENTITY** 

**DECARBITE®** 

**SECTION I - Identification** PRODUCT CODE: DECS120, DECS121, DECS135, DECB122, DECB123, DECB135 **MANUFACTURER'S NAME:** P. W. PERKINS CO., INC. 221 COMMISSIONERS PIKE WOODSTOWN NJ 08098-2032 USA 856-769-3525

EMERGENCY TELEPHONE NUMBER: 1-800-424-9300 (CHEMTREC) (INTERNATIONAL: CALL CHEMTREC COLLECT 1-703-527-3887

DATE PREPARED: **JANUARY 5, 2015** 

#### **SECTION II - Hazards Identification**

Route(s) of Entry: Inhalation? 4-Extreme Skin? 4-Extreme Ingestion? 3-Severe

Health Hazards (Acute and Chronic): Corrosive to all body tissue which it comes in contact. The chronic local effect may consist of multiple areas of superficial destruction of the skin. Inhalation of dust may cause varying degrees of irritation.

Carcinogenicity: NTP? NA; **OSHA Regulated? NA** 

IARC Monographs? NA; Not listed as a carcinogen.

Signs and Symptoms of Exposure: Itching, burning of skin or eyes. Temporary discomfort of breathing passages.

Medical Conditions Generally Aggravated by Exposure: Increased susceptibility to respiratory illness.

Emergency and First Aid Procedures: Flush with water. Seek medical attention. Eyes flush with large amounts of clean water, followed by boric acid eye wash solution.

#### **SECTION III - Composition/Information on Ingredients**

Proprietary formulation indicating CO<sub>2</sub> Adsorbent Sodium Hydroxide: CAS #1310-73-2; 90 - 95% Non Fibrous Silicate: CAS #1318-00-9; 5 - 10%

#### **SECTION IV - FIRST AID MEASURES**

Inhalation: Supply fresh air. If not breathing, give artificial respiration.

Ingestion: If swallowed, call for doctor immediately. Drink plenty of water and provide fresh air.

Skin contact: Immediately flush skin with plenty of water and soap. Immediately remove any clothing soiled by the product. Wash clothing before reuse.

Eye Contact: Immediately flush eyes with plenty of water for at least 15 minutes. Get medical attention immediately.

#### **SECTION V - Fire and Explosion Hazard Data**

Flash Point (Method Used): No flash to 550°F ASTM D-56

Flammable Limits: Non flammable

LEL: NA

**UEL: NA** 

Extinguishing Media: Product not combustible. Foam/CO<sub>2</sub> or dry chemical can be used. Direct contact with water can cause a violent exothermic reaction.

Special Fire Fighting Procedures: Protective clothing/self contained breathing apparatus should be worn by fire fighters in area where product is stored.

Unusual Fire and Explosion Hazards: Material is stable (non explosive), nonflammable. Will react with varying degrees of intensity on exposure to water and strong acids.

#### **SECTION VI - Accidental Release Measures**

Person-related safety precautions: Wear protective equipment. Keep unprotected persons away.

Measures for environmental protections: Do not allow product to reach sewage systems or any water course. Inform authorities in case of seepage into water course or sewage system.

Measures for cleaning/collecting: Use neutralizing agent. Ensure adequate ventilation. Do not flush with water or aqueous cleansing agents.

**SECTION VII - Precautions for Safe Handling and Use** 

Steps to Be Taken in Case Material is Released or Spilled: Wash area with 1 molar Hydrochloric Acid or use caustic spill kit. Wash with clean water.

Waste Disposal Method: Appropriate disposal should conform with local and state health regulations.

Precautions to Be Taken in Handling and Storing: Wear protective clothing, use adequate ventilation where dust may be generated.

Other Precautions: Respirator, eye protection, gloves, lab coat or other clothing to cover exposed skin area.

#### **SECTION VIII - Exposure Controls/Personal Protection**

OSHA Permissible Exposure Limit (PEL) = 2mg/m<sup>3</sup> Ceiling ACGIH Threshold Limit Value (TLV) = 2mg/m<sup>3</sup> Ceiling

Respiratory Protection (Specify, Type): Advantage 3000 Respirator, full face mask, model 3200 Twin Port or NIOSH approved respirator.

**Ventilation:** Local Exhaust: Exhaust fan Mechanical (General) NA **Protective Gloves: Impervious** 

Special: NA Other: NA

Eye Protection: Goggles/face shield

Other Protective Clothing or Equipment: Coveralls, chemically resistant shoes.

Work/Hygienic Practices: Wash contaminated clothes; showers and eye wash should be accessible.

**SECTION IX - PHYSICAL/CHEMICAL CHARACTERISTICS** Boiling Point: @ 760 mm Hg: 1388° C Vapor Pressure (mm Hg.): 42 mm Hg @ 1000°C Vapor Density (Air = ): NA Specific Gravity  $(H<sub>2</sub>0 = 1)$  $2.13 \text{ @ } 20^{\circ} \text{ C}$ **Melting Point: NA** Evaporation Rate (Butyl Acetate = 1) NA Solubility in Water: Completely soluble Appearance and Odor: tan, no distinct odor

**SECTION X - Reactivity Data** 

Stability: Stable Conditions to Avoid: Contact with water causes strong exothermic reaction. Avoid strong acids contact.

Incompatibility (Materials to Avoid): Water, strong acids, aluminum, tin, zinc.

Hazardous Decomposition or Byproducts: Exposure to air results in formation of H<sub>2</sub>O and carbonate.

Hazardous Polymerization: Will Not Occur

Conditions to Avoid: Material not known to polymerize.

#### **SECTION XI - Toxicological Information**

**Effects of acute exposure:** 

Skin: Causes chemical burns. Eye: Causes chemical burns.

Inhalation: Harmful if inhaled. May cause irritation or chemical burns.

Ingestion: Harmful if swallowed. May cause chemical burns to mouth, throat and stomach.

#### **SECTION XII - Ecological Information**

Do not empty into drains. Do not allow undiluted product or large quantities to reach ground water, water course, or sewage system.

#### **SECTION XIII - Disposal Considerations**

Review federal, state, and local government requirements prior to disposal. Whatever cannot be saved for recovery or recycling should be managed in an appropriate waste facility. Dispose of container and unused contents in accordance with federal, state, and local requirements.

#### **SECTION XIV - Transport Information**

Domestic (Land, DOT) DOT Shipping name: Sodium Hydroxide, Solid DOT ID: UN1823 DOT Hazard Class: 8, corrosive, Packaging Group II

**IATA** IATA Shipping name: Sodium Hydroxide, Solid IATA ID: UN1823 IATA Hazard Class: 8, corrosive, Packaging Group II IATA Instructions - Passenger/cargo - 859, LTD QTY - 844, Cargo only - 863

#### **SECTION XV- Regulatory Information**

HMIS HAZARD RATINGS, Health Hazard 3; Fire Hazard, 0; Reactivity 2 **WHMIS Classification: Class E, Corrosive Material TSCA: On Toxic Substance Control Inventory** Hazardous Substance: RQ 1000 lbs SARA TITLE III, 311/312: Acute, Reactive **RCRA: Not Regulated** 

#### **SECTION XVI - Date of Preparation**

DATE PREPARED:

**JANUARY 5, 2015** 

# *Appendix F. EC155 Packing Information*

The EC155 components are placed in a foam cutout that helps protect them from damage during shipment. The EC155 should look like the following image. After unpacking, it is recommended to save the foam cutout as the EC155 components should be placed in the foam cutout whenever the EC155 is transported to another location.

Note: Another box containing the Sonic Head and its components will also be shipped with the EC155 analyzer if Sensing Head Option -SH has been ordered.

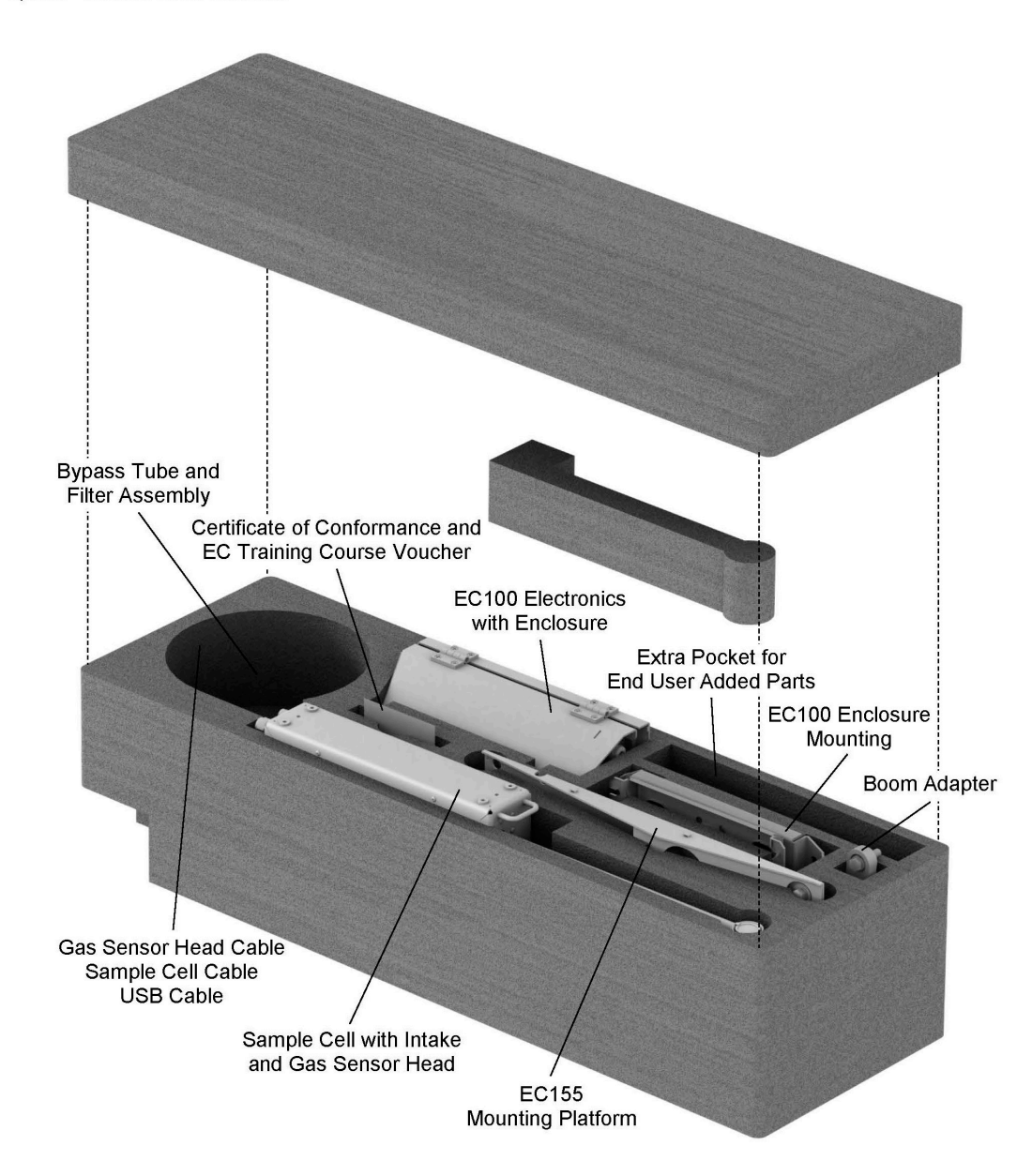

**CAMPBELL**® Campbell Scientific, Inc. | 815 W 1800 N | Logan, UT 84321-1784 | (435) 227-9000 | www.campbellsci.com<br>**SCIENTIFIC** AUSTRALIA | BRAZIL | CANADA | CHINA | COSTA RICA | FRANCE | GERMANY | THAILAND | SOUTH AFRICA © 2011-2018 Campbell Scientific, Inc. | Revision: 11/28/2018

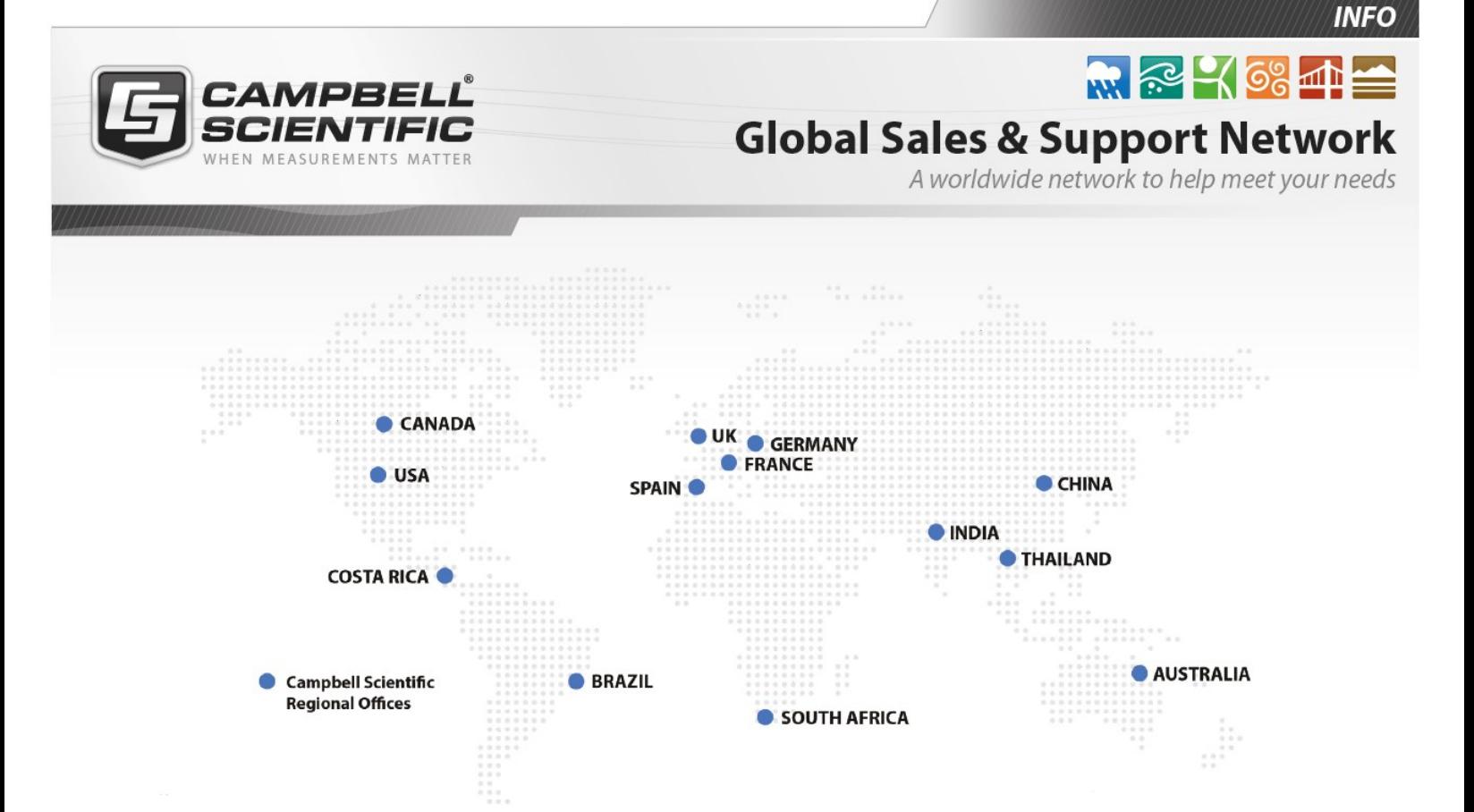

### Campbell Scientific Regional Offices

#### *Australia*

*Location: Phone: Email: Website:* Garbutt, QLD Australia 61.7.4401.7700 [info@campbellsci.com.au](mailto:info@campbellsci.com.au) [www.campbellsci.com.au](http://www.campbellsci.com.au/)

#### *Brazil*

*Location: Phone: Email: Website:* São Paulo, SP Brazil 11.3732.3399 [vendas@campbellsci.com.br](mailto:vendas@campbellsci.com.br) [www.campbellsci.com.br](http://www.campbellsci.com.br/)

### *Canada*

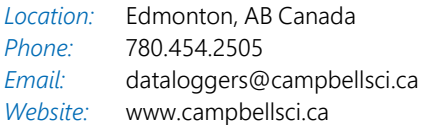

### *China*

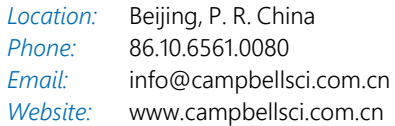

### *Costa Rica*

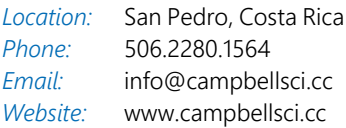

#### *France*

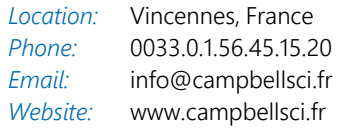

#### *Germany*

*Location: Phone: Email: Website:* Bremen, Germany 49.0.421.460974.0 [info@campbellsci.de](mailto:info@campbellsci.de) [www.campbellsci.de](http://www.campbellsci.de/)

#### *India*

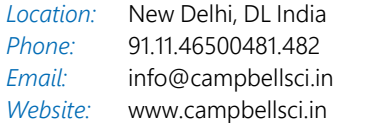

#### *South Africa*

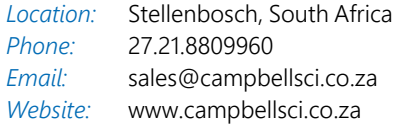

#### *Spain*

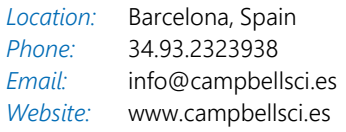

### *Thailand*

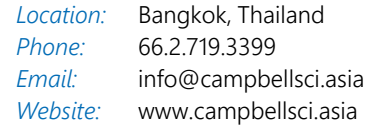

#### *UK*

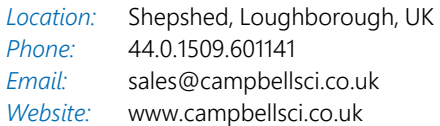

#### *USA*

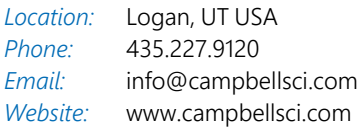